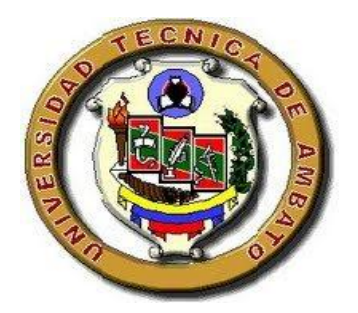

### **UNIVERSIDAD TÉCNICA DE AMBATO**

### **FACULTAD DE CIENCIAS HUMANAS Y DE LA EDUCACIÓN**

### **CARRERA DE CULTURA FÍSICA**

#### **MODALIDAD SEMIPRESENCIAL**

**Trabajo de investigación previo a la obtención del título de licenciado en ciencias humanas y de la educación, mención cultura física** 

**TEMA: "APLICACIÓN DEL PROGRAMA OCAD EN LA ELABORACIÓN DE MAPAS DE ORIENTACIÓN Y SU INCIDENCIA EN EL DESARROLLO TÉCNICO DE LOS DEPORTISTAS DE LA ESCUELA SUPERIOR MILITAR DE AVIACIÓN COSME RENNELLA BARBATO DEL CANTÓN SALINAS, PROVINCIA DE SANTA ELENA"**

**AUTOR: Celso Aníbal Jarrín Urrutia** 

**AMBATO – ECUADOR** 

**2014**

# **APROBACIÓN DEL TUTOR DEL TRABAJO DE GRADUACIÓN O TITULACIÓN**

## **CERTIFICA:**

Yo, Lic. Mg. Walter Aguilar C.C: 1801697796 en mi calidad de Tutor del Trabajo de Graduación sobre el tema: "APLICACIÓN DEL PROGRAMA OCAD EN LA ELABORACIÓN DE MAPAS DE ORIENTACIÓN Y SU INCIDENCIA EN EL DESARROLLO TÉCNICO DE LOS DEPORTISTAS DE LA ESCUELA SUPERIOR MILITAR DE AVIACIÓN COSME RENNELLA BARBATO DEL CANTÓN SALINAS, PROVINCIA DE SANTA ELENA" desarrollado por Celso Aníbal Jarrín Urrutia, considero que dicho informe investigativo reúne los requisitos técnicos, científicos y reglamentarios, por lo que autorizo la presentación del mismo ante el Organismo pertinente, para que sea sometido a la evaluación por parte de la Comisión calificadora designada por el del Honorable Consejo Directivo.

Ambato, del 2014

……………………………………

Lic. Mg. Walter G. Aguilar Ch.

EL TUTOR

## **AUTORÍA DE LA DE INVESTIGACIÓN**

Dejo constancia de que el presente informe es el resultado de la investigación del autor, quien basando en la experiencia profesional, en los estudios realizados durante la carrera, revisión bibliográfica y de campo, a llegado a las conclusiones y recomendaciones descritas en la Investigación. Las ideas, opiniones y comentarios especificados en este informe, son de exclusiva responsabilidad de su autor.

Ambato, del 2014

……………………………………

Celso Aníbal Jarrín Urrutia

C.C: 180365631-1

#### **AUTOR**

## **CESION DE DERECHO DE AUTOR**

Cedo los derechos en línea patrimoniales del presente trabajo Final de grado o Titulación sobre el tema: "APLICACIÓN DEL PROGRAMA OCAD EN LA ELABORACIÓN DE MAPAS DE ORIENTACIÓN Y SU INCIDENCIA EN EL DESARROLLO TÉCNICO DE LOS DEPORTISTAS DE LA ESCUELA SUPERIOR MILITAR DE AVIACIÓN COSME RENNELLA BARBATO DEL CANTÓN SALINAS, PROVINCIA DE SANTA ELENA", autorizo su reproducción total por parte de ella, siempre que esté dentro de las regulaciones de la Universidad Técnica de Ambato, respecto a mis derechos de autor y no utilicen con fines de lucro.

……………………………………

Celso Aníbal Jarrín Urrutia

C.C: 180365631-1

**AUTOR**

## **AL CONSEJO DIRECTIVO DE LA FACULTAD DE CIENCIAS HUMANAS Y DE LA EDUCACIÓN**

La Comisión de estudio y calificación del informe del Trabajo de Graduación o Titulación, sobre el tema: "APLICACIÓN DEL PROGRAMA OCAD EN LA ELABORACIÓN DE MAPAS DE ORIENTACIÓN Y SU INCIDENCIA EN EL DESARROLLO TÉCNICO DE LOS DEPORTISTAS DE LA ESCUELA SUPERIOR MILITAR DE AVIACIÓN COSME RENNELLA BARBATO DEL CANTÓN SALINAS, PROVINCIA DE SANTA ELENA", presentado por el Sr. Celso Aníbal Jarrín Urrutia egresada de la Carrera de Cultura Física promoción: Septiembre 2012 – Febrero 2013, una vez revisada y calificada la investigación, se **APRUEBA** en razón de que cumple los principios básicos técnicos y científicos de investigación y reglamentarios.

Por tanto se autoriza la presentación ante los organismos pertinentes.

**LA COMISIÓN**

Ambato, del 2014

Dr. Ángel Sailema

\_\_\_\_\_\_\_\_\_\_\_\_\_\_\_\_\_\_\_\_\_\_\_\_\_\_

PRESIDENTE DEL TRIBUNAL

………………………… ……………………………

Mg. Julio Mocha. Mg. Christian Barquin. MIEMBRO MIEMBRO

### **DEDICATORIA**

A Dios, por ser nuestro creador, amparo y fortaleza, cuando más lo necesitamos, y por hacer palpable su amor a través de cada uno de los que nos rodeó.

A mis padres Fredman Aníbal Jarrín, María Lasteña Urrutia Barreno, mis hermanos que han sido el pilar fundamental en mi formación Académica, con su apoyo moral y ejemplo de vida ha inculcado en mí, la responsabilidad, esfuerzo y dedicación de seguir adelante en la vida.

Aníbal Jarrín

## **AGRADECIMIENTO**

Mi agradecimiento especial y profundo a Dios por bendecirme para llegar y poder alcanzar mis metas y objetivos en mi vida.

A mis padres ejemplo de perseverancia y apoyo incondicional durante toda la jornada de estudio, alentándome ha obtener el título de licenciado, culminando así una de mis metas.

A la Universidad Técnica de Ambato, a la Facultad de Ciencias Humanas y de la Educación mención: Cultura Física, por permitirme formar parte de la hermandad universitaria, en especial a mi tutor de tesis Lic. Mg. Walter G. Aguilar, por su tiempo dedicado a la revisión y dirección de la tesis.

A la gloriosa Fuerza Aérea, quien me brindo el tiempo necesario para poder lograr culminar con éxitos mis estudios quien con su apoyo fue posible la realización de la presente investigación.

A las autoridades y maestros de la Facultad de Ciencias Humanas y de la Educación mención: Cultura Física, por los conocimientos, sacrificios y orientación entregada en las aulas de clases.

Aníbal Jarrín

## **ÍNDICE GENERAL**

## **CONTENIDOS**

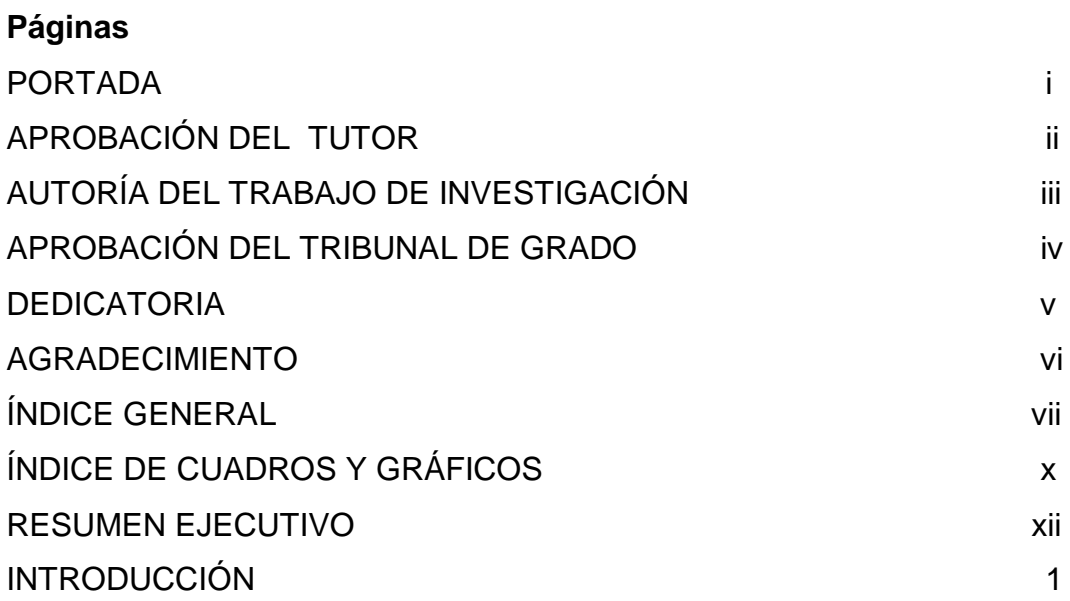

## **CAPÍTULO I**

## **EL PROBLEMA DE INVESTIGACIÓN**

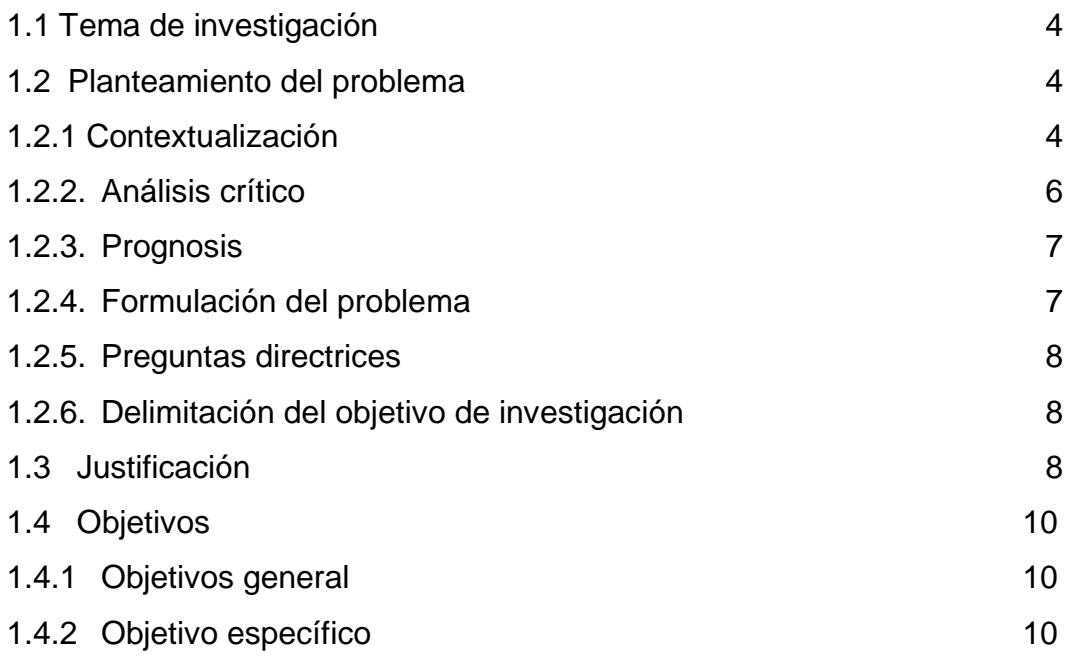

## **CAPÍTULO II MARCO TEÓRICO**

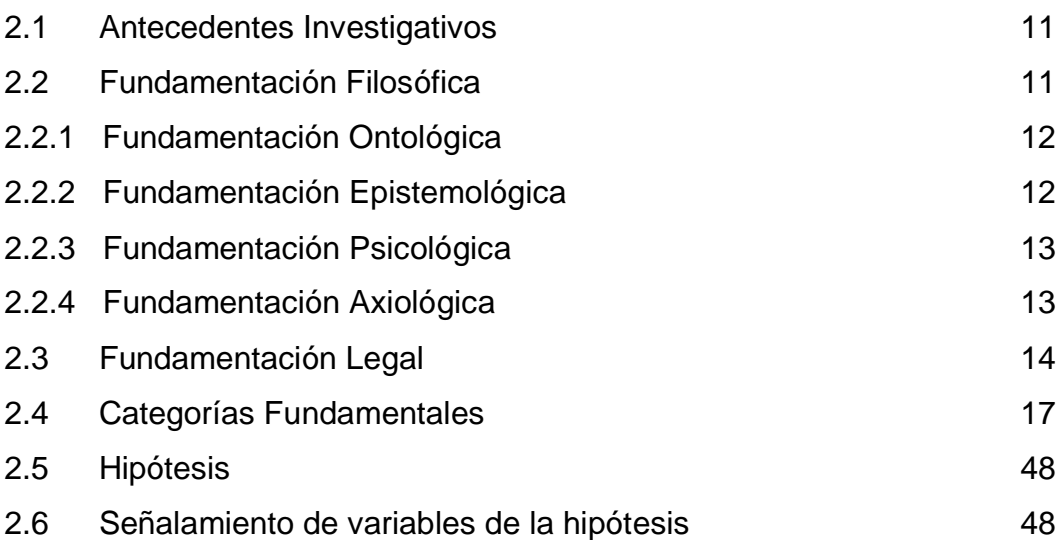

## **CAPÍTULO III METODOLOGÍA**

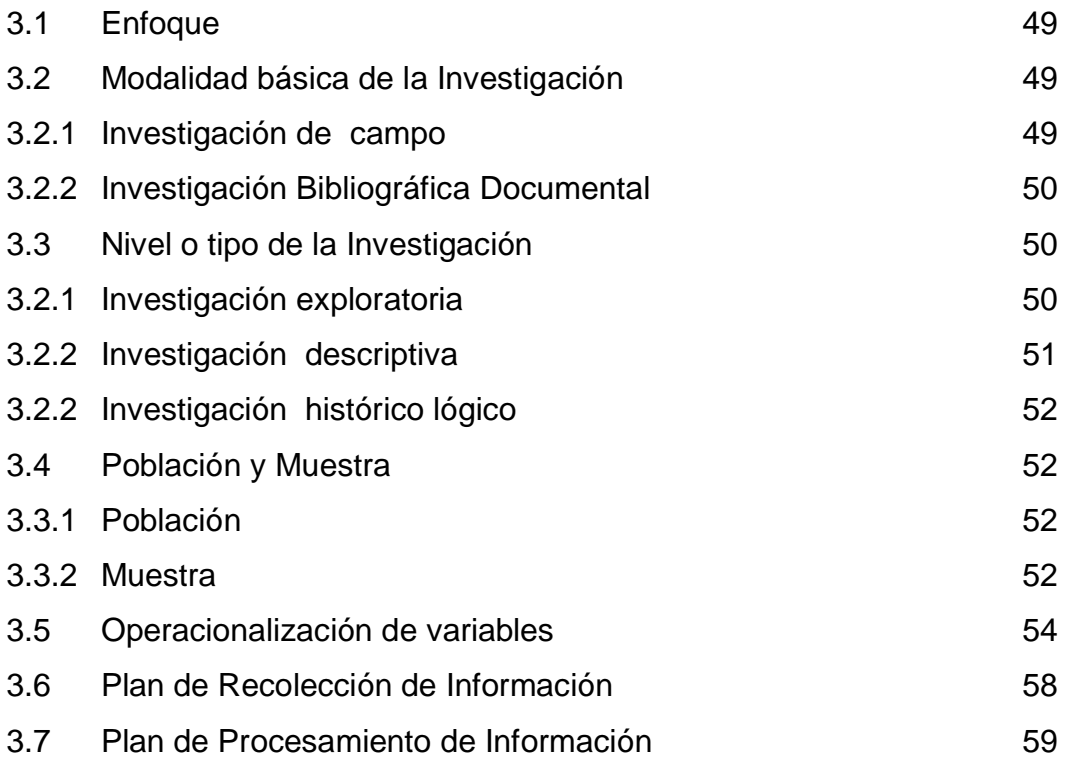

## **CAPÍTULO IV**

## **ANÁLISIS E INTERPRETACIÓN DE RESULADOS**

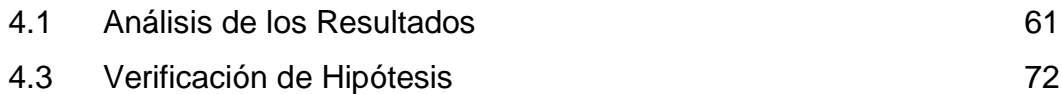

### **CAPÍTULO V**

## **CONCLUSIONES Y RECOMENDACIONES**

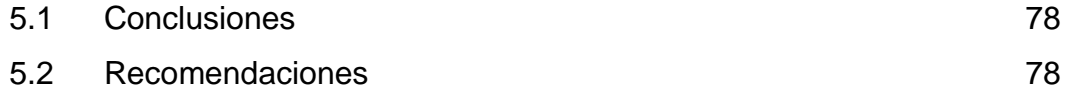

## **CAPÍTULO VI**

#### **PROPUESTA**

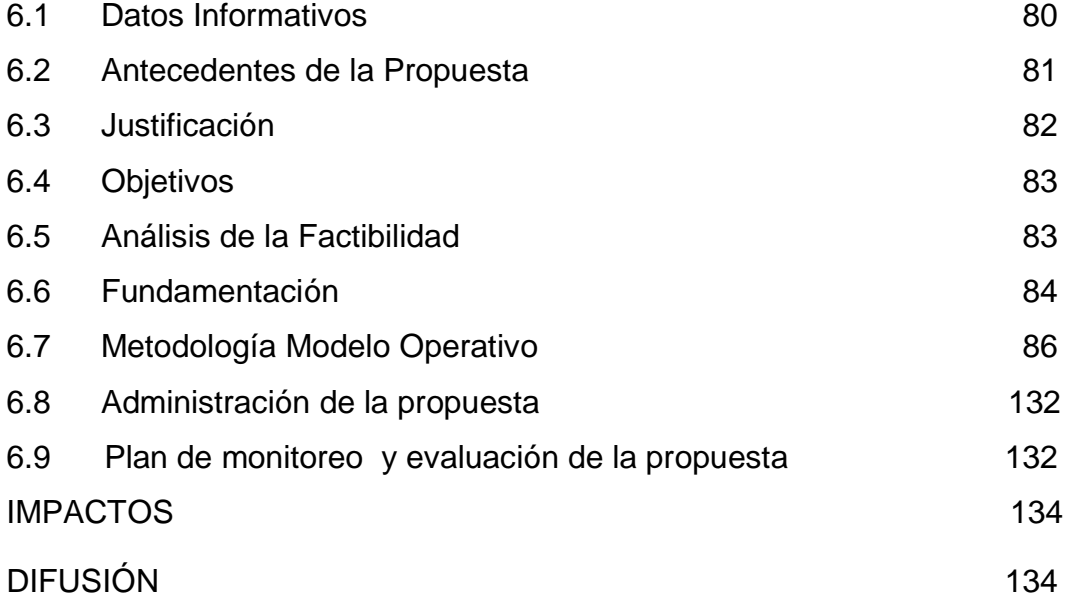

### **SECCIÓN REFERENCIAL**

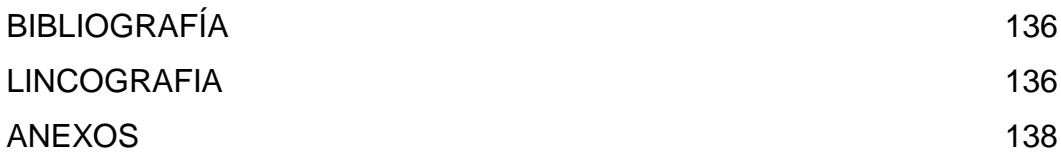

## **INDICE**

## **TABLAS Y GRÁFICOS**

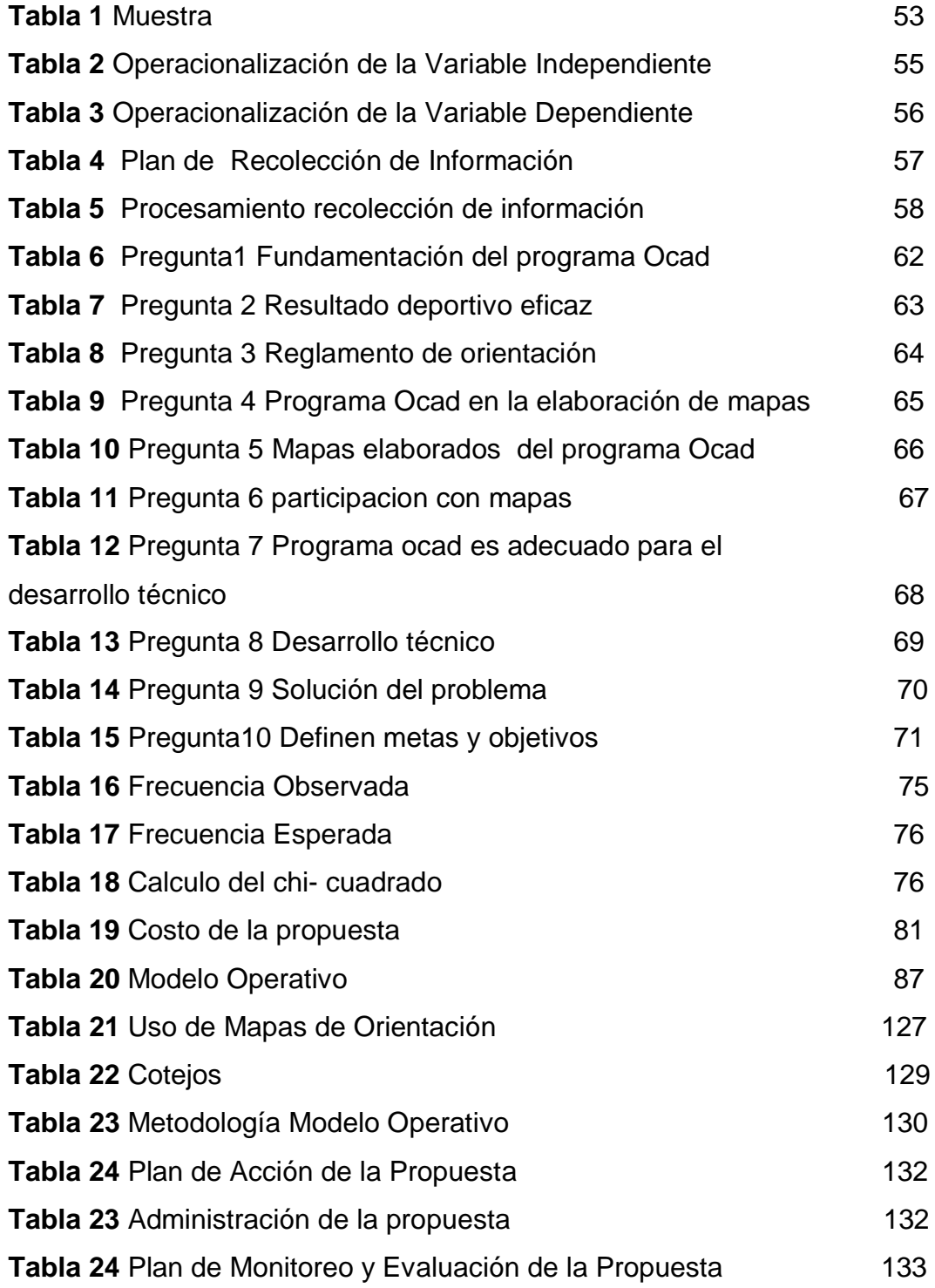

## **INDICE GRÁFICOS**

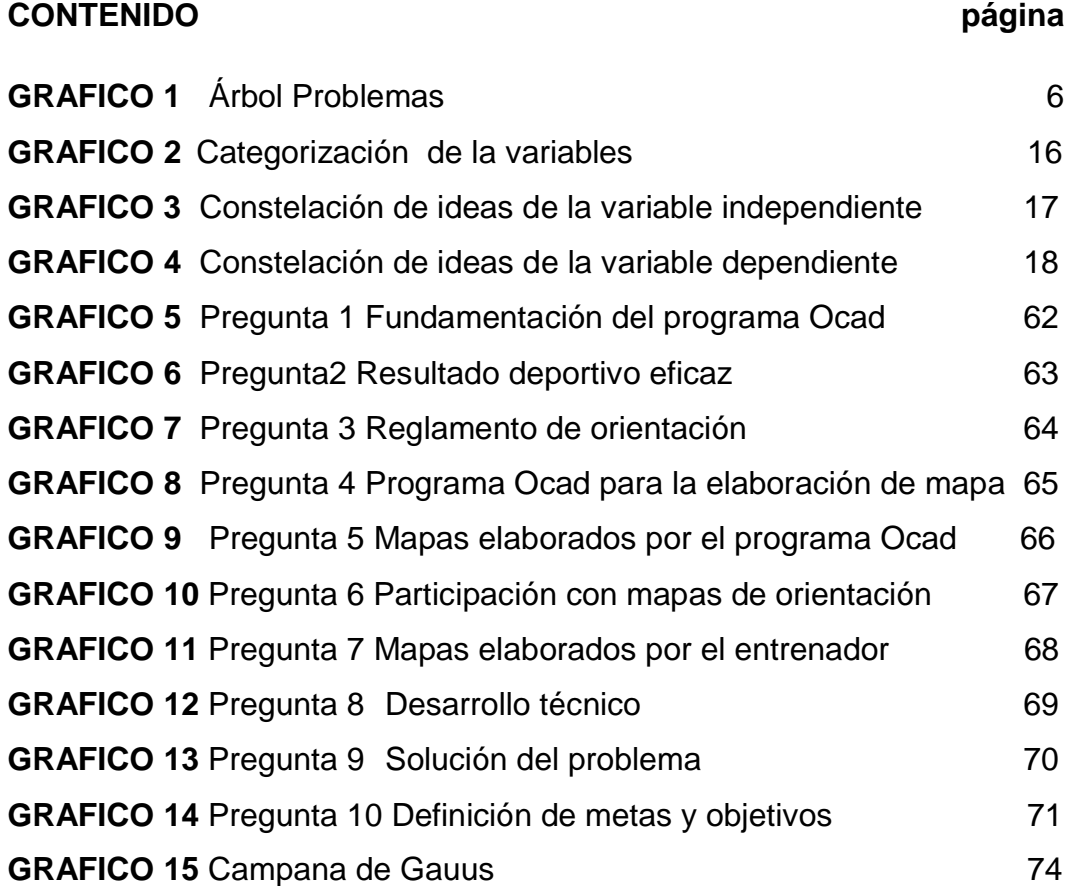

#### **UNIVERSIDAD TÉCNICA DE AMBATO**

#### **FACULTAD DE CIENCIAS HUMANAS Y DE LA EDUCACIÓN**

#### **CARRERA DE CULTURA FÍSICA**

**TEMA. "APLICACIÓN DEL PROGRAMA OCAD EN LA ELABORACIÓN DE MAPAS DE ORIENTACIÓN Y SU INCIDENCIA EN EL DESARROLLO TÉCNICO DE LOS DEPORTISTAS DE LA ESCUELA SUPERIOR MILITAR DE AVIACIÓN COSME RENNELLA BARBATO DEL CANTÓN SALINAS, PROVINCIA DE SANTA ELENA"**

#### **MODALIDAD: SEMIPRESENCIAL**

**AUTOR: Aníbal Jarrín Urrutia** 

**TUTOR: Lic. Mg. Walter G. Aguilar Ch.**

**FECHA: MAYO 2014**

#### **RESUMEN EJECUTIVO**

En el presente proyecto en la Facultad de Ciencias humanas y de la educación se seleccionó el tema "Aplicación del programa Ocad en la elaboración de mapas de orientación y su incidencia en el desarrollo técnico de los deportistas de la Escuela Superior Militar de Aviación Cosme Rennella Barbato del cantón Salinas, provincia de Santa Elena" Se justifica especialmente para que no exista problemas en las competencias futuras al no aplicar el programa Ocad.

Se recomienda promover la importancia del programa en los deportistas y deben tener practicas en estos mapas que ayudara a desarrollar la técnica atreves de percepción visual. Tomando en cuenta especialmente en el desarrollo técnico deportivo en el deporte de orientación para un

excelente desempeño para desenvolverse con eficiencia y eficacia en el contexto actual.

En el presente trabajo se aplico unas encuestas que permitió determinar falencias por parte del programa Ocad en los deportistas.

**Descriptores; Programa Ocad, mapas de orientación, deporte incidencia, desarrollo, técnico, recreación.**

### **INTRODUCCIÓN**

En el mundo globalizado, el desarrollo tecnológico en el que se vive resulta imprescindible para toda empresa, institución que desea desarrolla, la utilización de mecanismos que ayuden con el desarrollo en todos los ámbitos siendo uno el deportivo que de manera oportuna, eficaz logrando llegar a una cúspide del alto rendimiento deportivo.

La Escuela Superior Militar de Aviación Cosme Rennella Barbato del Cantón Salinas es una escuela de formación de oficiales pilotos y técnicos con un gran desempeño profesional académico, deportivo cumpliendo de esta manera su objetivo de formar personal integro capaz de estar preparados para todo tipo de evento nacionales e internacionales competentes, acorde a las exigencias del alto rendimiento deportivo siendo una de las herramienta de aplicación del programa Ocad que nos servirá para elaborar mapas para el deporte de recreación, competitiva como es la orientación.

En la actualidad la Escuela Superior Militar de Aviación Cosme Rennella Barbato del Cantón Salinas, debe estar preparada para seguir encaminando sus metas y objetivos con eficiencia, eficacia, y seguridad, el uso adecuado del programa Ocad que permita mantener una información de manera ordenada, oportuna, confiable y actualizada, que facilite obtener resultados reflejados la aplicación de este sistema ; para que luego del análisis respectivo los directivos puedan determinar con firmeza y seguridad las acciones correctivas que tendrán que realizar.

Será un material que ayudará a mejorar la calidad deportiva de la institución así como brindará un mejor nivel de confianza en el desarrollo deportivo emitida por capítulos.

En el primer capítulo, se procedió a detectar **EL PROBLEMA** de investigación para lo cual se realizó la matriz MAS, la misma que ayuda a definir las variables mediante el árbol de problemas y de esta manera a

establecer la respectiva relación causa-efecto, una vez definido el tema de investigación se realiza la contextualización macro, meso y micro y se establece la justificación en la cual se explica la factibilidad del proyecto; además, se estableció el objetivo general y específicos.

En el segundo capítulo se estableció **MARCO TEORICO** los antecedentes, los mismos que se consultaron mediante la información secundaria a través de libros e internet, se desarrollaron las respectivas fundamentaciones legales y filosóficas obtenidas a través de las leyes, reglamentos entre otras; así mismo se determinó la hipótesis y variables.

En el tercer capítulo denominado **METODOLOGIA** se describe el enfoque cuantitativo, la modalidad básica de la investigación como es: de campo y bibliográfica, así como los tipos de investigación, se establece la población y muestra, se procede a desarrollar la operacionalización de las variable, el plan de recolección de información, procesamiento y análisis de datos.

En el cuarto capítulo, se presenta el **ANÁLISIS E INTERPRETACIÓN DE RESULTADOS** obtenidos a través de la encuesta. Se realiza un análisis general en la Escuela Superior Militar de Aviación Cosme Rennella Barbato del Cantón Salinas, Provincia de Santa Elena. Se efectúa la verificación de la hipótesis desde dos puntos de vista uno a través de encuestas, dos con la aplicación del cuadrado estadístico del trabajo de campo.

En el quinto capítulo, presenta las **CONCLUSIONES Y RECOMENDACIÓN** del trabajo investigativo.

En el sexto capítulo, contiene la **PROPUESTA** que es la implementación del programa Ocad en la elaboración de mapas de orientación para optimizar la el desarrollo técnico de los deportistas de la Escuela Superior Militar de Aviación Cosme Rennella Barbato del Cantón Salinas, Provincia de Santa Elena.

Todo lo resaltado anteriormente, está enmarcado en esta investigación, cuya información proporcionada, permita considerar al presente trabajo como una herramienta de ayuda que aporte para mejorar en los deportistas en el aspecto técnico y alcanzar un progreso, desarrollo técnico de la Escuela Superior Militar de Aviación Cosme Rennella Barbato del Cantón Salinas, Provincia de Santa Elena.

## **CAPÍTULO I**

### **EL PROBLEMA DE INVESTIGACIÓN**

#### **1.1. TEMA DE INVESTIGACIÓN**

"Aplicación del programa Ocad en la elaboración de mapas de Orientación y su incidencia en el desarrollo técnico de los deportistas de la Escuela Superior Militar de Aviación Cosme Rennella Barbato del Cantón Salinas, Provincia de Santa Elena"

#### **1.2. PLANTEAMIENTO DEL PROBLEMA**

#### **1.2.1. Contextualización**

Los avances tecnológicos que se han generado a través de la informática han causado un gran impacto social en las organizaciones; es por ello que muchas de éstas se ven obligadas adaptarse a los cambios deportivos que ayudan de una forma optima, ya que han visto la necesidad mejorar sus procesos mediante la utilización de un programa Ocad, pero a la vez hay muchas instituciones que se resisten al cambio prefiriendo llevar sus operaciones con el método tradicional (en cartas topográficas) ya sea por incapacidad de adquirir la nueva tecnología o por falta de orientación profesional en el tema.

La disponibilidad de programa Ocad es muy importante para los planes de cualquier organización en los deportes de orientación, actualmente representan el medio más eficaz para desarrolla por medio de este sistema actividad física recreativa y de alto rendimiento, lo cual conlleva a una mayor productividad en las instituciones que disponen adecuadamente de los beneficios del programa Ocad.

La mayoría de las Escuela Militares en el Ecuador trabaja con cartas topográficas no siendo estas las adecuadas para realizar este deporte de la orientación obteniendo de esta manera un bajo rendimiento técnico de los deportistas por falta de capacitación y aplicación del programa Ocad.

En la actualidad la Fuerza Aérea, existen 3 escuelas de Formación Militar no cuenta un programa Ocad para desarrollar un máximo resultado en el deporte de orientación siendo el mismo un definís deportivo en el personal militar.

Es importante que la Fuerza Aérea; dispongan un programa Ocad que pueda solventar esta problemática, mejorando el desempeño deportivo de cada Escuela de formación en el ámbito deportivo. El propósito principal de este sistema es incentivar el deporte con actualizaciones permanentes, eliminar los métodos tradicionales que se realizan en las instituciones construyendo aplicaciones o herramientas que permitan realizar, mejorar el deporte de una manera más eficaz acorde con la nueva tecnología.

En las escuelas de formación militar es muy fundamental el deporte por que mediante el mismo se logra la formación integral del personal militar ayudando de esta manera acrecentar el nivel deportivo en las mismas.

La Escuela Superior Militar de Aviación Cosme Rennella Barbato del cantón Salinas, Provincia de Santa Elena han practicado el deporte de la orientación en cartas Topográficas, es por esto la necesidad de disponer de un programa Ocad que permita practicarlo con mapas aplicando el código de colores, para elevar el nivel deportivo desarrollando al máximo su capacidad intelectual y física.

5

El programa Ocad le facilitará a la institución, una excelente participación, obtención de buenos resultados en las competiciones nacionales que año a año se va dando para fomentar mejor el deporte en esta institución, siendo un requerimiento clave para su desarrollo técnico deportivo.

En deporte de la orientación ha hecho un estudio y se avisto las falencias técnicas en las cuales requieren mucha importancia para acrecentar mediante la aplicación de este programa Ocad en los deportistas de orientación para obtener óptimos resultados en los chequeos que se desarrollaran en noviembre del 2013

#### **1.2.2. Análisis crítico**

#### **Árbol de problemas**

#### **Efecto**

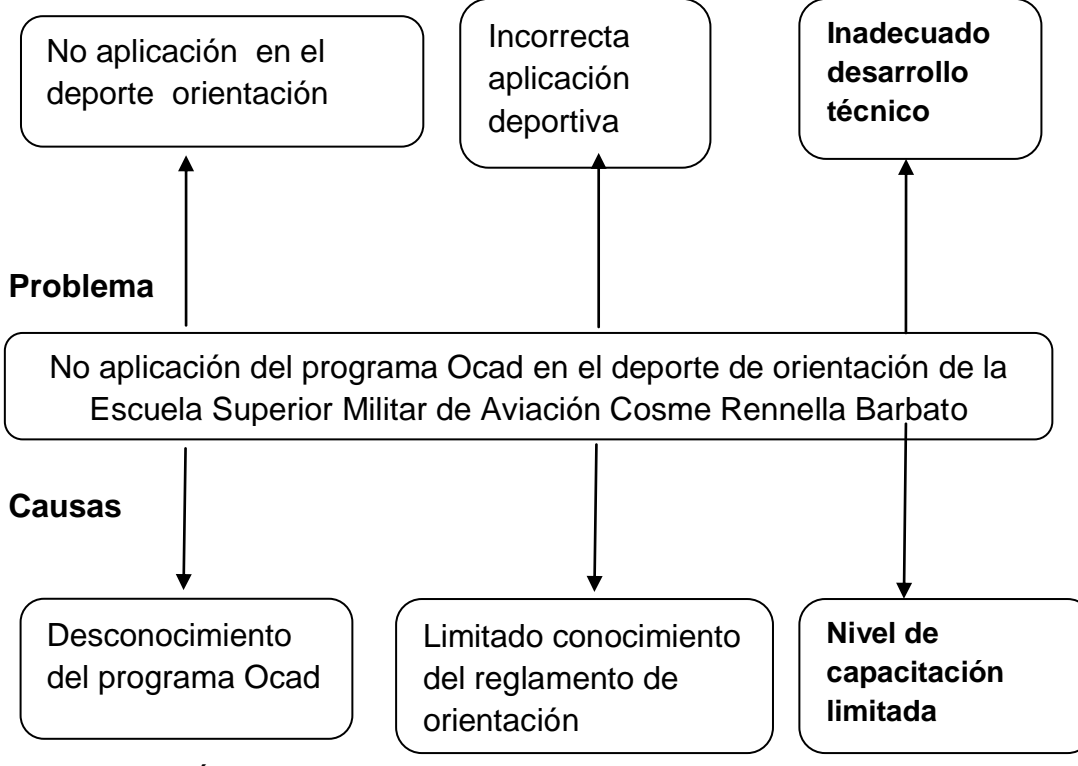

Grafico N° 1 Árbol de Problemas

Elaborado por: Jarrín Aníbal (2014)

#### **Relación causa-efecto**

Se ha determinado que el desconocimiento programa Ocad para la elaboración de mapas de Orientación y su incidencia en el desarrollo técnico de los deportistas de la Escuela Superior Militar de Aviación Cosme Rennella Barbato del Cantón Salinas, Provincia de Santa Elena que tiene una no aplicación en el programa Ocad.

El limitado conocimiento del reglamento de orientación militar en los profesores, entrenadores por ende en los deportistas de la Escuela Superior Militar de Aviación Cosme Rennella Barbato, tienen una incorrecta aplicación en las competencias anuales que se dan cada año en diferentes partes del país.- El nivel de capacitación limitada en los entrenadores y deportistas se da por el desconocimiento de técnicas para orientación militar siendo esta de vital importancia en su desarrollo, fomentando de estas manera una superación deportiva institucional y nacional.

#### **Prognosis**

De continuar con la no aplicación del programa Ocad, el deportista para el futuro serán menos eficiente, lo que llevará a la inconformidad e insatisfacción de los mismos, causando que la Escuela Superior Militar de Aviación Cosme Rennella Barbato tenga un descontento en los resultados deportivos, ya que los entrenadores tendrán quejas al realizar sus competencias podría llegar a ser una Institución con ineficiente en el desarrollo deportivo.

#### **1.2.3. Formulación del problema**

¿Cómo incide la aplicación del programa Ocad en la elaboración de mapas de orientación en el desarrollo técnico de los deportistas de la Escuela Superior Militar de Aviación Cosme Rennella Barbato del Cantón Salinas, Provincia de Santa Elena?

#### **1.2.4. Preguntas directrices**

¿Cuáles son las razones de la no aplicación del programa Ocad en la elaboración de mapas de Orientación en la Escuela Superior Militar de Aviación Cosme Rennella Barbato.

¿Cuáles son las causas para un inadecuado desarrollo técnico de los deportistas?

¿Se debería elaborar un programa de aplicación del Ocad en la Escuela Superior Militar de Aviación Cosme Rennella Barbato?

#### **1.2.5. Delimitación**

**Campo:** Deporte militar de orientación.

**Área:** Cultura física.

**Aspecto:** Programa Ocad para la elaboración de mapas de orientación.

**Temporal:** La presente investigación se realiza en el segundo semestre del año 2013 y primer semestre del 2014.

**Espacial:** El trabajo de investigación se efectuara en la Escuela Superior Militar de Aviación Cosme Rennella Barbato Provincia: Santa Elena Cantón: Salinas.

**Unidades de observación:** Director, entrenadores y deportistas.

#### **1.3. JUSTIFICACIÓN**

La presente investigación es de **interés** para la Escuela Superior Militar de Aviación Cosme Rennella Barbato del Cantón Salinas, en implementar un herramienta que ayude al desarrollo deportivo de orientación para proporcionar de este modo información oportuna, que ayude exitosamente acrecentar la técnica con buena planeación y control de sus actividades deportivas, en base a mantener un excelente nivel competitivo.

Hoy en día las instituciones de formación de oficiales ven **factible** instruir a su personal debido a que se mantienen en un ranquin de competitividad deportiva de modo que generan un flujo actualizaciones constantes y preciso para el desarrollo técnico más acertadas en orientación siendo de gran **importancia** el éxito en su desarrollo, tomando en consideración que el programa Ocad son elementos determinantes para el logro de la eficiencia en las organizaciones deportivas modernas.

Las instituciones modernas deben desarrollar políticas en la actividad deportiva a la altura de sus expectativas y necesidades, mecanismos de evolución deben adaptarse a la realidad actual. Ante este panorama se hace evidente la necesidad que dará beneficios al aplicar el programa Ocad para la elaboración de mapas, mediante esta aplicación deportistas de la Escuela Superior Militar de Aviación Cosme Rennella Barbato del Cantón Salinas, mejoren su técnica en el deporte de orientación, al no existir la aplicación de este sistema en la Escuela Superior Militar de Aviación Cosme Rennella Barbato del Cantón Salinas, hace que no dispongan de información adecuada y de resultados deportivos reales, lo cual no permite hacer los correctivos necesarios en el momento oportuno y adecuado, que requiere la institución en la actualidad.

Los diferentes cambios que se han producido dan un gran **impacto** en el país tanto en las instituciones públicas como privadas, han obligado a la Escuela Superior Militar de Aviación Cosme Rennella Barbato del Cantón Salinas utilizase de un programa Ocad para la elaboración de mapas de orientación acorde a las necesidades deportivas de la institución.

9

En tal sentido, es **beneficiario** aplicar este sistema que acrecentar y mejorara la técnica en los deportistas de orientación de la institución, con el fin de alcanzar excelentes resultados.

#### **1.4. OBJETIVOS**

#### **1.4.1. Objetivo General**

Estudiar la incidencia de la aplicación del programa Ocad en la elaboración de mapas de Orientación en el desarrollo técnico de los deportistas de la Escuela Superior Militar de Aviación Cosme Rennella Barbato del Cantón Salinas, Provincia de Santa Elena**.**

#### **1.4.2. Objetivos específicos**

Determinar las razones de la no aplicación del programa ocad en la elaboración de mapas de orientación la Escuela Superior Militar de Aviación Cosme Rennella Barbato en el deporte de Orientación.

Analizar las causas para un inadecuado desarrollo técnico de los deportistas de Orientación.

Diseñar un manual técnico para la aplicación del programa Ocad en la Escuela Superior Militar de Aviación Cosme Rennella Barbato.

### **CAPÍTULO II**

#### **MARCO TEÒRICO**

#### **2.1. ANTECEDENTES INVESTIGATIVOS**

Luego de la investigación realizada tanto en la Universidad Técnica de Ambato en la carrera de Cultura Física no existe ningún trabajo con similitud en las dos variables planteadas en el presente proyecto de investigación.

De igual manera en la Escuela Superior Militar de Aviación Cosme Rennella Barbato tampoco existe ninguna investigación que se refiera al problema planteado.

Pero para sustentar la investigación existen en documentos, revistas e internet refiriéndose a la aplicación del programa Ocad.

#### **2.2**. **FUNDAMENTACIÓN FILOSÓFICA**

La presente investigación se basa en el paradigma crítico propositivo, con un enfoque social y también con un paradigma del positivismo con un enfoque cualitativo, como corriente filosófica, el positivismo surgió como reacción al

"viejo orden" de la sociedad, pretendiendo establecer una ciencia que fundamenta un orden social unitario que, a su vez, garantiza el progreso natural de la colectividad

De acuerdo con **Dobles Zúñiga y García (1998: Internet)** "la teoría de la ciencia que sostiene el positivismo se caracteriza por afirmar que el único conocimiento verdadero es aquel que es producido por la ciencia, particularmente con el empleo de su método**.** En consecuencia, el positivismo asume que sólo las ciencias empíricas son fuente aceptable de conocimiento".

La investigación se sustenta en el paradigma del positivismo que, ayudará a la comprensión del problema analizando su entorno, tomando conciencia que la orientación, no radica solo en el descuido de las autoridades por resolver este problema, sino también de un total compromiso de los deportistas de la Escuela Superior Militar de Aviación Cosme Rennella Barbato, en este proyecto se darán a conocer todas las causas probables, consecuencias y soluciones que permiten la difusión de una comunicación, no solo desde la visión del investigador, si no de quienes están al frente de los deportistas como son los entrenadores que son uno de los personajes claves en el desempeño y mejoras de este deporte de la Escuela Superior Militar de Aviación Cosme Rennella Barbato.

#### **2.2.1.- Fundamentación ontológica**

Es una parte de la filosofía que tiene que ver con el estudio del ser en general lo que quiere decir que es el estudio lo que entendemos de la realidad. Propuesto a condiciones acerca de la realidad ya que tiene consecuencias directas sobre la práctica.

#### **2.2.2.- Fundación epistemológica**

Es una parte de la de la filosofía que trata de responder a la pregunta de cómo es posible el conocimiento de conocer de qué forma el sujeto conoce al objeto a lo largo de la historia estas preguntas han obtenido diferentes respuestas, conceptos de epistemología que al mismo tiempo van variando.

Las preguntas epistemológicas en investigación son aquellas que nos manifiestan la posibilidad de conocer en el campo de la investigación que tipo de relación se establece entre el sujeto que quiere conocer y el objeto de conocimiento para que el conocimiento pueda dar.

Durante mucho tiempo nos dicen cómo es posible conocer el campo de la orientación específicamente para el desarrollo técnico de los deportistas en orientación.

#### **2.2.3.- Fundamentación psicopedagógica**

Dentro es esta fundamentación los maestros y entrenadores están en la obligación de buscar medios didácticos, metodológicos y psicológicos para poder ofrecer a los deportistas una capacitación adecuada de todas sus técnicas y habilidades a través del la aplicación del programa Ocad siempre y cuando estos sean los adecuados los mismos van ayudar en la formación adecuada, correcta de los deportista con el fin de posibilitar en ellos un libre desarrollo técnico para un excelente nivel técnico deportivo.

Se logrado conocer que muchos maestros y entrenadores no se encuentran capacitados por ende no están preparados para ayudar a los deportista de orientación a desarrollar de mejor manera su técnica de navegación en orientación.

#### **2.2.4.- Fundamentación axiológica**

Esta fundamentación se define como la teoría de los valores y de los juicios de valor.

Por medio de las premisas axiológicas introducimos un punto de vista relativo al análisis del papel de los valores dentro de la misma.

Al elaborar todas estas preguntas en la investigación dirigidas a los valores es porque las mismas tienen gran importancia de aprobación para nuestra investigación.

En esta circunstancia es poner en práctica la responsabilidad de las personas que se encuentran involucradas en nuestro problema ya que son las mismas que se beneficiaran de manera extraordinaria en el desarrollo de su conocimiento logrando de esta manera una buena técnica deportiva.

#### **2.3. FUNDAMENTACIÓN LEGAL**

Este trabajo legalmente asume la orientación en la constitución del ecuador, a través de los artículos fundamentado en la ley del deporte.

**Artículo 1.-** Las disposiciones de la presente Ley, fomentan proteger y regular al sistema deportivo, educación física y recreación en el territorio nacional, regula técnica y administrativamente a las organizaciones deportivas en general y a sus dirigentes, la utilización de escenarios deportivos públicos o privados financiados con recursos del estado.

**Artículo 3.-** En los preceptos fundamentales de la práctica del deporte educativo física y recreación la práctica del deporte y actividad física debe ser libre y voluntaria constituye un derecho fundamental y parte integral de las personas serán protegidas por todas las funciones del estado.

**Art. 56.-** De la FEDEME.- La Federación Deportiva Militar Ecuatoriana estará constituida por la organización deportiva militar de las Fuerzas Armadas Ecuatorianas, su principal objetivo será conseguir el alto rendimiento deportivo militar en las y los deportistas que integrarán las selecciones ecuatorianas de deportes militares.

Estará afiliada al Consejo Internacional del Deporte Militar

(CISM) y a la Unión Deportiva Militar Sudamericana (UDMSA), además cumplirá lo establecido en los Estatutos, reglamentos y normas de los organismos internacionales de deporte militar.

La Asamblea General y el Directorio estarán conformados de acuerdo a las disposiciones contenidas en su Estatuto que deberá ser aprobado por el Ministerio Sectorial.

**Art. 57.-** Deberes.- Son deberes de la Federación Deportiva Militar Ecuatoriana, las siguientes:

a) Seleccionar a las y los mejores deportistas militares de las Fuerzas Armadas para que conformen las selecciones ecuatorianas de deportes militares;

b) Planificar y ejecutar una vez por año campeonatos nacionales de deportes militares; y,

c) Las demás establecidas en esta Ley y normas aplicables.

#### **2.4. CATEGORIAS FUNDAMENTALES**

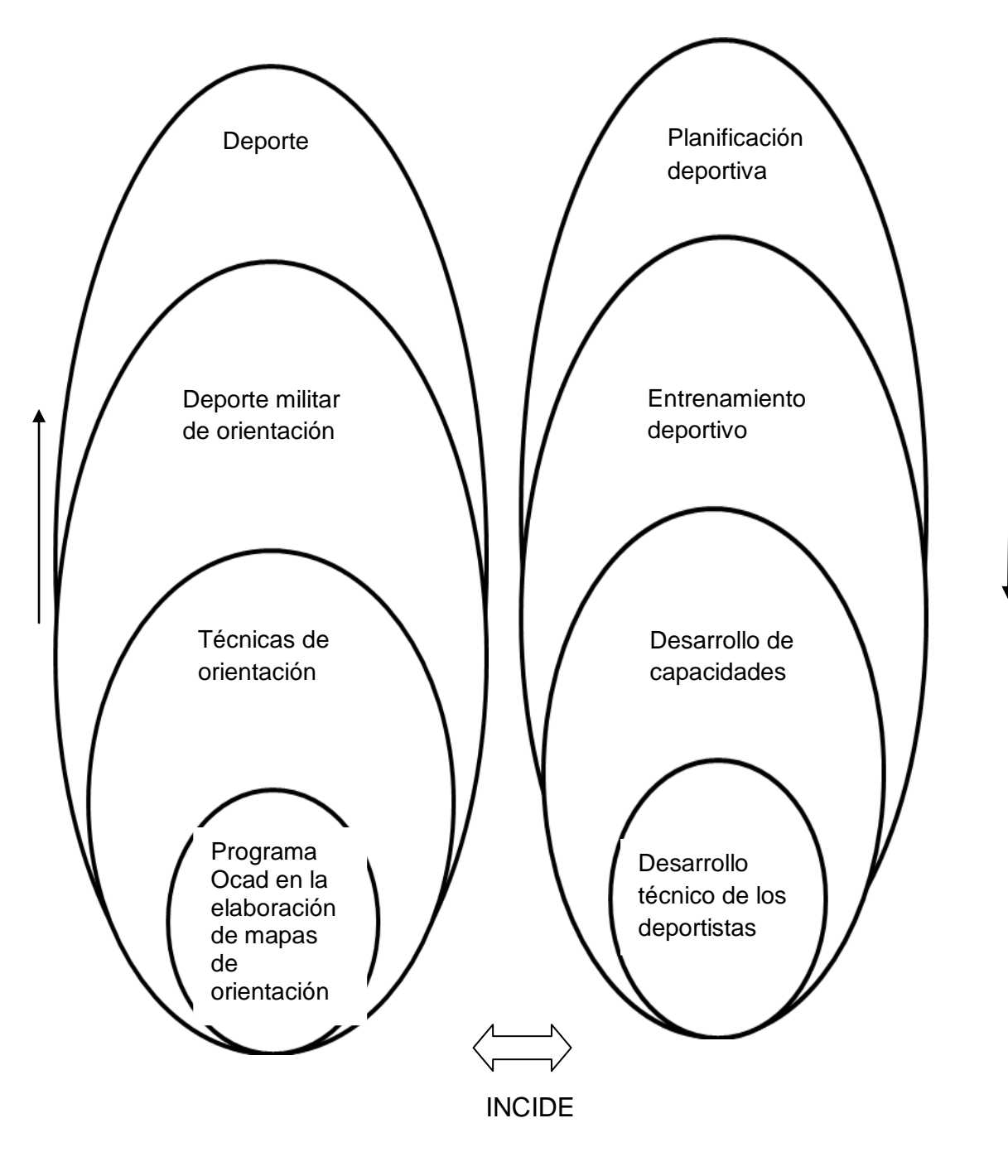

Variable independiente Variable dependiente Grafico N° 2 Categorización Fundamentales Elaborado por: Jarrín Aníbal (2014)

**Subordinación conceptual**

### **VARIABLE INDEPENDIENTE: APLICACIÓN DEL PROGRAMA OCAD**

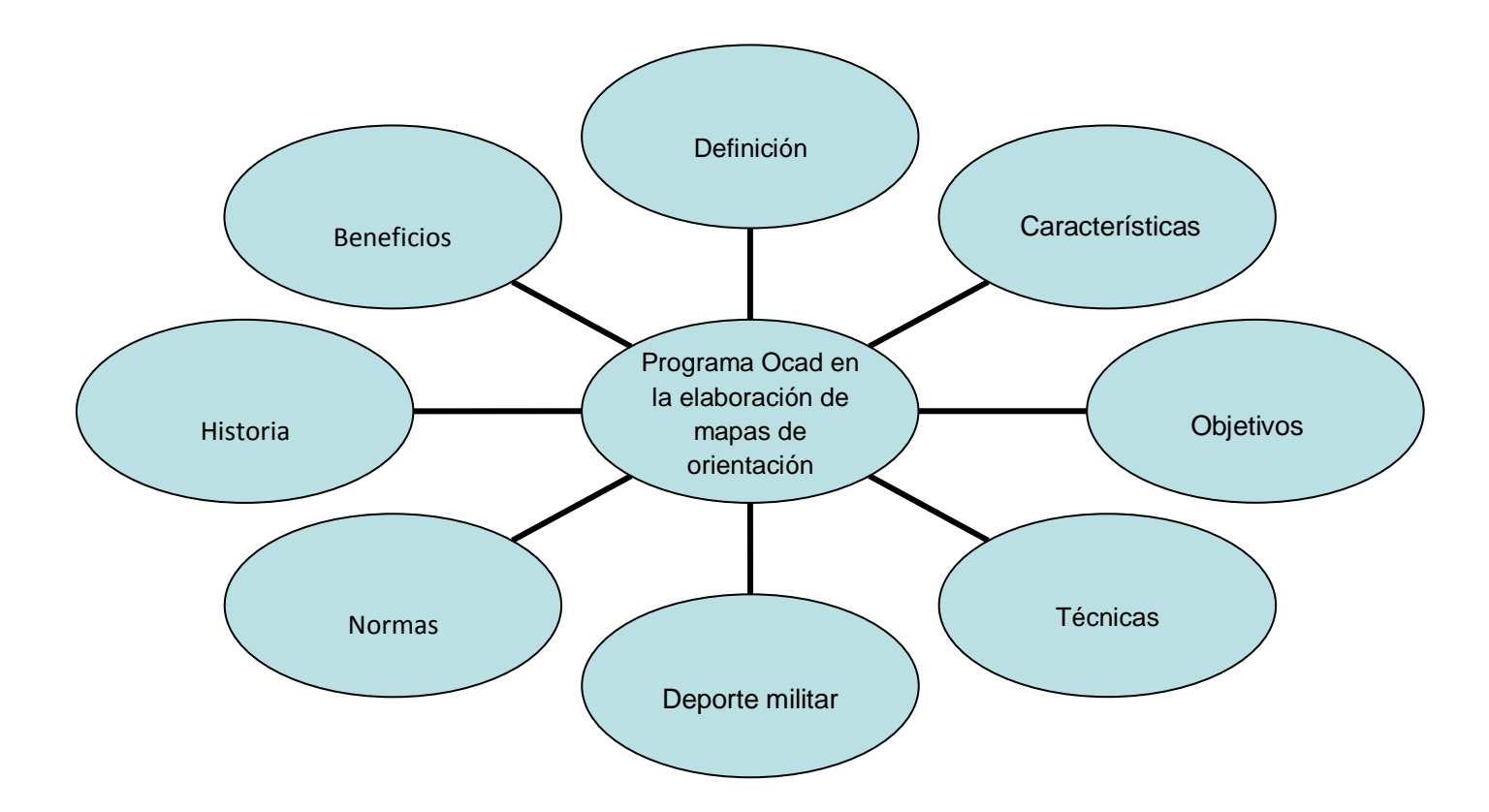

Grafico N° 03 Constelación de ideas de la variable independiente.

Elaborado por: Jarrín Aníbal (2014)

#### **VARIABLE DEPENDIENTE: DESARROLLO TECNICO DE LOS DEPORTISTAS**

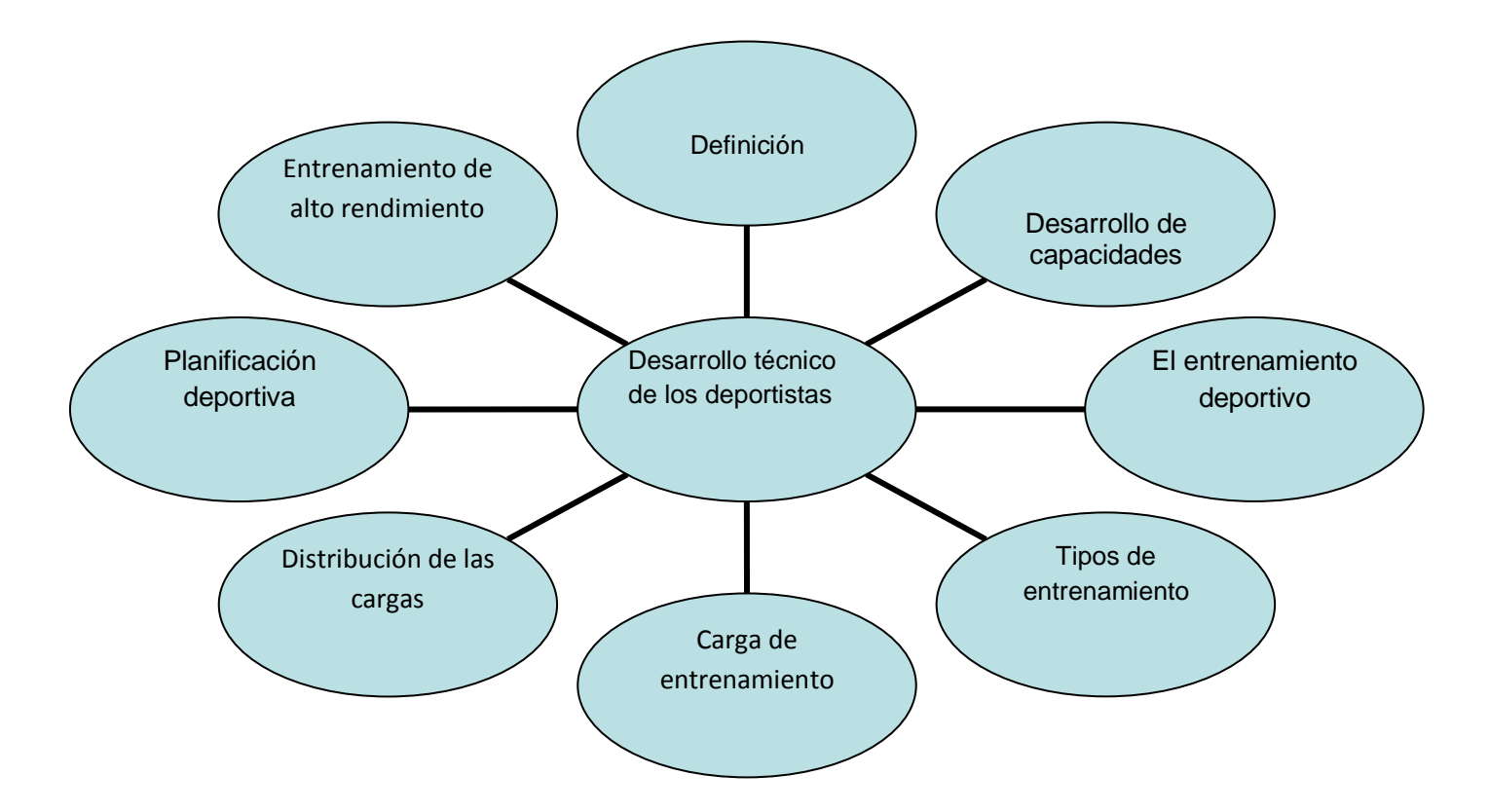

Grafico N° 4 Constelación de las ideas de la variable dependiente.

Elaborado por: Jarrín Aníbal (2014)

## **2.4.1. CATEGORÍAS FUNDAMENTALES DE LA VARIABLE IDEPENDIENTE: PROGRAMA OCAD EN LA ELABORACION DE MAPAS DE ORIENTACION.**

#### **DEFINICIÓN DEL OCAD**

Es un programa con un conjunto de instrucciones, datos a los que se les proporciona una interpretación para realizar mapas de orientación, por lo que tiene que cumplir con normatividad y reglamentos para que sea confiable y oportuna.

#### **CARACTERÍSTICAS DEL PROGRAMA OCAD**

**Utilidad**: Es la adecuación de la información al propósito del usuario siendo el mismo entrenador o a su vez deportista. La utilidad de dicha información estará en función de su contenido y de su oportunidad.

**Contenido**.- El programa Ocad debe tener la capacidad de representar simbólicamente la organización y elaboración de los mapas.

**Oportunidad.**- El programa Ocad debe llegar oportunamente a manos del usuario, para que sea usada en una adecuada toma de decisiones para la organización.

**Confiabilidad**.- El proceso de cuantificación técnica, o sea la operación del sistema debe ser estable, objetivo y verificable.

**Estabilidad.**- Nos indica que su operación no cambia con el tiempo y que la información ha sido obtenida aplicando siempre las mismas reglas para la captación de los datos, su cuantificación y su presentación.

**Objetividad**.- Al operar el programa, de una manera imparcial y al mismo tiempo satisfacer la característica de veracidad en la información que el usuario requiere, cumple con la objetividad necesaria.

**Verificabilidad**.- Cualquier operación del programa puede ser comprobada por una repetición y/o la aplicación de pruebas pertinentes.

**Provisionalidad:** Significa que la información del programa Ocad representa hechos totalmente acabados y terminados.

Esta característica, más que una cualidad deseable, es una garantía a la precisión y mejoramiento de la técnica.

#### **OBJETIVOS DEL PROGRAMA OCAD**

El programa Ocad debe servir fundamentalmente para: Conocer y demostrar, acrecentar técnica en lectura de mapas para garantizar confiabilidad y desarrollo deportivo en orientación logrando obtener resultados óptimos en cada uno de los deportista para de este modo estar competitivamente capacitados para competir a nivel nacional e internacional. Los cambios que hubieren experimentado tales recursos y el resultado obtenido en el periodo.

Elaborar mapas de orientación.

Apoyar a los deportistas en la organización y dirección en el aumento de su técnica deportiva.

Fundamentar el conocimiento de las especificaciones para mapas de orientación.

Ayudar a la conformación de la información.

Contribuir a la evaluación del beneficio o impacto social que la actividad física representa para la comunidad, para poder satisfacer adecuadamente sus objetivos, el programa Ocad debe ser comprensible, útil, aplicable para su mayor desarrollo. La información del programa Ocad es comprensible cuando es clara y fácil de comprender.

#### **TÉCNICAS DE ORIENTACIÓN**

#### **EL MAPA**

"Es la representación gráfica del terreno, manteniendo una escala, con orientación norte y definiendo su relieve. En todos los mapa que se practica orientación viene marcado a los costados ya sea izquierdo o derecho el norte mediante una flecha. En caso de no tenerlo, el norte será siempre el borde superior del mapa. El deportista siempre debe orientar el mapa al norte, es decir, hacer coincidir el norte del mapa con el norte de la Tierra, por lo que de esta manera se lograra coincidir el mapa con el terreno en que vamos a realizar la competición o entrenamiento".

**José Batanero (2012: internet)**

#### **LA LEYENDA**

"Es nada más que el conjunto de símbolos que representan los distintos elementos del terreno que encontraremos en nuestro mapa.

Utilizamos 6 colores para representar los símbolos y para representar el tipo de terreno de esta manera los deportistas podrán tener una buena visibilidad y lograr una excelente orientación en su medio de competencia.

Amarillo: empleado para representar terreno abierto: claros, praderas, sembrados.

21

Blanco: bosque de carrera rápida y que además permite buena visibilidad.

Verde: establece tres tonos para representar el terreno de bosque más o menos espeso de mayor o menor dificultad de carrera. También se emplea para símbolos como árboles y arbustos.

Marrón: formas del terreno (curvas de nivel), montículos, agujeros, y otros elementos de tierra.

Azul: hidrografía es los: ríos, arroyos, pozos, fuentes, pantanos.

Negro: sendas, caminos y carreteras. Construcciones (muros, casas, ruinas) y mojones y vallas. Piedras y cortados del terreno. Zona pedregosa. Límite de vegetación. Zona prohibida.

Además, en púrpura, el organizador de la carrera nos aportará información de los siguientes aspectos: peligro, prohibido, recorrido, avituallamiento, paso obligatorio". **José Batanero (2012: internet)**

Algunos de los símbolos más empleados son los del cuadro siguiente:

#### **LA ESCALA**

Es la relación que existe entre las distancias en el terreno y en el mapa. Las escalas más utilizadas en orientación a pie son 1:10.000 y 1:15.000, es decir, que un centímetro en el mapa son 100 y 150 metros en el terreno respectivamente.

1:10.000 1:10.000 1 cm mapa= 100m terreno
## **EL RELIEVE**

"La orografía, los desniveles del terreno o lo que denominamos el relieve se representa en los mapas de orientación mediante las curvas de nivel. Las CURVAS DE NIVEL son líneas que unen puntos de igual altura sobre el nivel del mar. Se obtienen al realizar, imaginariamente, cortes horizontales del terreno, equidistantes unos de otros, que se proyectan luego sobre la superficie del plano.

La EQUIDISTANCIA es la distancia vertical entre dos curvas de nivel. E los mapas de orientación esta equidistancia es habitualmente de 5 metros.

Las curvas de nivel se pintan de color marrón con un trazo fino. Cada 5 curvas una se pinta con un trazo más grueso, es la CURVA DE NIVEL MAESTRA. La forma de la curva y en su conjunto con el resto de curvas van a dibujar todos los elementos del relieve: las cotas y las laderas, las vaguadas y los salientes y determinarán los collados, llanuras, cortados, depresiones, aristas y crestas del terreno.

En esta otra imagen podemos ver las distintas formas del relieve de forma aislada.

También las curvas según su proximidad o separación nos informarán de la inclinación de la pendiente. Si están muy próximas, la pendiente es mayor, cuanto más separadas, la pendiente es menor.

Ejercicios de aplicación de lectura del mapa- leyenda y relieve.

1. ¿Cómo se representa en el mapa un muro de piedra?, dibuja el símbolo e indica de qué color es en la leyenda.

2. En la leyenda hay tres tipos de terreno, terreno urbano, terreno abierto y bosque. ¿De qué color o colores se representa cada tipo de terreno?

3. ¿Qué significan los siguientes símbolos? (dibuja el símbolo e indica su significado)

a. Círculo negro con un punto negro dentro

- b. Zona rayada en negro
- c. Entramado rosa
- d. Triángulo negro
- e. Negro (peine)
- f. Peine marrón
- g. Marrón
- h. Círculo hueco verde
- i. Línea discontinua azul.

4. ¿Cómo se representa en la leyenda una depresión? Indica el símbolo y el color.

5. ¿cuántos metros son 3 cm en el mapa para las siguientes escalas?

- a. 1:10.000
- b. 1:5.000
- c. 1:15.000
- d. 1:20.000

6. ¿Cuántos metros de desnivel hay entre dos curvas maestras si la equidistancia es de 5 metros?

7. Relaciona cada imagen de una montaña con su representación gráfica mediante curvas" **José Batanero (2012: internet)**

## **LA BRÚJULA**

"La brújula es un elemento de apoyo a la navegación cuya principal función es determinar el norte sobre el terreno y es útil tanto con mapa como sin él. La brújula de orientación posee la característica de que es transparente y sobre el limbo- caja circular dentro de la cual está suspendida la aguja magnética- están representados los 360º de la escala sexagesimal. Posee

una plataforma sobre la que gira el limbo y sobre la que hay dibujada una flecha que emplearemos para marcar los rumbos, la flecha de dirección". **José Batanero (2012: internet)**

## **LOS PUNTOS CARDINALES Y LOS RUMBOS DIRECCIONES**

Son la referencia de **José Batanero (2012: internet)** a la hora de determinar la situación de las cosas en el espacio. Se denominan empleando únicamente el rumbo de destino, es decir, desde donde estamos hacia dónde vamos o hacia donde está el objeto.

Una vez que conocemos el Norte podemos determinar el resto de rumbos y sus combinaciones. ¿Podrías rellenar la siguiente rosa de los vientos? El norte es el punto más septentrional del horizonte y es la referencia para determinar el resto de rumbos. A esta forma de definir un rumbo se denomina somera.

Pero hay otra forma más precisa de determinar rumbos, es a través de los grados sexagesimales que dividen la circunferencia en 360 grados, correspondiendo el este a los 90º, el sur a los 180º, el oeste a los 270º y el norte a los 0º.

## **MANEJO DE LA BRÚJULA**

Hay que distinguir entre dos utilidades: una orientar el mapa, otra determinar rumbos sobre el terreno. También podemos sacar el rumbo entre dos pun tos del mapa. Para orientar el mapa únicamente hay que dejar que la aguja magnética de la brújula se estabilice y girar el mapa hasta que su norte coincide con el norte magnético.

"Para determinar el rumbo de un punto del terreno respecto de nuestra posición apuntamos a ese elemento con la flecha de dirección de la plataforma y giramos el limbo hasta que su norte coincide con el norte magnético. Los grados vienen indicados sobre la marca del limbo que coincide con la flecha de dirección y que en realidad es la línea imaginaria que une el eje de la aguja con el objeto del terreno.

Para determinar sobre el terreno un rumbo dado en grados, giramos el limbo hasta que los grados coinciden sobre la marca del limbo, ponemos la brújula. Todos estos elementos son importantes para mejorar la técnica ya que mediante la práctica el deportista es mas experto de esta manera desarrolla en su totalidad sus ventajas que ayudan a formar un deportista de alto rendimiento en el deporte de la orientación. Siendo el mapa, la leyenda, la escala, las curvas de nivel y la brújula son las partes fundamentales en el conocimiento del deportista para dosificar su técnica en cada entrenamiento". **José Batanero (2012: internet)**

#### **DEPORTE MILITAR DE ORIENTACIÓN**

El es una actividad física realizadas por el personal militar, ya sea como recreación o competición subordinada a un conjunto de reglas.- También es la demostración de destreza física y mental.

## **QUE ES ORIENTACIÓN**

Es una actividad física en el cual los corredores visitan un número de puntos marcados en el terreno, denominados controles en el menor tiempo posible ayudados por un mapa y una brújula.

Tipos de carrera de orientación

Las modalidades más usuales son:

Carreras de orientación diurna, nocturna, por relevos estas pueden ser a pie, en esquís en bicicletas y otros.

Algunos conceptos propios de este deporte son los siguientes:

Navegar: implica desplazarnos por un terreno, conocido o no, con un mapa o plano. Es necesario orientar el mapa e ir leyéndolo a nuestro avance.

Puntos de apoyo: son las referencias del terreno que me sirven para verificar mi itinerario. Es necesario relacionar o identificar mapa-terreno, terrenomapa.

También podemos considerar algunas acciones como propias de este deporté:

Transportar y manejar el mapa y otros materiales de carrera (brújula, tarjeta y descripción de controles).

Orientar el mapa.

Leer el mapa.

Elegir un recorrido apropiado.

Decidir qué técnica emplear.

El Campeonato de Orientación, se agrupan las competiciones de esta especialidad deportiva enumeradas en el Art. 1 de las presentes Normas del Reglamento de Orientación da Organización de las competiciones correrá a cargo de Clubes o Federaciones Territoriales miembros.

Art. 1) El Campeonato de constará de las siguientes pruebas:

Individual, Distancia Larga

Individual, Distancia Media

Individual, Distancia Sprint (con normas especiales de participación)

Comunidades, Relevos

Siendo estas las pruebas que se realizan en todo tipo de campeonatos tanto nacionales como internacionales ayudados de en cada prueba por un mapa de orientación.

## **NORMAS BÁSICAS DE PARTICIPACIÓN**

Según **José Batanero (2012: internet)** La competición consistirá en la realización de un recorrido en el que él o la participante deben pasar por unos puntos o controles, marcados en el mapa y materializados en el terreno. El recorrido debe hacerse de forma individual y con la única ayuda del mapa y la brújula, presentando a su finalización la tarjeta de control con las marcas correspondientes a cada baliza, ó a la tarjeta electrónica con todas las bases picadas. No se permitirá la utilización de cualquier aparato de medición de distancias. Para que un o una participante pueda clasificarse en una prueba, deberá de realizar el recorrido completo y en el orden establecido, presentando a su finalización la tarjeta de control con las marcas correspondientes a cada baliza. Para que un equipo pueda ser clasificado en la carrera de relevos, todos/as sus componentes han de finalizar correctamente su respectivo recorrido.

3. Los controles se materializarán por balizas, que serán prismas de tela de 30x30 cm divididos diagonalmente con los colores blanco y naranja. Cada baliza tendrá una pinza de control, para marcar la tarjeta de control de cada participante, y en las pruebas en las que se emplee sistema electrónico poseerán además una base donde se introducirá la tarjeta electrónica hasta que esta emita la señal visual y acústica que indique que ha registrado el paso del corredor.

1. Inscríbete en una categoría acorde a tu nivel de práctica.

2. En la carrera orienta el mapa al norte, lo más seguro es ayudarte con la brújula.

3. Evita correr demasiado, ves despacio buscando las referencias que necesitas.

4. Mantén tu posición localizada siempre en el mapa. Si pierdes tu posición busca referencias claras del terreno que te reubiquen o vuelve hacia atrás hasta un punto en el que sepas dónde estás.

5. Haz el recorrido en el orden establecido y siempre que llegues al control hacia el que te diriges comprueba el código de la baliza. Recuerda que la baliza se pone en un elemento del terreno, denominado elemento de control, que corresponde al centro del círculo marcado en el mapa.

6. Para ir de un control a otro elabora un recorrido empleando elementos seguros, como caminos, cruces o puntos de apoyo claros y fáciles.

7. Establece también líneas de parada –que te indiquen te estás llegando o que te has pasado.

8. Aplica técnicas que ya conoces.

9. Vuelve a meta antes de su hora de cierre, de lo contrario puede que te recojan el recorrido, y aunque no lo hayas completado pasa siempre por meta y comunica que ya has llegado.

10. Durante la carrera no puedes llevar nada más que el mapa y la brújula. Respeta el medio natural y las comunidades que viven en él, evita dejar residuos y evita dar voces. **José Batanero (2012: internet)**

## **HISTORIA**

El origen de la práctica de la orientación como deporte se remonta a finales del siglo XIX en los países escandinavos, practicándose inicialmente en esquíes y posteriormente a pie. Estos países hicieron este deporte suyo, definieron las bases reglamentarias, organizaban campeonatos nacionales e incluso lo introdujeron en el sistema educativo como asignatura.

En 1961 se creó la Federación Internacional (IOF) a la cual hay más de 60 países afiliados.

En España se empezó a practicar en el año 1960, como en muchos países dentro de la Fuerzas.

Armadas antes de pasar a ser practicado por la población civil.

En el año el profesor **Martin Kronlund(1970: internet)** "inició su práctica en el INEF de Madrid, año en el que se publica en España el primer mapa de orientación, el de la Casa de Campo. En 1979 se crea la primera asociación, en 1988 se celebra la primera prueba internacional, el trofeo Martin Kronlund, la cual continúa hasta nuestros días, habiéndose celebrado este año 2009 su XXII edición. En 1993 se crea la Agrupación Española de Clubes de Orientación, paso previo para formar la actual Federación Española de Deportes de Orientación- FEDO- quién regula las pruebas de orientación a pie, en bici de montaña, los maratones de orientación con un extenso calendario de pruebas en toda la geografía española sobre la que hay numerosos mapas registrados, número que aumenta cada año por el incremento de la práctica".

En Castilla La Mancha funcionamos como Agrupación de Clubes estado a las puertas de convertirnos en Federación Autonómica, poseemos nuestro propio calendario de pruebas regionales y deportistas destacados a nivel nacional, habiendo conseguido en el Campeonato de España 2009 el cuarto puesto por autonomías.

## **EL DEPORTE**

El es una actividad física, ya sea como un juego o competición subordinada a un conjunto de reglas.-El deporte además se define como una demostración de destreza física y mental; es también un tiempo de recreación, placer y diversión.

El deporte es considerado una necesidad en el hombre, de esta afirmación se entiende que en casi todos los pueblos de la humanidad han practicado con algún fin estas disciplinas, desde las más sencillas a las más complejas. Es además correcto afirmar que el deporte va más allá de una actividad física

específica, sino que tiene un importante efecto en la psicología de las personas; la evidencia de esto último está en toda la gama de disciplinas psicofísicas como el yoga y el tai-chi, donde se busca a través de la actividad física la realización integral espiritual del individuo.

Los deportes parecen haber tenido su nacimiento en el ejercicio de destrezas físicas cuyo objetivo único vendría siendo la auto conservación o supervivencia, y asimismo muestran como el hombre, gracias a éstos fue dominando la naturaleza. De aquí podrían derivarse deportes como la jabalina, el tiro al arco, nadar, la lucha cuerpo a cuerpo, etc. Las cuevas de Europa que contienen pinturas hechas por el hombre del paleolítico muestra esto, por el ejemplo la flecha y el arco**.**

Hay evidencias que en la China se practicaban regularmente los deportes para el 4000 AC, con un fuerte componente gimnástico. En el antiguo Egipto se practicaba en nado, la pesca, el salto alto y la lucha, todo con elaboradas técnicas y reglas. En la antigua Persia se origino el Polo. Para que hablar de Grecia, en donde se celebraban las primeras Olimpíadas; para los griegos el deporte era parte integral e inseparable de su cultura.

Posterior también se sabe con respecto a los deportes practicados por indios americanos; sobre los juegos a la pelota que realizaban los mayas y aztecas, también la práctica de *surf* en las islas hawaianas. Ya en la época medieval el deporte fue experimentando mayor desarrollo, con más reglas y considerándose más un *hobbie* que una necesidad. Cabe destacar los deportes de caballos especialmente practicados en la zona del Reino Unido; Inglaterra, Escocia e Irlanda. Ya entrada la modernidad, la Revolución Industrial trajo consigo una gran movilidad de personas, y así se fue difundiendo el deporte, promovido principalmente por Inglaterra, esto queda evidenciado con el gran número de competencias que se llevaron a cabo entre distintas universidades de Europa. En el siglo XX, los deporte

americanos fueron los más populares; principalmente el béisbol y fútbol americano.

#### **BENEFICIOS DE LA ACTIVIDAD FISICA**

La realización regular y sistemática de una actividad física ha demostrado ser una práctica sumamente beneficiosa en la prevención, desarrollo y rehabilitación de la salud, así como un medio para forjar el carácter, la disciplina, la toma de decisiones y el cumplimiento de las reglas beneficiando así el desenvolvimiento del practicante**.**

El deporte y todas las actividades físicas son un factor importante a considerar cuando buscamos tener una buena salud a lo largo de la vida. En la actualidad, es muy común ver a personas sufrir por problemas físicos, muchos evitables, como la obesidad, y también mentales, como la depresión.

"En cuanto a nuestro físico, para partir el deporte nos puede ayudar a mejorar el funcionamiento de nuestro sistema cardio-respiratorio. Nuestro corazón se fortalece, se muscula y se libera de grasas no deseadas, por lo que su funcionamiento va tornando al óptimo. El deporte es el único medio para lograr estos tres beneficios; los medicamentos nos podrían dar sólo uno o dos y no con el mismo alcance. Al funcionar bien el corazón, la sangre fluye con mayor eficiencia, incluso en las arterias coronarias, lo que previene de muchos males. Está comprobado que las personas activas tienen riegos mucho más bajos de morir por enfermedades cardiovasculares. Fortalecen los músculos que permiten el funcionamiento de nuestros pulmones haciendo que la respiración sea más eficiente y que nuestros pulmones tengan más capacidad y estén limpios". **Romero Granados (2001: 17)**

# **2.4.2. CATEGORÍAS FUNDAMENTALES DE LA VARIABLE DEPENDIENTE: DESARROLLO TÉCNICO DE LOS DEPORTISTAS.**

## **DEFINICIÓN DE DESARROLLO TÉCNICO DE LOS DEPORTISTAS**

Son las formas del empleo de los medios y las técnicas con el fin de cumplir las tareas específicas de la preparación deportiva.

"Es un conjunto de modelos biomecánicas y anatómico-funcionales que los movimientos deportivos tienen implícitos para ser realizados con la máxima eficiencia.- en la cual cada deportista de orientación aspira realizar y adaptar a sus particularidades biológicas e intelectuales". **Ms.C. Alain Alvarez(2002:internet)**

Procedimiento desarrollado normalmente en la práctica para resolver una tarea motora determinada de la forma más adecuada. La técnica de una disciplina deportiva se corresponde con un llamado "tipo motor ideal", que pese a mantener los rasgos característicos de sus movimientos, puede experimentar una modificación en función de las circunstancias individuales

La definición establece el origen de la técnica deportiva en la práctica pero como una necesidad de responder a un requerimiento de la meta deportiva con una ejecución motora hecha en ajuste a una realidad y con la máxima eficiencia. También coincide con la anterior definición al establecer el sinónimo de "tipo motor ideal" que es modificado por la individualidad.

Hay dos términos muy usados en deportes y juegos de la mente, y que a menudo se confunden, táctica y estrategia. Existen similitudes y diferencias entre ambos conceptos y otro término relacionado que tiene gran relevancia en el aprendizaje y en el desarrollo tanto de la estrategia como de la táctica, la técnica.

"El término estrategia deriva del latín strategia, que a su vez provenía de la unión de los términos griegos stratos (ejército) y agein (conductor, guía). Por tanto, podemos deducir como significado original de estrategia, el arte de dirigir acciones bélicas". **García, J.; Navarro, M. y Ruiz, J. (2000:Internet)** Técnica.- Se entiende por técnica deportiva aquellos procedimientos desarrollados en general por la práctica para responder, lo más racional y económicamente posible, a un problema gestual determinado. Puede sufrir modificaciones que corresponden a la personalidad del individuo.

A pesar de que la técnica no tiene la misma importancia en todos los deportes, su entrenamiento no debe ser descuidado.

Desde una perspectiva práctica, la técnica no es otra cosa que el gesto motor que mayores beneficios me otorga frente a una situación determinada. Se trata del "cómo" hacer algo.

La estrategia: es el proyecto o programa que se elabora sobre determinada base, para alcanzar el objetivo propuesto.

Características de la estrategia deportiva

Se determina a partir de una caracterización preliminar de los factores que condicionan el establecimiento de objetivos.

Para conocer dichos factores debemos realizarnos las siguientes interrogantes, referente a los competidores fundamentalmente:

¿Con qué constamos?

¿A qué nos enfrentamos?

¿Bajo qué condiciones externas se realizará el enfrentamiento?

Pueden ser aplicada por todo los miembros del deporte (Presidente de la Federación, administrativos, entrenadores, atletas, tiene como finalidad, alcanzar el pronóstico.

La elaboración de proyectos, planes y programas de entrenamiento.

La selección de los deportistas que saldrán a participar la próxima competición.

El reajuste que hacen los entrenadores y directivos al determinar peso que competirá cada atleta, según le vea posibilidades.

La táctica: Es el proceso en que se conjugan todas las posibilidades físicas, técnicas, teóricas, psicológicas y demás, para dar una solución inmediata a las disímiles situaciones imprevistas y cambiantes que se crean en condiciones de oposición.

Características de la táctica deportiva

Se determina a partir del accionar del oponente.

Solo puede ser aplicada por el atleta en condiciones de oposición.

La persona que la realiza se relaciona con el oponente.

Tiene como finalidad el logro de objetivos parciales, a partir de situaciones.

La evaluación se hace a partir de la efectividad lograda.

Se pone de manifiesto en los deportes de combate y juegos deportivos.

Exige de acciones lógicas, con extrema inmediatez.

La técnica: Se define como la ejecución de movimientos estructurales que obedecen a una serie de patrones tempo-espaciales modelos, que garantizan la eficiencia.

Características de la técnica deportiva.

Se determina a partir de la estructura funcional modelo.

Solo puede ser aplicada por el atleta.

La persona que la realiza se relaciona con factores tempo-espaciales.

Tiene como finalidad la ejecución de estructuras funcionales.

La evaluación se hace a partir de la cantidad de errores que se realicen en su ejecución con respecto a la estructura modelo.

"Se ponen de manifiesto en todos los deportes, pero de forma determinante, en los pertenecientes al grupo de arte competitivo (Gimnasia, Nado sincronizado, Patinaje artístico, etc.), ya que todas las ejecuciones técnicas realizadas durante la competición son evaluadas por los jueces, definiendo en gran medida el resultado final de cada competidor. Cosa que no sucede en los restantes deportes". **García, J.; Navarro, M. y Ruiz, J. (2000:Internet)** Exige de ejecuciones bajo determinado patrón estructural, a diferentes velocidades.

#### Ejemplo

La realización de elementos técnicos en cualquier deporte, sin que se manifieste la táctica.

En cada uno de los métodos desarrollaremos una excelente técnica deportiva aplicando el programa Ocad.

Métodos para el desarrollo de las actividades motoras:

Métodos de juego

El juego es un medio empleado por la Naturaleza para preparar a los seres vivos para su vida. El animal y el hombre juegan. El animal cesa de jugar cuando ya se ha desarrollado; en el hombre el impulso del juego continúa, pero modificando su forma.

Para el hombre el juego es un medio para completarse a sí mismo, es decir, de perfeccionarse corporal, espiritual, social y humanamente. Cierto que el deporte pertenece al dominio del juego, pero como juego es de índole especial: libremente adoptado, pleno de valor, tomado en serio, exactamente regulado y ante todo buscando un rendimiento. Su posición es intermedia entre los juegos y la seriedad de la vida. Su origen inmediato es también el impulso animal del movimiento.

Las personas jugaban porque, entre otras razones el juego era una forma de ponerse a prueba y de medir sus capacidades, y no sólo las corporales sino también las cognitivas, como la astucia, la estrategia, el liderazgo en la que buscamos acrecentar en la orientación.- Así, pues, el juego era, y es, una actividad vital e instintiva del ser humano*,* quien a través de él y de las normas que crea para su realización experimenta la realidad.

Aprender a jugar es ya de por sí un gran objetivo educativo y sobre todo en un mundo donde se está perdiendo el sentido lúdico de la vida. Toda actividad motriz se ha explotado, reglamentado, tecnificado, para convertirla en deporte.

Casi nadie juega por jugar, excepto los muy pequeños, casi nadie juega por divertirse, por recrearse, por pasarlo bien; el deporte se ha introducido de tal manera en nuestras mentes que le hemos robado el carácter lúdico que en principio tenía.

Por todo ello, es importante recuperar ese sentido de un juego.

Métodos de competencia:

Si consideramos al deporte como la práctica metódica del ejercicio físico, realizado con reglas y metas preestablecidas que se llevan a cabo con la finalidad de desarrollo, competencia y/o representación; llegamos a comprender que su práctica estimula la búsqueda de nuevas y diferentes formas de mejorar los niveles de aprendizaje y competencia.- En nuestros días en materia deportiva se avanza rápidamente hacia el perfeccionamiento y la diversidad de las disciplinas establecidas, en el caso del deporte de orientación se avanza hacia la búsqueda de métodos que ayuden a desarrollar un nivel técnico optimo siendo este uno de los que puede dar muchas ventajas en este deporte.

## **DESARROLLO DE CAPACIDADES**

El rendimiento deportivo no solo se caracteriza por ser un proceso pedagógico, sino también por el grado de desarrollo de las capacidades motoras.

Las Capacidades Condicionales: Son las que se caracterizan fundamentalmente por el proceso energético en el organismo, el cual está influido de una manera determinante, por los procesos de alimentación, herencia y medio ambiente.

Tienen su base en el proceso docente educativo y se desarrollan por edades según las características de los deportes.

Rapidez Fuerza Flexibilidad Resistencia Comienzo del desarrollo de las capacidades por edades: Rapidez 8-12 años Fuerza 14 – en adelante Resistencia 10-12 años adelante Flexibilidad 6 - en adelante

Las oscilaciones de las edades vienen dadas por el deporte y por las diferencias de sexo.

## **La rapidez**

La capacidad depende de determinados procesos físicos, bioquímicos y psicológicos del organismo.

La velocidad es la resultante mecánica que sirve para determinar el tiempo que se necesita para el desplazamiento de cualquier objeto en el espacio. Por ejemplo: Tiempo que tarda el corredor para desplazarse de un punto a otro. Es decir la velocidad será resultante del desarrollo de la rapidez; la rapidez estará dada por el desarrollo de los procesos bioquímicos, físicos y psicológicos del móvil ó atleta.

## **La fuerza**

Se manejan varias definiciones:

Fuerza es la tensión que se produce al reducirse las fibras musculares.

Fuerza de tensión que pueden desarrollar los músculos durante su concentración. Fuerza es la capacidad de superar la resistencia exterior

## **La resistencia**

La resistencia es la capacidad de realizar un esfuerzo físico prolongado, sin que disminuya la efectividad. Esta será básica, cuando sirve de forma general y será especial cuando determine el rendimiento en las diferentes etapas y deportes.

#### **La flexibilidad:**

Es la capacidad de realizar los movimientos con gran amplitud, nos sirve para medir la amplitud del movimiento, se determina por la forma de las articulaciones, por el roce interarticular e intramuscular y por otros factores antagónicos, como el grado de coordinación de las funciones de los distintos grupos musculares.

#### **CAPACIDADES**

#### **Capacidad de acoplamiento**

"Es la Capacidad de coordinar las diferentes partes del cuerpo en movimiento, en forma encadenada unas con otras. Se expresa en conjunto a través de la dinámica de los diferentes parámetros en el tiempo y en el espacio.

## **Capacidad de equilibrio**

Es la capacidad que tiene el cuerpo de mantenerse en equilibrio (estático) o durante un movimiento (equilibrio dinámico).

## **Capacidad de adaptación**

Es la capacidad de adaptación que tiene el organismo durante una acción dada, contra una situación existente, que puede ser esperada o inesperado.

## **Capacidad de ritmo**

Es la Capacidad que caracteriza los cambios dinámicos de los movimientos.

## **Capacidad de orientación**

Es la capacidad en la que la percepción posibilita la orientación y la realización de movimientos en tiempo y en el espacio.

## **Capacidad de reacción**

Es la Capacidad de llevar a cabo con rapidez y economía, acciones motoras, a una señal determinada. Las señales pueden ser ópticas ó/y auditivas; simples o/y complejas.

## **Capacidad de diferenciación**

Es la capacidad de llevar a cabo con rapidez y economía los diferentes movimientos". *Padial J. (2001:internet***)**

## **Capacidades cognoscitivas:**

El comportamiento humano y también el comportamiento de las acciones motoras tienen una dimensión cognoscitiva.

"Las Capacidades Cognoscitivas son el resultado de las relaciones entre los conocimientos de las técnicas deportivas y la propiedad de resolver los problemas técnicos mediante el empleo correcto del conocimiento táctico del pensamiento y de la acción en un momento dado" **Lanier D. (2004: internet)** En estas relaciones se asocian diferentes factores, como son: las propiedades de pensar, de conocer, de resolver los problemas.

Principios que rigen el aprendizaje de las Capacidades Cognoscitivas

El atleta debe ser capaz de llevar por sí mismo el entrenamiento en un momento determinado.

El atleta debe conocer y participar en la elaboración de su plan de entrenamiento.

El atleta debe ser capaz de auto controlarse en el entrenamiento

El atleta debe poder juzgar los factores externos que influyen negativamente en la realización del entrenamiento.

El atleta debe ser capaz de mantener en óptimo sus equipos de trabajo.

El atleta debe ser capaz de organizar su competencia y llevarla a cabo con éxito.

El atleta debe estar en disposición de establecer relaciones sociales que le permitan llevar sus posibilidades de triunfo.

## **ENTRENAMIENTO DEPORTIVO**

"Es una actividad atlética sistemática de larga duración, ordenada de manera progresiva e individual, dirigida a trasformar las funciones fisiológicas y psicológicas humanas". **Joel Muñoz(2011:internet)**

Es un proceso planificado pedagógico y científico.

Se aplican una serie de ejercicios corporales.

Se desarrollan las capacidades físicas, mentales y sociales del atleta o equipo.

Implica también una preparación técnica, táctica y estratégica.

Se estudia la reglamentación e historia del deporte practicado. Es por ello que el entrenamiento deportivo debe estar constituido por las siguientes preparaciones:

#### **TIPOS DE ENTRENAMIENTO**.

Entrenamiento físico. Entrenamiento técnico Entrenamiento táctico y estratégico. Entrenamiento psicológico y/o mental. Reglamentaciones del deporte. Historia y anécdotas del deporte practicado

El entrenamiento deportivo posee un componente general y otro específico (especializado), dependiendo de la etapa de preparación anual o plurianual en que se encuentra el atleta o equipo.

"Para fisiólogos como Astrand, el entrenamiento deportivo implica exponer al organismo a una carga de entrenamiento o una tensión de trabajo de intensidad, duración y frecuencia suficiente como para producir un efecto de entrenamiento observable y mensurable, es decir un mejoramiento de las funciones para las cuales se está entrenando.

Con el objeto de lograr ese efecto de entrenamiento, es necesario exponer al organismo a una sobrecarga, es decir, a una tensión mayor a la que se encuentra regularmente durante la vida cotidiana (Astrand).

Otros autores, como Fritz Zintl, definen la carga de entrenamiento como la totalidad de los estímulos de movimiento efectuados sobre el organismo."**Zatsiorzki V.M.(1982:internet)**

#### **La carga de entrenamiento.**

La carga de entrenamiento es la verdadera base de la adaptación y del consiguiente aumento del rendimiento. Para la dosificación de la carga, son obligatorias tres leyes biológicas:

Un estímulo que esté por debajo del umbral no produce adaptación.

Un estímulo demasiado alto produce sobre entrenamiento. Las adaptaciones específicas necesitan cargas específicas.

Las dos primeras leyes mencionadas están relacionadas con la ley de Schultz-Arndt o regla de los niveles de los estímulos, que determina cinco niveles de carga:

Cargas inútiles.

Cargas regenerativas.

Cargas de mantenimiento.

Cargas adaptativas o desarrolladoras.

Cargas perjudiciales.

Tanto las cargas inútiles o ineficaces, que no producen adaptación, como las cargas perjudiciales, que provocan agotamiento o sobre entrenamiento, no deberían ser de interés para el entrenador. El proceso esencial del entrenamiento es la determinación de la carga externa y su correspondiente dosificación.

La carga está constituida por cinco componentes: intensidad, volumen, duración, densidad y frecuencia.

La intensidad se define como el grado de exigencia de la carga de entrenamiento, o bien el rendimiento definido como el trabajo por unidad de tiempo. La intensidad refleja el aspecto cualitativo de la carga y se mide, entre otros, por la velocidad de traslación, peso relativo, ácido láctico,

complejidad del ejercicio, frecuencia del ejercicio por unidad de tiempo, cantidad de kilómetros, etcétera.

El volumen es la cantidad de trabajo realizado durante una o varias sesiones de entrenamiento. El volumen de entrenamiento expresa la cantidad de trabajo realizado, por lo que puede cuantificarse por la cantidad de elementos, número de repeticiones, tiempo.

La duración del estímulo es el tiempo durante el cual el estímulo de movimiento tiene un efecto motriz sobre la musculatura. Su unidad de medida son las horas, los minutos y los segundos la densidad de la carga de entrenamiento es la relación entre el trabajo (la actividad efectiva) y el descanso.

La frecuencia de la carga es el número de veces que se aplica el estímulo motor dentro de la sesión de entrenamiento.

"Después de lo dicho por estos grandes autores y científicos, podemos acordar que esa adaptación de la que tanto se habla como objetivo del entrenamiento deportivo es producto de una "agresión" contra el individuo. Se está atentando contra su integridad física y psíquica. Por más pedagógico y planificado que sea el proceso, estamos agrediendo, "cargando" contra el metabolismo, las articulaciones, la musculatura, lo psicológico, y contra todos los componentes de nuestro organismo.

Esta agresión, administrada en forma sistemática y con cierto grado de continuidad, es lo que permite la adaptación tan anhelada. De esta manera es que se pueden soportar los diferentes esfuerzos a los que nos sometemos para ser más eficientes en la práctica del deporte". **Joel Muñoz(2011:internet)**

## **DISTRIBUCIÓN DE LA CARGAS**

Es una de las partes más importantes que se deben realizar en la planificación de un entrenamiento. Las cargas se deben distribuir de forma racional en el tiempo y en la cantidad y forma adecuada.

Cualquier proceso de planificación no puede ser entendido como tal si este no es desarrollado. El proyecto no deja de ser un planteamiento teórico necesario, pero incompleto dentro de una planificación.

"El realismo de la programación quedará de manifiesto en el momento de su desarrollo sin que por ello consideremos como imprescindible la flexibilidad del mismo. El gran número de variables que yacen en el desarrollo de una planificación hacen que esta no siempre pueda ser cumplida al ciento por ciento sin que por ello se consideren erróneos los planteamientos de partida sobre los que se sustenta la planificación.

La puesta en acción de un plan de entrenamiento debe considerar dos aspectos: La ejecución y la evaluación.

La ejecución del mismo debe aproximarse al máximo a lo previsto en el plan inicial, aunque todos sabemos que en la realidad con muchos los imprevistos que pueden interferir en su realización. Si nos apartamos demasiado de lo previsto de antemano, corremos el riesgo de no poder cumplir con aquello que nos habíamos fijado, lo que debe ser algo que siempre debemos evitar si las circunstancias nos lo permiten". **José Luis López (2007:internet)**

La evaluación: aun en el caso de que se logre una alta realización de los planes previstos, ésta quedará incompleta si no se realiza una periódica evaluación del proceso que nos permita corregir defectos o asegurarnos de la eficacia del mismo.

## **PLANIFICACIÓN DEPORTIVA**

#### **Definición de planificación deportiva**

Es una actividad de alta complejidad, por cuanto requiere de la aplicación de leyes, principales y reglas, las cuales determinan la especificidad de los objetivos, por edades y etapas del desarrollo deportivo. Esta a su vez, proyectan la selección y uso efectivo de los medios, métodos y procedimientos que garantizan la obtención de la forma deportiva, tanto individual como colectiva, en cada competencia significativa.

Una planificación está compuesta por macro, meso y micro ciclos los cuales se dividen en periodo que son: general, específico, competitivo, transitorio.

Para llevar a cabo el entrenamiento con efectividad, es preciso hacerlo a través de una planificación adecuada, donde se ordenen los contenidos en forma progresiva, tomando como referencia el proceso de adaptación a las cargas de trabajo. "Por lo tanto la planificación del entrenamiento deportivo representa el plan o proyecto de acción que se realiza con el proceso de entrenamiento de un deportista para logran obtener un objetivo determinado con ella se pretende decidir anticipadamente que se va a hacer en el futuro, como se va a hacer, cuando se va a hacer y quien lo va hacer.- El proceso de preparación de un deportista implica, por un lado, la elaboración de una planificación "global" y, por otro, la elaboración de numerosos planes que deben coincidir con el objetivo final que se pretende conseguir con el primero, siendo todos ellos puestos en marcha bajo la coordinación del entrenador". **José Luis López ( 2007:internet)**

La Planificación es una forma deportiva que busca:

Alto nivel de posibilidades funcionales.

Mejor coordinación de trabajo de órganos y sistemas del cuerpo.

Mayor capacidad de realizar trabajo muscular específico, imposible si no se está en estado de forma.

Menos consumo de  $O<sub>2</sub>/$ unidad de trabajo.

Pronta rapidez de recuperación.

Entrenamiento básico: Desarrollo de una base variada para los diferentes deportes centrado en la coordinación psicomotriz y en el desarrollo de la resistencia.

Entrenamiento de Desarrollo: Especialización en un deporte o disciplina desarrollando la condición física específica, el repertorio tecno motriz y una táctica básica.

#### **ENTRENAMIENTO DE ALTO RENDIMIENTO**

Optimización en dirección a la forma deportiva máxima.

Diferencia alto rendimiento y recreación.- También podemos diferenciar entre lo que se conoce como deporte social o recreativo y el deporte de alto rendimiento, considerado también como deporte espectáculo.

Para que un deportista sea considerado de alto rendimiento debe contar como mínimo con una marca o un resultado a nivel regional (sudamericano, panamericano, europeo, etcétera.) También lo es quien obtiene una retribución en dinero por competir deportivamente.

Todo deportista que no sea de alto rendimiento es un deportista recreativo o social. Es la persona que con un mayor o menor grado de obsesión o responsabilidad realiza sistemáticamente una actividad física. Son múltiples las causas que determinan el tiempo que le dedica a esta práctica. Un limitante puede ser el acceso a instalaciones deportivas adecuadas, ya sea por distancia o por su alto costo. Un acicate para llegar más lejos puede ser

el disponer de una capacidad genética especial y convicciones como para aspirar a convertirse en un profesional.

## **2.5. HIPOTESIS**

La Aplicación del programa Ocad en la elaboración de mapas de Orientación incide en el desarrollo técnico de los deportistas de la Escuela Superior Militar de Aviación Cosme Rennella Barbato del Cantón Salinas, Provincia de Santa Elena

## **2.6. SEÑALAMIENTO VARIABLES DE LA HIPOTESIS**

**Variable independiente**: Aplicación del programa Ocad en la elaboración de mapas de orientación.

**Variable dependiente**: Desarrollo técnico de los deportistas.

# **CAPÍTULO III**

## **METODOLOGÍA DE LA INVESTIGACIÓN**

## **3.1. ENFOQUE**

La presente investigación se sustenta en los paradigmas cualitativo y cuantitativo.

Es cualitativo porque atreves de ella vamos a determinar la relación que va existir entre el programa Ocad y su incidencia técnica en el desarrollo técnico de los deportistas de la Escuela Superior Militar de Aviación Cosme Rennella Barbato.

Cuantitativa porque a través de la encuesta y de la observación, va a permitir conocer resultados, tabularlos y sacar conclusiones y recomendaciones.

## **3.2. MODALIDAD BÁSICA DE LA INVESTIGACIÓN**

## **3.2.1. Investigación de campo**

La investigación se realizará en la Escuela Superior Militar de Aviación Cosme Rennella Barbato del Cantón Salinas, Provincia de Santa Elena utilizando fuentes primarias de información.

El tema requerirá de Investigación de campo porque permitirá determinar el problema en el lugar donde se está generando la información. Facilitará el contacto directo con la realidad de la que se obtendrá los datos necesarios

de acuerdo a los objetivos del proyecto a través del personal de deportistas, entrenadores que laboran en la Escuela Superior Militar de Aviación Cosme Rennella Barbato del Cantón Salinas.

#### **3.1.2. Investigación bibliográfica-documental**

De acuerdo con **Cázares, y otros (2000: 18),** "la investigación documental depende fundamentalmente de la información que se recoge o consulta en documentos, entendiéndose este término, en sentido amplio, como todo material de índole permanente, es decir, al que se puede acudir como fuente o referencia en cualquier momento o lugar, sin que se altere su naturaleza o sentido, para que aporte información o rinda cuentas de una realidad o acontecimiento".

La investigación bibliográfica proporcionará el conocimiento de las indagaciones ya existentes como teorías, hipótesis, resultados, instrumentos y técnicas usadas acerca del problema planteado que se propone resolver, ya que el proyecto debe tener bases científicas y debe apoyarse en fuentes primarias y secundarias para explicar de forma teórica y científica el proceso de la investigación planteada.

## **3.2. NIVEL O TIPO DE INVESTIGACIÓN**

Para el presente trabajo de investigación, nos referimos a los siguientes:

## **3.2.1. Investigación exploratoria**

El Nivel Exploratorio permitirá determinar todos los factores predominantes para la aplicación del programa Ocad, ya que permitirá sondear, reconocer y tener una idea en forma general del objeto a investigar. Se considera conveniente aplicar la investigación exploratoria , porque a más de referirse a un primer nivel de conocimiento, nos permite ubicarnos en contacto con la realidad que se va a investigar, es la manera más adecuada de explorar todas los aspectos relacionados con el programa Ocad y el desarrollo técnico de los deportista, lo que nos ayudara a obtener elementos de juicio para reafirmar el problema planteado , reforzando el conocimiento respecto a las posibles causas y sobretodo brindar una mayor seguridad al momento de plantear los resultados de la investigación.

#### **3.3.2. Investigación descriptiva**

Según **Sellriz (2010: Internet)** Investigación Descriptiva: consiste en la caracterización de un hecho, fenómeno, individuo o grupo, con el fin de establecer su estructura o comportamiento. Los resultados de este tipo de investigación se ubican con un nivel intermedio en cuanto a la profundidad de los conocimientos se refiere.

El nivel Descriptivo se refiere cómo es el problema, con qué frecuencia ocurre, a quiénes afecta y cuál es la realidad actual de la organización ; cuyo fin será realizar una profundización de las variables independiente y dependiente, las cuales nos permitirá tener una visión mucho más clara de las posibles soluciones y propuestas que se deberá plantear a este problema.

Para alcanzar un segundo nivel de conocimiento, se emplea la investigación Descriptiva, a través de la cual describiremos todos los hechos y características más sobresalientes que se produzcan en relación al problema de investigación, con lo cual estamos en capacidad de conocer cuál es la principal causa que origina el programa Ocad, y su efecto en el desarrollo técnico de los deportistas, logrando con ello un mayor nivel de conocimiento e información para la investigación.

#### **Investigación Histórico-lógico**

También utilizaremos el nivel de investigación del histórico lógico porque atreves de este el problema investigado lo relacionaremos desde la parte histórica hasta la actualidad de la forma como se ha evolución el deporte de la orientación.

## **3.4. POBLACIÓN Y MUESTRA**

## **3.4.1. Población**

Según **Enciclopedia libre Wikipedia (2009: Internet),** población es un conjunto de sujetos o individuos con determinadas características demográficas, de la que se obtiene la muestra o participantes en un estudio a la que se quiere extrapolar los resultados de dicho estudio (inferencia estadística).

La población involucrada en la presente investigación es de es 380 Cadetes de la Escuela Superior Militar de Aviación Cosme Rennella Barbato.

## **3.3.2. Muestra**

Según **Enciclopedia libre Wikipedia (2009: Internet),** muestra es un subconjunto, extraído de la población (mediante técnicas de muestreo), cuyo estudio sirve para inferir características de toda la población.

Al considerarse que la población es un número considerable, es indispensable hacer un muestreo que representará al total de personas en un porcentaje de tal modo que la información sea la adecuada.

$$
n = \frac{N}{E^2 \times (N-1) + 1}
$$
  
\n
$$
E^2 \rightarrow \text{ error de la muestra} = 0.02
$$
  
\n
$$
n = \frac{380}{0.02 \times (380 - 1) + 1}
$$
  
\n
$$
n = \frac{40}{0.02 \times (379) + 1}
$$
  
\n
$$
n = 44.28
$$
  
\n
$$
n = 44 \text{ persons}
$$
  
\nDónde:  
\n
$$
n = \text{Número de la muestra}
$$
  
\n
$$
E = \text{Tasa de error}
$$

N= Número de la población

La muestra que vamos a utilizar es de 44 la Escuela Superior Militar de Aviación Cosme Rennella Barbato.

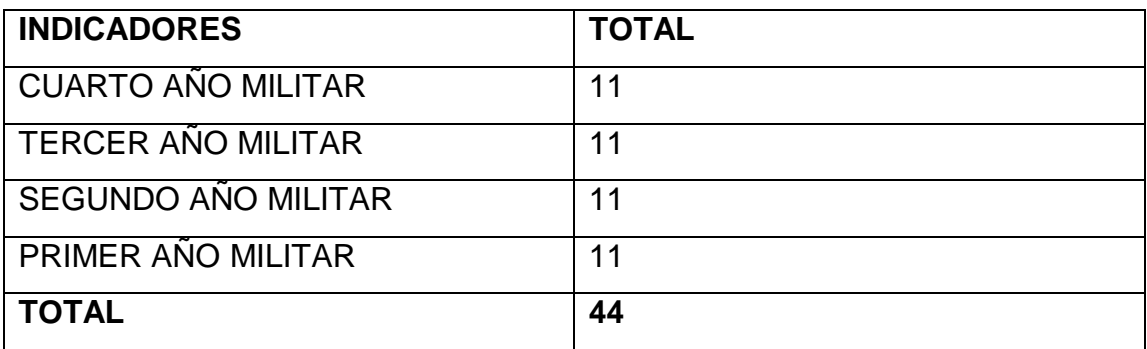

Tabla Nº 1 MUESTRA

# **3.5. OPERACIONALIZACIÓN DE LAS VARIABLES**

**3.5.1. Operacionalización de la variable independiente:** aplicación del programa Ocad.

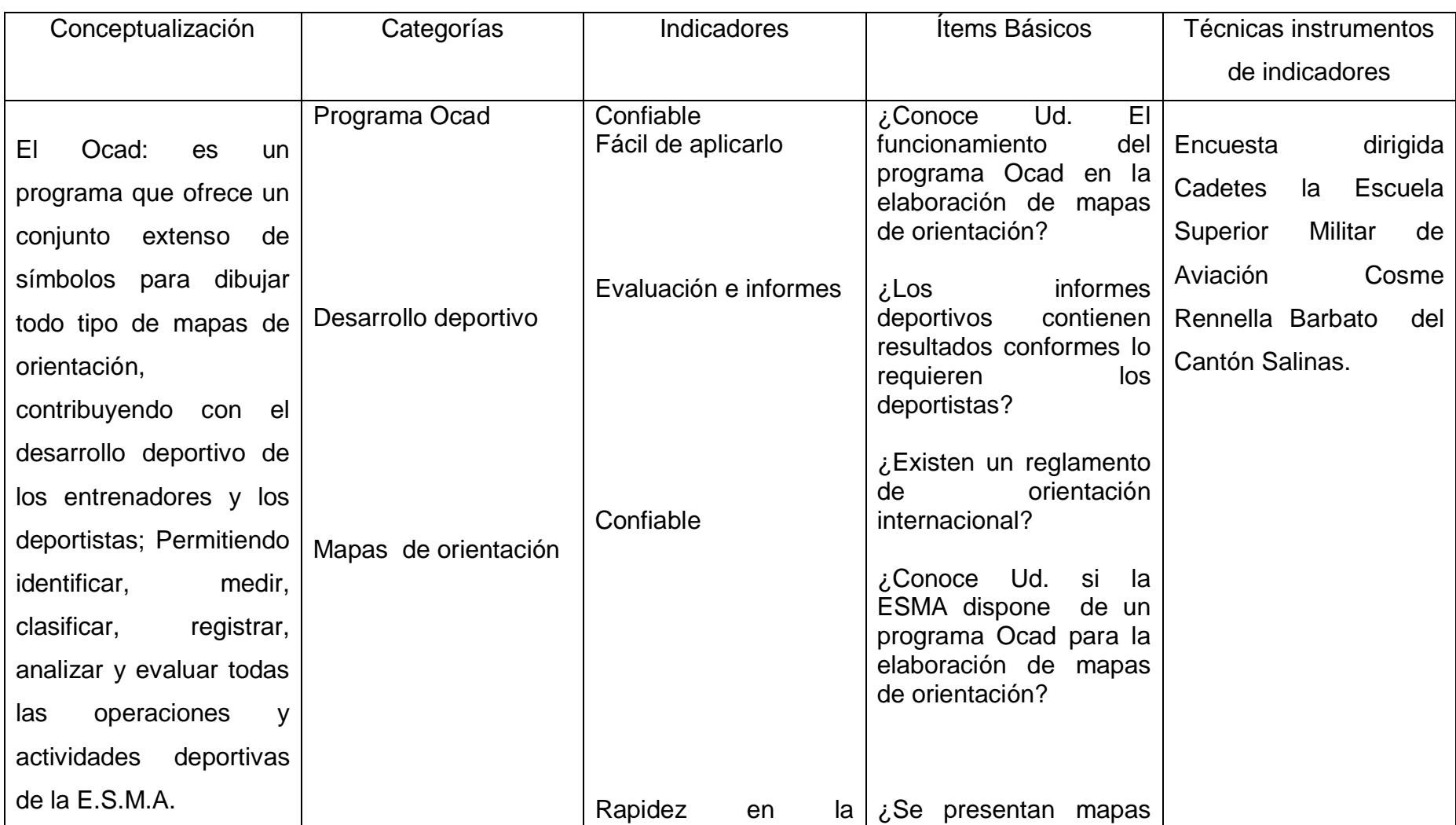

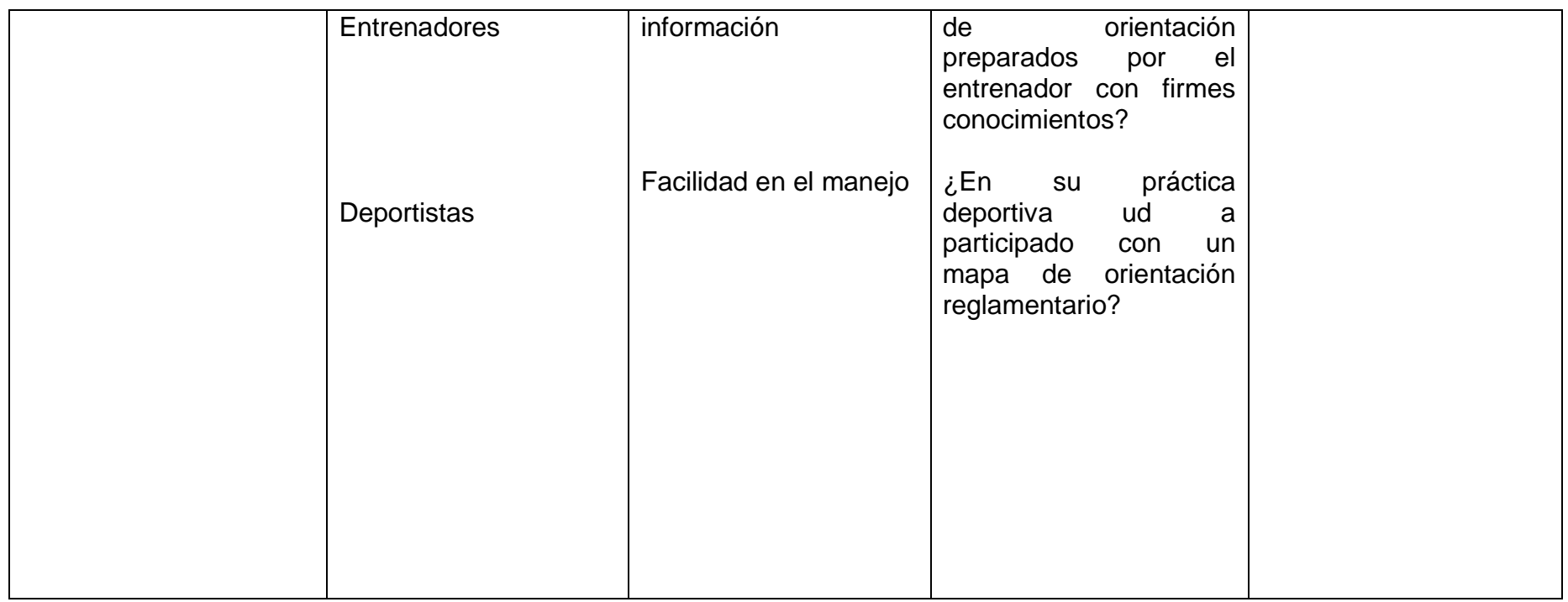

Tabla Nº 2 Operacionalización de la variable independiente.

# **3.5.2Operacionalización de la variable dependiente:** Desarrollo técnico de los deportistas de orientación

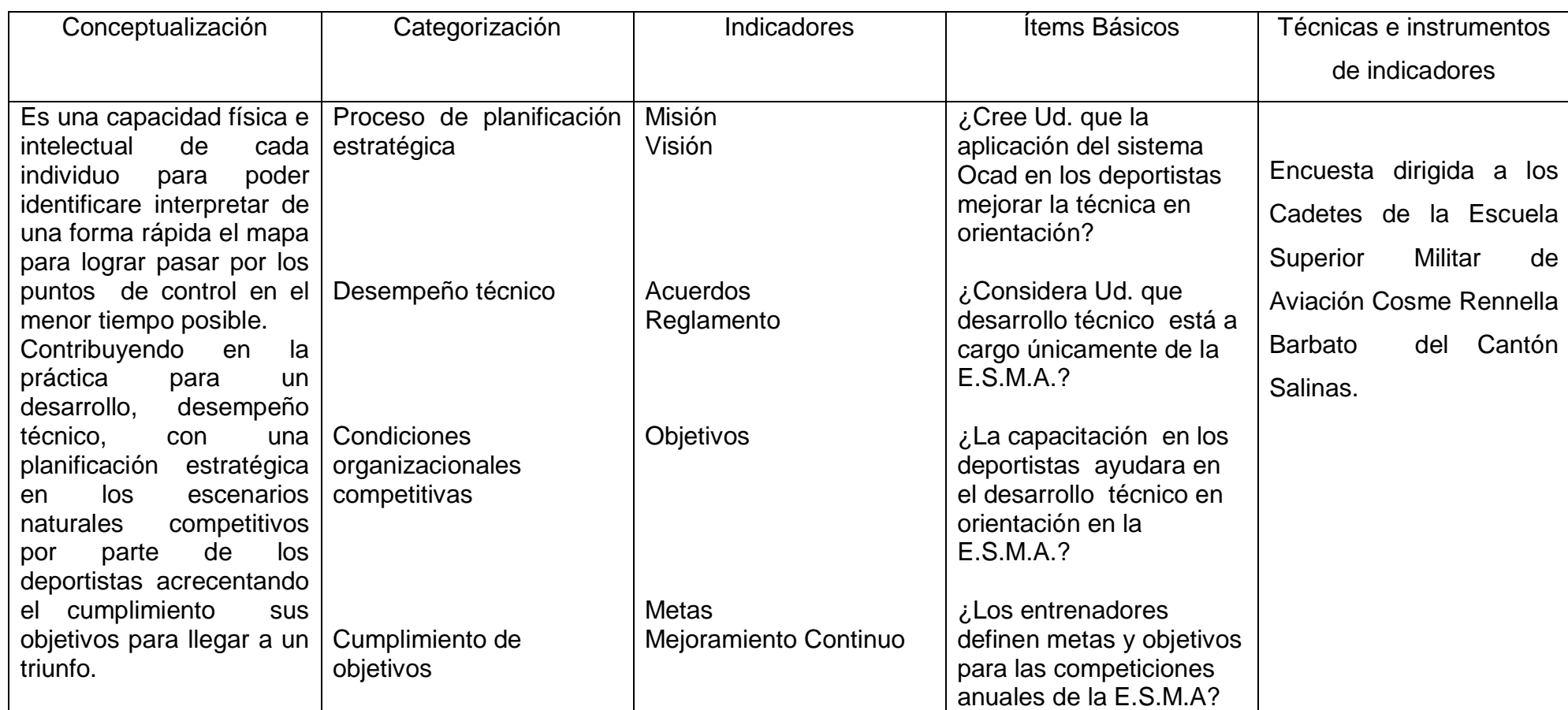

Tabla N 3 Operacionalización de la variable dependiente.

# **3.6. RECOLECCIÓN DE INFORMACIÓN**

El plan de recolección de información contempla estrategias metodológicas que requiere por los objetivos e hipótesis de investigación, de acuerdo con el enfoque escogido. Para la recolección de información es útil contestar las siguientes preguntas.

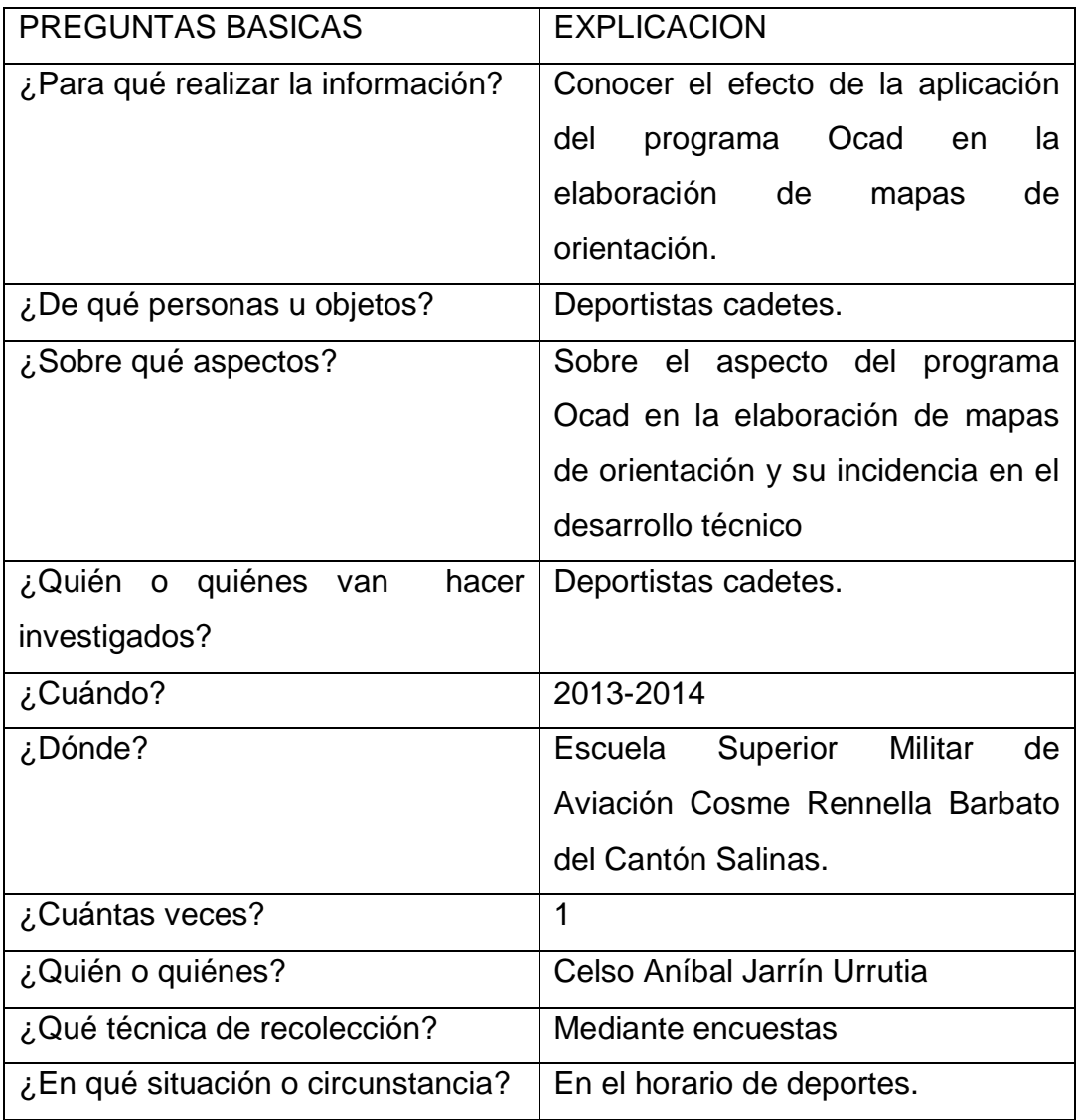

Tabla N° 4 Plan de recolección de información

## **3.6.1. Plan para la recolección de información**

Este plan contempla estrategias metodológicas requeridas por los objetivos e hipótesis de investigación, de acuerdo con el enfoque escogido, considerando los siguientes elementos:

Definición de los sujetos: personas u objetos que van a ser investigados. Las personas investigadas son los 44 Cadetes la Escuela Superior Militar de Aviación Cosme Rennella Barbato del Cantón Salinas.

Selección de las técnicas a emplear en el proceso de recolección de información. La presente investigación se utiliza para la recolección de información para la variable independiente y la variable dependiente será por medio de la encuesta. Según Malhotra, encuesta es un cuestionario estructurado que se da a una muestra de la población y está diseñado para obtener información específica de los entrevistados.

Instrumentos seleccionados o diseñados de acuerdo con la técnica escogida para la investigación. La presente investigación diseña un cuestionario.

Selección de recursos de apoyo (equipos de trabajo)

Explicitación de procedimientos para la recolección de información, cómo se va aplicar los instrumentos, condiciones de tiempo y espacio, etc.

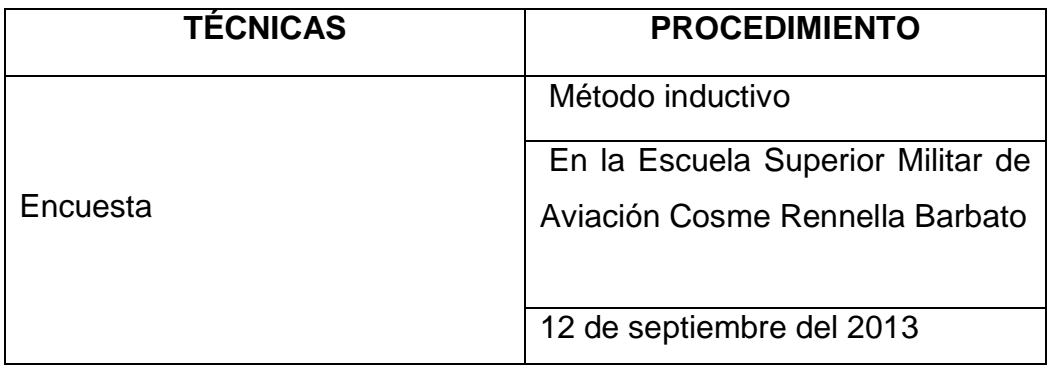

Tabla N° 5 Procedimiento de recolección de información
## **3.7. PROCESAMIENTO Y ANÁLISIS**

### **3.7.1. Plan de procesamiento de información**

- $\checkmark$  Revisión crítica de la información recogida, es decir limpieza de la información defectuosa contradictoria, incompleta, no pertinente, etc.
- $\checkmark$  Repetición de la recolección, en ciertos casos individuales, para corregir fallas de respuestas.
- $\checkmark$  Tabulación o cuadros según variables de cada pregunta: manejo de información, estudio estadístico de datos para presentación de resultados.
- $\checkmark$  Los datos recolectados se tabularan con el utilitario Excel.
- La Tabulación de las encuestas realizadas a los Cadetes de la Escuela Superior Militar de Aviación Cosme Rennella Barbato del Cantón Salinas, Provincia de Santa Elena, se realizará en una tabla donde consten los resultados de las encuestas aplicadas respectivamente
- $\checkmark$  Representaciones gráficas. Para la presente investigación se utiliza los pasteles para dar a conocer los resultados en porcentajes de la encuesta.

### **3.7.2. Análisis e interpretación de resultados**

- $\checkmark$  Análisis de los resultados estadísticos, destacando tendencias o relaciones fundamentales de acuerdo con los objetivos e hipótesis.
- $\checkmark$  Interpretación de los resultados. Con apoyo del marco teórico, en el aspecto pertinente.

Los resultados obtenidos en la investigación ayudarán a la consecución de los objetivos plantados

 $\checkmark$  Comprobación de hipótesis

La hipótesis de la investigación será comprobada utilizando el método de chi -cuadrado.

## **CAPÍTULO IV**

# **ANALISIS E INTERPRETACION DE RESULTADOS UNIVERSIDAD TÉCNICA DE AMBATO FACULTAD DE CIENCIAS HUMANAS Y DE LA EDUCACIÓN**

### **CARRERA DE CULTURA FÍSICA MODALIDAD SEMIPRESENCIAL**

Cuestionario de encuestas

**Dirigido:** A los cadetes de la Escuela Superior Militar de Aviación Cosme Rennella Barbato.

**Objetivo**: Recolectar información como incide la aplicación del programa Ocad en la elaboración de mapas de Orientación en la incorrecto desarrollo técnico de los deportistas de la Escuela Superior Militar de Aviación Cosme Rennella Barbato del Cantón Salinas, Provincia de Santa Elena**.**

### **4.1. ANALISIS DE LA INFORMACION**

Una vez efectuado las encuestas a los Cadetes La Tabulación de las encuestas realizadas a los Cadetes de la Escuela Superior Militar de Aviación Cosme Rennella Barbato del Cantón Salinas, seleccionados en la muestra, permitió recopilar los siguientes datos, de los cuales se obtuvo los siguientes resultados.

**PREGUNTA 1.- ¿Conoce Ud. El funcionamiento del programa Ocad en la elaboración de mapas de orientación?**

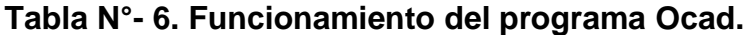

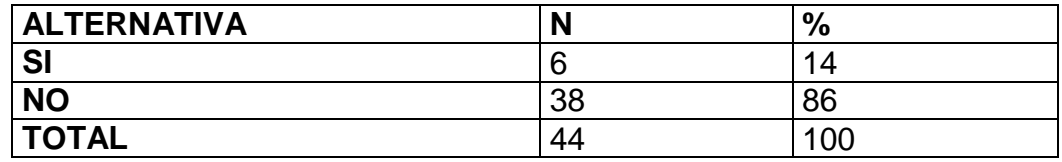

Fuente: Resultados de la encuesta

Elaborado por: Aníbal Jarrín (2014)

#### **Gráfico N°- 5.**

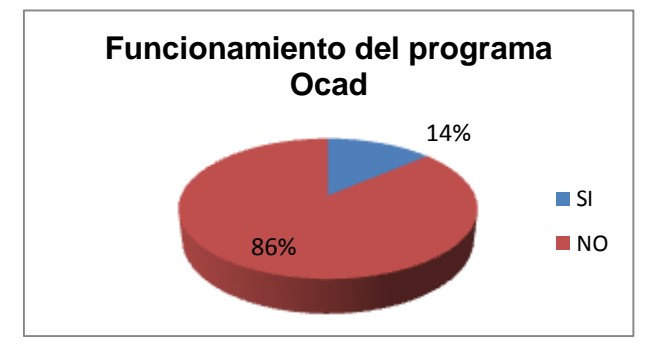

Fuente: Resultados de la encuesta Elaborado por: Jarrín Aníbal (2014)

### **ANÁLISIS**

De los 44 encuestados 6 Cadetes que representa el 14% responden que si Aplican sistema Ocad en la Escuela Superior Militar de Aviación Cosme Rennella Barbato; mientras que 38 Cadetes que significa el 86% manifestaron que no conoce el funcionamiento del programa Ocad para la elaboración de mapas de orientación.

### **INTERPRETACIÓN**

Esto demuestra que a más de la mitad de los Cadetes no puede tener información adecuada para hacer los correctivos necesarios por falta de conocimiento para aplicar en el momento oportuno y adecuado que requieran la orientación en esta Institución.

**PREGUNTA 2.- ¿Los informes deportivos contienen resultados conformes lo requieren los deportistas?**

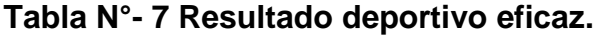

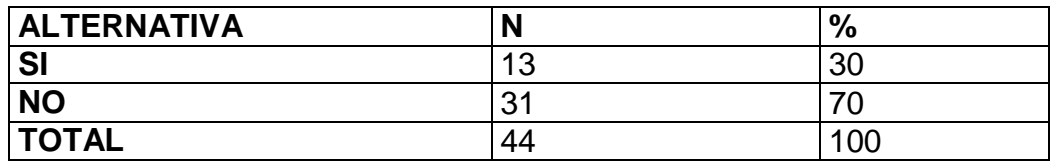

Fuente: Resultados de la encuesta

Elaborado por: Jarrín Aníbal (2014)

#### **Gráfico N°- 6**

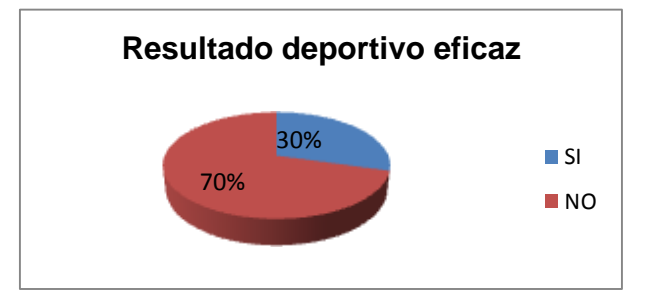

Fuente: Resultados de la encuesta Elaborado por: Jarrín Aníbal (2014)

## **ANÁLISIS**

De los 44 encuestados 13 Cadetes que representa el 30% dice que sí; mientras que el 70% manifiesta que no manifiestan resultados conformes sin un entrenamiento con todas las herramientas necesarias.

### **INTERPRETACIÓN**

De esta manera la muestra manifiesta, que los informes deportivos no dispone resultados conformes por los deportistas que requieren, lo que implica que la Escuela Superior Militar de Aviación Cosme Rennella Barbato no dispone una aplicación del sistema Ocad por un mapeador.

**PREGUNTA 3.- ¿Existen un reglamento de orientación internacional?**

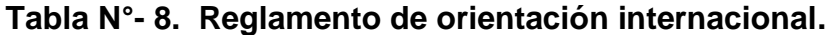

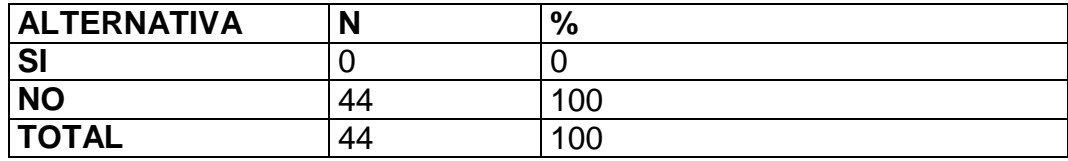

Fuente: Resultados de la encuesta

Elaborado por: Jarrín Aníbal (2014)

#### **Gráfico N°- 7.**

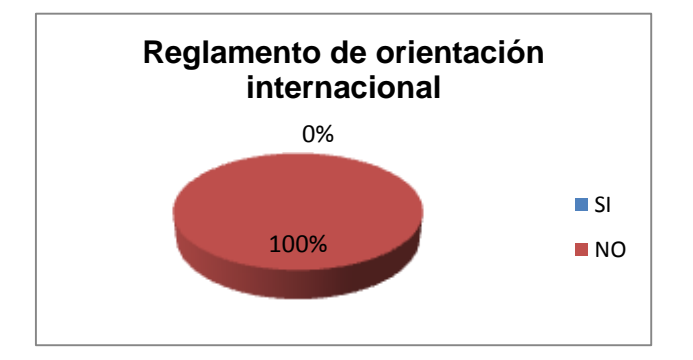

Fuente: Resultados de la encuesta Elaborado por: Jarrín Aníbal (2014)

## **ANÁLISIS**

De los 44 encuestados 44 Cadetes que representa el 100% de la muestra dicen que no existen un reglamento de orientación internacional exigidos por el CIMS.

### **INTERPRETACIÓN**

Esta pregunta comprueba que Los cadetes requiere de documentación e información de la misma exigida por el Consejo Internacional de Deportes Militares (CIMS) para realizar su trabajo de forma eficaz y con ello lograr una mejor organización, planificación y mejoramiento de la técnica.

# **PREGUNTA 4.- ¿Conoce Ud. si la ESMA dispone de un programa Ocad para la elaboración de mapas de orientación?**

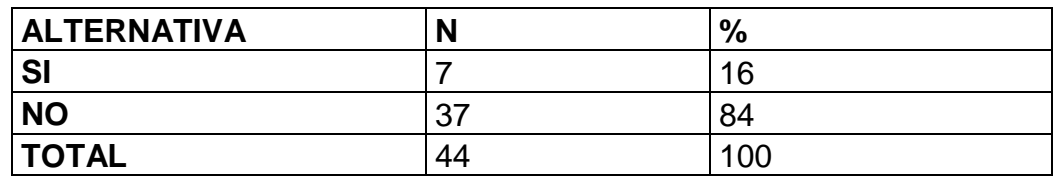

#### **Tabla N°- 9. Programa Ocad para elaborar mapas.**

Fuente: Resultados de la encuesta

Elaborado por: Jarrín Aníbal (2014)

### **Gráfico N°- 8**

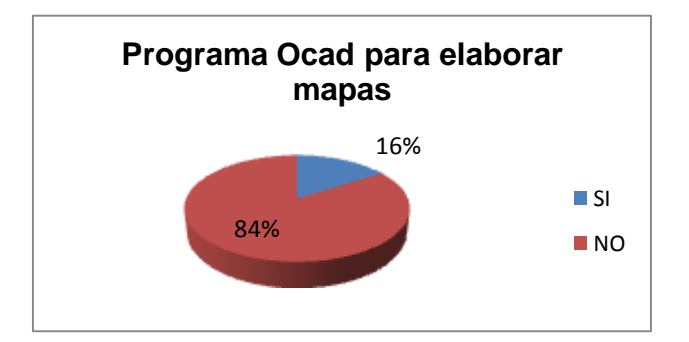

Fuente: Resultados de la encuesta Elaborado por: Jarrín Aníbal (2014)

## **ANÁLISIS**

De los 44 encuestados 7 cadetes que representan el 16% de la muestra dicen que sí; mientras que 37 cadetes que significa el 84% manifestó que no disponen de ningún programa Ocad.

### **INTERPRETACIÓN**

De esta manera se logra comprobar que el programa Ocad para la elaboración de mapas de orientación no es aplicado en su entrenamiento diario en los deportistas de la Escuela Superior Militar de Aviación Cosme Rennella Barbato.

**PREGUNTA 5.- ¿Se presentan mapas de orientación preparados por el entrenador con firmes conocimientos?**

**Tabla N°- 10. Mapas elaborados en el programa Ocad por el entrenador.**

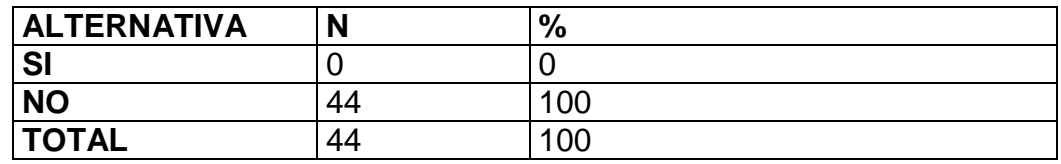

Fuente: Resultados de la encuesta

Elaborado por: Jarrín Aníbal (2014)

#### **Gráfico N°- 9**

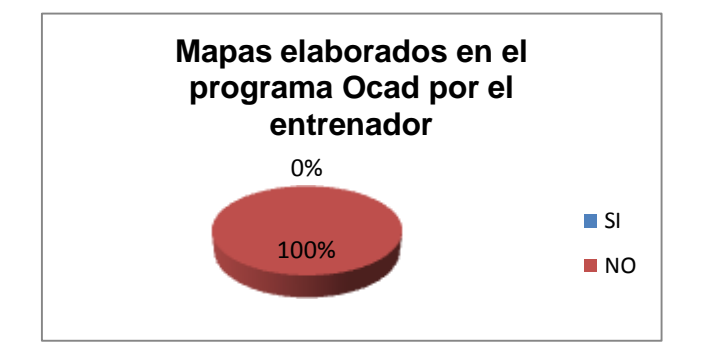

Fuente: Resultados de la encuesta Elaborado por: Jarrín Aníbal (2014)

## **ANÁLISIS**

De los 44 encuestados 44 cadetes que representa el 100%dicen que no presentan mapas de orientación preparados por un mapeador.

### **INTERPRETACIÓN**

Se comprueba que debido a que no tiene personal capacitado para realizarlo los mismos que realizan en cartas topográficas blanco y negro siendo este el déficit en el desarrollo de la técnica de orientación siendo notorio que no tienen suficiente información, preparación en la elaboración de mapas.

**PREGUNTA 6. ¿En su práctica deportiva Ud. a participado con un mapa de orientación reglamentario?**

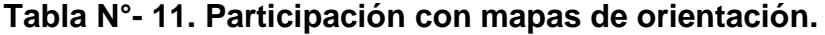

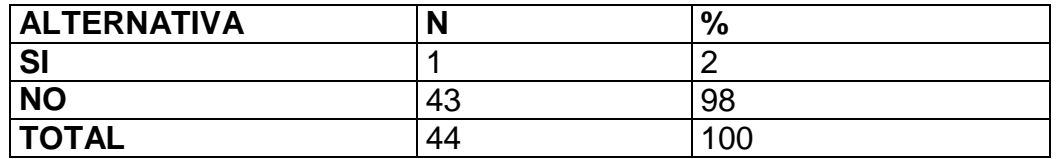

Fuente: Resultados de la encuesta

Elaborado por: Jarrín Aníbal (2014)

### **Gráfico N°- 10 Pregunta 6**

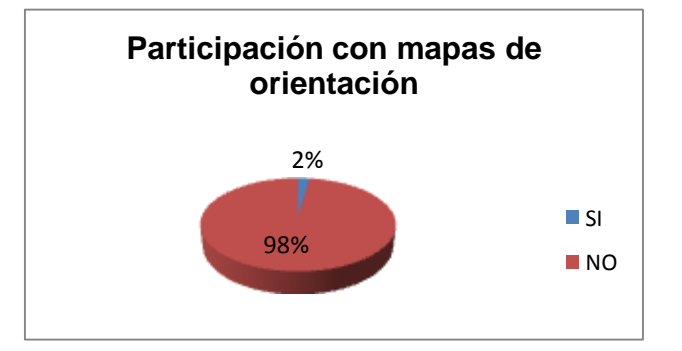

Fuente: Resultados de la encuesta

Elaborado por: Jarrín Aníbal (2014)

## **ANÁLISIS**

De los 44 encuestados 1 cadete que representa el 2% dicen que si mientras que 43 cadetes que significa el 98% de la muestra, no han participado con un mapa de orientación reglamentario.

### **INTERPRETACIÓN**

De esta manera comprobamos que la mayoría de deportistas no han participado con un mapa adecuado esto implica que la Escuela Superior Militar de Aviación Cosme Rennella Barbato no puede desarrollar me manera eficaz y oportuna la técnica en este deporte.

**PREGUNTA 7.- ¿Cree Ud. que la aplicación del program Ocad en los deportistas mejorar la técnica en orientación?**

**Tabla N°- 12. Herramienta adecuada para desarrollar la técnica en los deportistas**

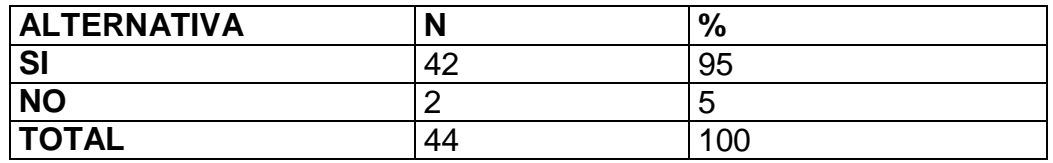

Fuente: Resultados de la encuesta

Elaborado por: Jarrín Aníbal (2014)

### **Gráfico N°- 11.**

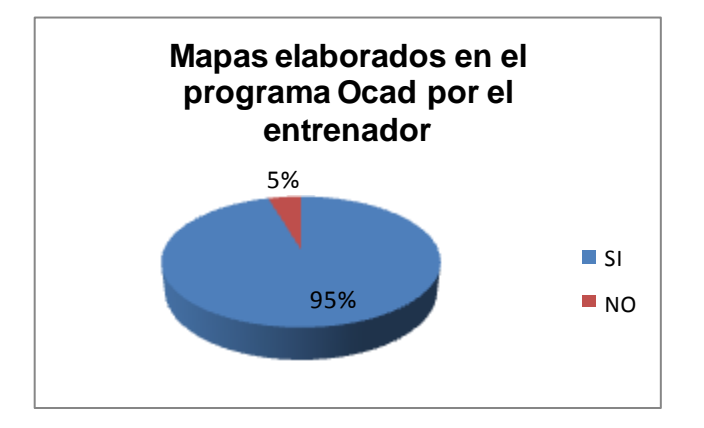

Fuente: Resultados de la encuesta Elaborado por: Aníbal Jarrín (2014)

## **ANÁLISIS**

De los 44 encuestados 2 cadetes que significa el 5% dicen que no; mientras que 42 cadetes que representa el 95% manifiesta que si el programa Ocad dará un éxito en el desarrollo técnico de los deportistas.

### **INTERPRETACIÓN**

De esta manera comprobamos que si aplicamos del programa Ocad en los deportistas mejorar la técnica en orientación, para una oportuna y eficaz desarrollo deportivo.

**PREGUNTA 8.- ¿Considera Ud. que desarrollo técnico está a cargo únicamente de la E.S.M.A.?**

**Tabla N°- 13. Desarrollo técnico.**

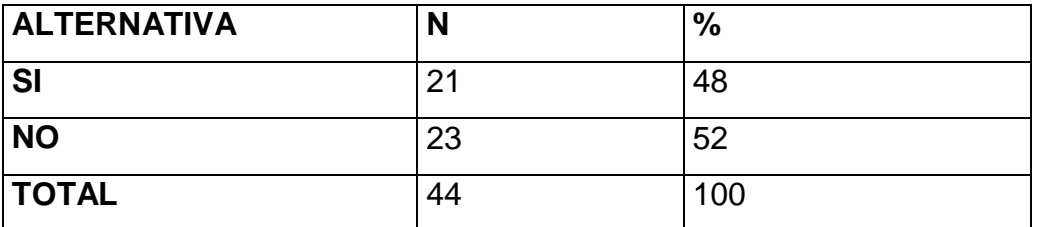

Fuente: Resultados de la encuesta

Elaborado por: Jarrín Aníbal (2014)

### **Gráfico N°-12.**

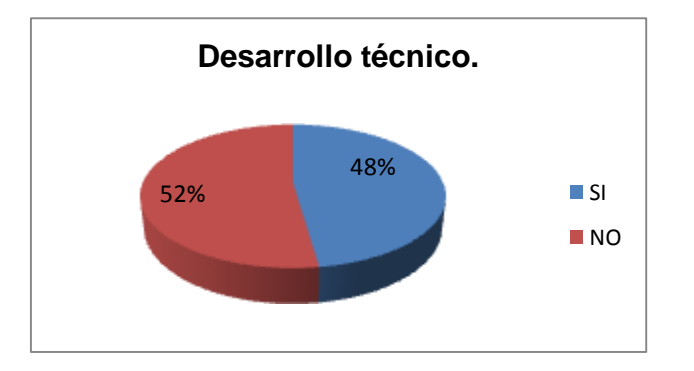

Fuente: Resultados de la encuesta Elaborado por: Jarrín Aníbal (2014)

### **ANÁLISIS**

De los 44 encuestados 21 cadetes que representan el 48% dicen que sí; mientras que 23 cadetes que significa el 52% manifestó que solo depende de la ESMA.

### **INTERPRETACIÓN**

De esta manera podemos comprobar que es la ESMA no es la única encargada en el desarrollo técnico está a cargo y también de la Federación Militar de la F.F.M.M.

**PREGUNTA 9¿La capacitación en los deportistas ayudara en el desarrollo técnico en orientación en la E.S.M.A.?**

**Tabla N°- 14. Solución del problema.**

| <b>ALTERNATIVA</b> | N  | $\%$ |
|--------------------|----|------|
| <b>SI</b>          | 42 | 95   |
| <b>NO</b>          |    | 05   |
| <b>TOTAL</b>       | 44 | 100  |

Fuente: Resultados de la encuesta

Elaborado por: Jarrín Aníbal (2014)

### **Gráfico N°- 13**

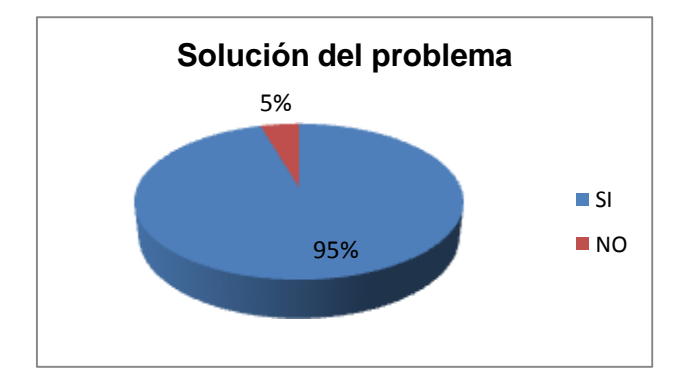

Fuente: Resultados de la encuesta Elaborado por: Jarrín Aníbal (2014)

## **ANÁLISIS**

De los 44 encuestados 27 cadetes que representa el 61% dicen que si; mientras que 17 cadetes que significa el 39 % que no ayudara en nada en el desarrollo técnico de los deportistas.

### **INTERPRETACIÓN**

De esta manera se comprueba que la capacitación a los deportistas solucionara a los problemas del desarrollo de la técnica de orientación en la Escuela Superior Militar de Aviación Cosme Rennella Barbato.

**PREGUNTA 10.- ¿Los entrenadores definen metas y objetivos para** 

**las competiciones anuales de la E.S.M.A?**

**Tabla N°- 15. Definen metas y objetivos.** 

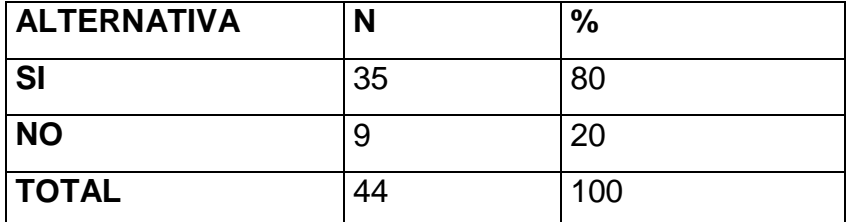

Fuente: Resultados de la encuesta Elaborado por: Jarrín Aníbal (2014)

### **Gráfico N°- 14**

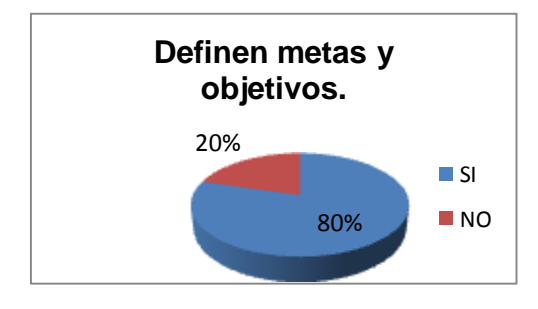

Fuente: Resultados de la encuesta Elaborado por: Jarrín Aníbal (2014)

## **ANÁLISIS**

De los 44 encuestados 35 cadetes que representa 80% dicen que sí; mientras que 9 cadetes que representan el 20% dicen que no se define metas y objetivos en la Escuela Superior Militar de Aviación Cosme Rennella Barbato

### **INTERPRETACIÓN**

De esta manera se comprueba que la mayoría de entrenadores no definen metas, objetivos por el motivo que no cuentan con un conocimiento general del programa Ocad el mismo que ayudara a complementar y lograr exitosamente cumplir los mismos para los diferentes campeonatos de orientación.

## **4.3. VERIFICACIÓN DE LA HIPÓTESIS.**

#### **Prueba del Chi-Cuadrado.**

#### **A. Planteamiento de la Hipótesis**

Para la verificación del Chi cuadrado se aplicó con la tabulación de cuatro preguntas dos de cada variable de estudio.

#### **Modelo Lógico**

**Ho:** La Aplicación del programa Ocad en la elaboración de mapas de Orientación no incide en el desarrollo técnico de los deportistas de la Escuela Superior Militar de Aviación Cosme Rennella Barbato del Cantón Salinas, Provincia de Santa Elena.

**H1:** La Aplicación del programa Ocad en la elaboración de mapas de Orientación si incide en el desarrollo técnico de los deportistas de la Escuela Superior Militar de Aviación Cosme Rennella Barbato del Cantón Salinas, Provincia de Santa Elena.

### **B. Selección del nivel de significación.**

Se utilizará el nivel ∞ = 0,05

Para decidir sobre estas regiones primeramente determinamos los grados de libertad conociendo que el cuadro está formado por 4 filas y 2 columnas.

$$
gl = (f-1).(c-1)
$$
  
\n
$$
gl = (4-1).(2-1)
$$
  
\n
$$
gl = 3 \times 1 = 3
$$
  
\n
$$
X_t^2 = 7.81
$$

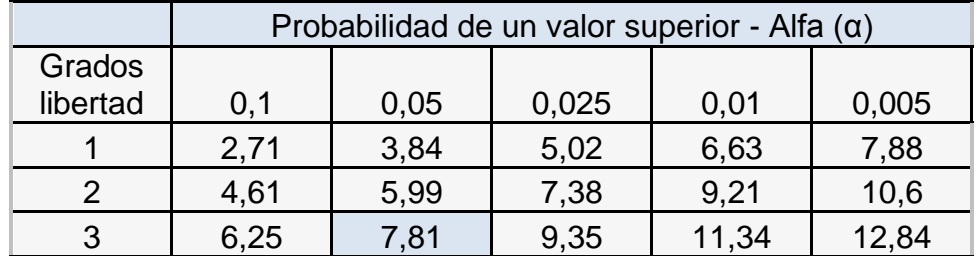

Entonces con 3 gl y un nivel de 0,05 tenemos en la tabla el valor de 7,81.

## **C. Descripción de la Población.**

Para el cálculo de Ji-cuadrado, se toma en cuenta la población establecida de la siguiente manera:

La muestra que se utilizó es de 44 personas de la Escuela Superior Militar de Aviación Cosme Rennella Barbato.

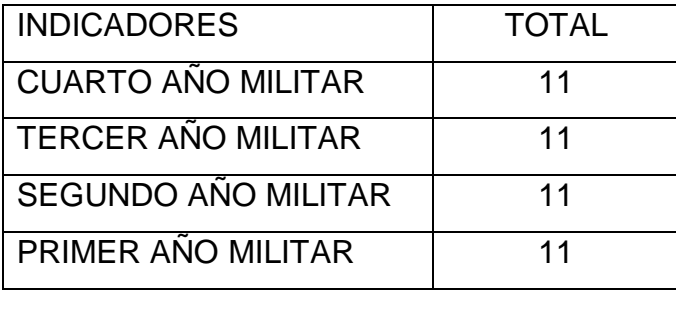

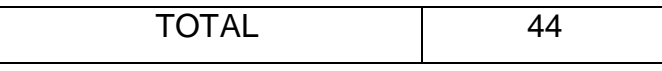

**D. Especificación de lo Estadístico.**

### **Modelo Matemático**

 $H_0 = Q = E$ 

 $H_1 = Q \neq E$ 

**Modelo Estadístico**

X<sup>2 =</sup> Chi o Ji cuadrado ∑ = Sumatoria. O = Frecuencias Observadas. E = Frecuencias Esperadas

**Fórmula:**

$$
X^2 = \sum \left[ \frac{(O-E)^2}{E} \right]
$$

E. Especificación de las regiones de aceptación y rechazo.

Entonces con 3 gl y un nivel de 0,05 tenemos en la tabla de X2 el valor de 7,81: Por consiguiente se acepta la hipótesis nula para todo valor de ji cuadrado que se encuentre hasta el valor 7,81 y se rechaza la hipótesis nula cuando los valores calculados son mayores a 7,81 y se acepta la hipótesis alternativa.

$$
H_{1} \sin X_{t}^{2} \ge 7.81.
$$

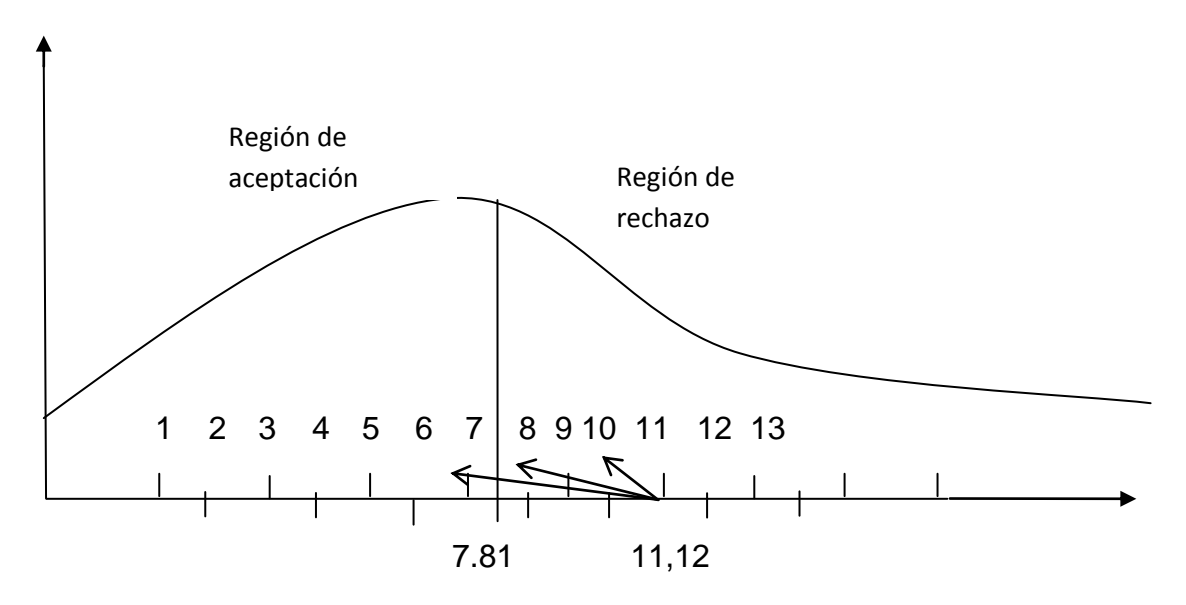

Gráfico Nº 15: Campana de Gauss. Elaborado por: Jarrín Aníbal (2014) F. Recolección de Datos y cálculo de lo estadístico.

Para la realización del Chi cuadrado se tomó cuatro preguntas relacionadas con las variables de estudio, cuyas frecuencias son las siguientes:

## PREGUNTAS

1. ¿Conoce Ud. El funcionamiento del programa Ocad en la elaboración de mapas de orientación?

3. ¿Existen un reglamento de orientación internacional?

4. ¿Conoce Ud. si la ESMA dispone de un programa Ocad para la elaboración de mapas de orientación?

6. ¿En su práctica deportiva Ud. ha participado con un mapa de orientación reglamentario?

### FRECUENCIAS OBSERVADAS

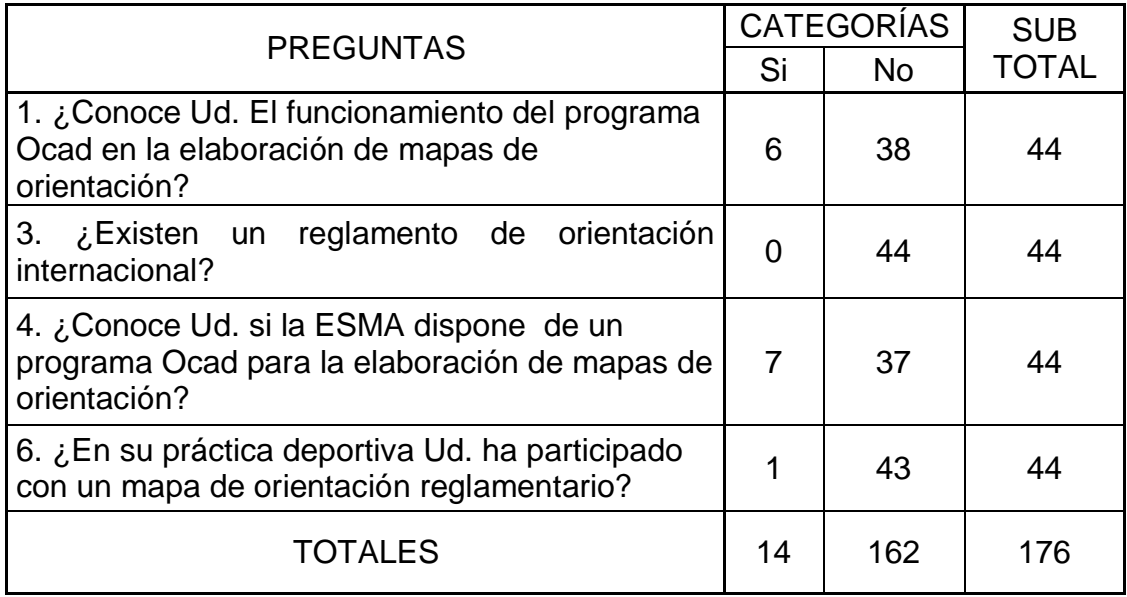

Tabla Nº 16: Frecuencias Observadas Elaborado por: Jarrín Aníbal (2014)

### FRECUENCIAS ESPERADAS

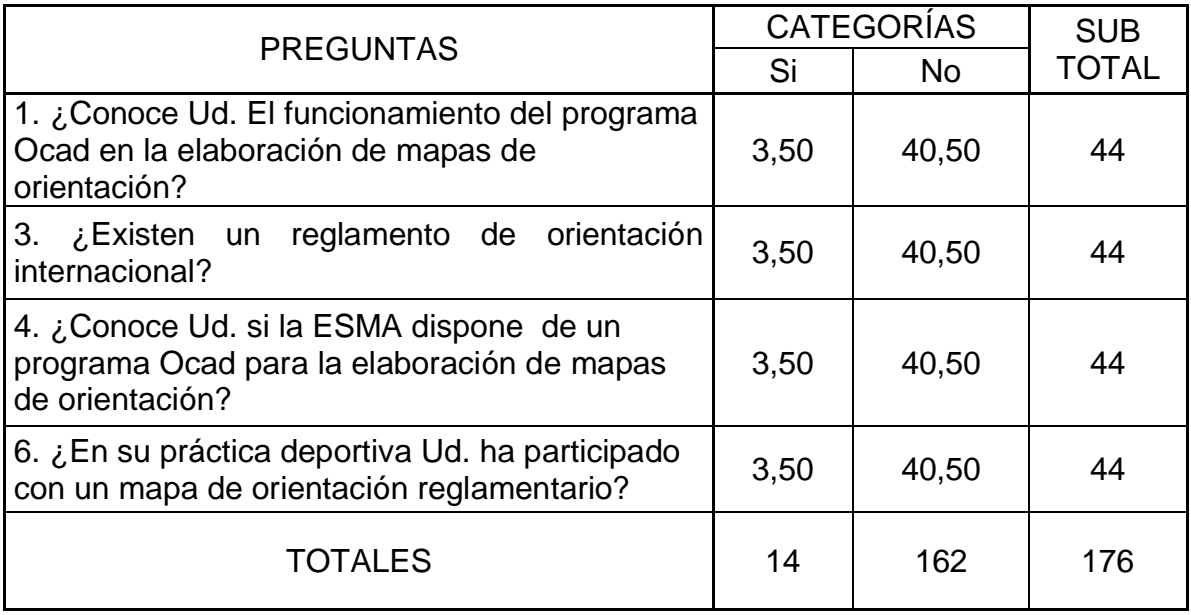

Tabla Nº 17: Frecuencias Esperadas Elaborado por: Jarrín Aníbal (2014)

# **CÁLCULO DEL JI-CUADRADO**

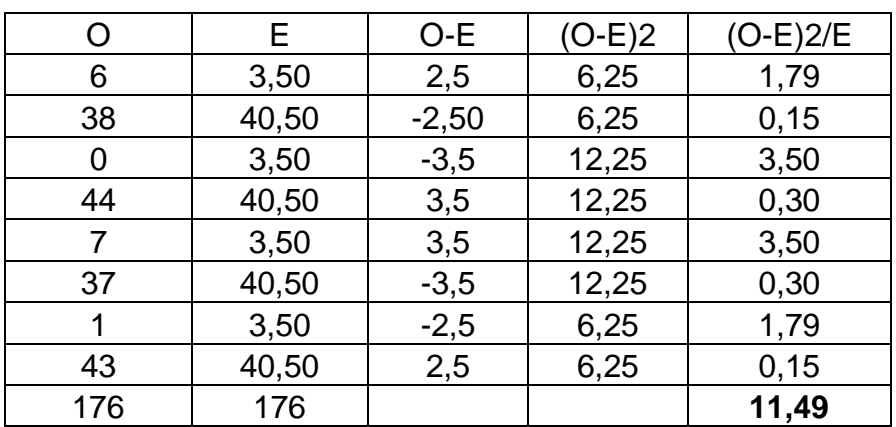

Tabla Nº 18: Cálculo del Chi-Cuadrado Elaborado por: Jarrín Aníbal (2014)

#### **Decisión Final**

Para grados de libertad a un nivel de 0,05 se obtiene en la tabla 7,81 y como el valor del ji-cuadrado calculado es 11.49 se encuentra fuera de la región de aceptación, entonces se rechaza la hipótesis nula por lo que se acepta la hipótesis alternativa que dice: **La Aplicación del programa Ocad en la elaboración de mapas de Orientación si incide en el desarrollo técnico de los deportistas de la Escuela Superior Militar de Aviación Cosme Rennella Barbato del Cantón Salinas, Provincia de Santa Elena.**

**Por tanto se verifica la Hipótesis propuesta.**

### **CAPITULO V**

#### **CONCLUSIONES Y RECOMENDACIONES**

#### **5.1. CONCLUSIONES**

La Escuela Superior Militar de Aviación Cosme Rennella Barbato del Cantón Salinas, al no aplicar el programa Ocad no cumple con los estándares y normas correspondientes para un desarrollo técnico en orientación**,** por lo que no dispone suficiente información en el deporte de orientación. Esto se debe a la falta de capacitación en todo el personal Militar, lo que limita su correcta desempeño en las diferentes competiciones.

La práctica orientación se lo hace de manera empírica por que no existen proceso definidos para un buen desarrollo técnico.

En el transcurso de distintas competencias en Orientación en la última década no disponen de informes deportivos de un buen desempeño en este deporte debido a que el programa es un medio fundamental para la práctica deportiva que estará encaminada a un rendimiento más alto, lo que impide reflejar resultados, fiables.-El equipo de Orientación no dispone de un programa Ocad por lo que el desarrollo técnico no es el apropiado en el deporte de orientación.

#### **5.2 .RECOMENDACIONES**

En la Escuela Superior Militar de Aviación Cosme Rennella Barbato del Cantón Salinas no disponen el programa Ocad por lo cual los dirigentes

deben ser capacitados para que el desarrollo técnico vaya acrecentando en este deporte de modo que sea confiablidad y genere ventajas

Se debe aplicar el sistema Ocad para un excelente desarrollo técnico deportivo de manera que sean las idóneas para que los delineamientos estén relacionados y lograr una mejor resultado deportivo En la Escuela Superior Militar de Aviación Cosme Rennella Barbato del Cantón Salinas.

Se recomienda de manear urgente, la aplicación del programa Ocad que permita la obtención de un óptimo desarrollo técnico deportivo real y oportuna que satisfaga las necesidades actuales y futuras dentro de la En la Escuela Superior Militar de Aviación Cosme Rennella Barbato del Cantón Salinas.

## **CAPITULO VI**

## **PROPUESTA**

### **6.1 DATOS INFORMATIVOS**

### **6.1.1 Titulo de la propuesta**

Diseñar un manual técnico para la aplicación del programa Ocad en la Escuela Superior Militar de Aviación Cosme Rennella Barbato.

### **6.1.2 Localización de la propuesta**

PROVINCIA: Santa Elena CANTÓN: Salinas LUGAR: Escuela Superior Militar de Aviación Cosme Rennella Barbato

### **6.1.3 Beneficiario:**

Las autoridades y deportistas de orientación de la Escuela Superior Militar de Aviación Cosme Rennella Barbato

### **6.1.4 Responsable de la elaboración.**

INVESTIGADOR: Aníbal Jarrín Tutor: Mg. Lcdo. Walter Agilar

### **6.4.5 Duración de la propuesta**

La propuesta tendrá una duración de 5 meses

Inicio: 03 de junio del 2013 Termina: 04 de noviembre de 2013

### **6.4.6 Costo**

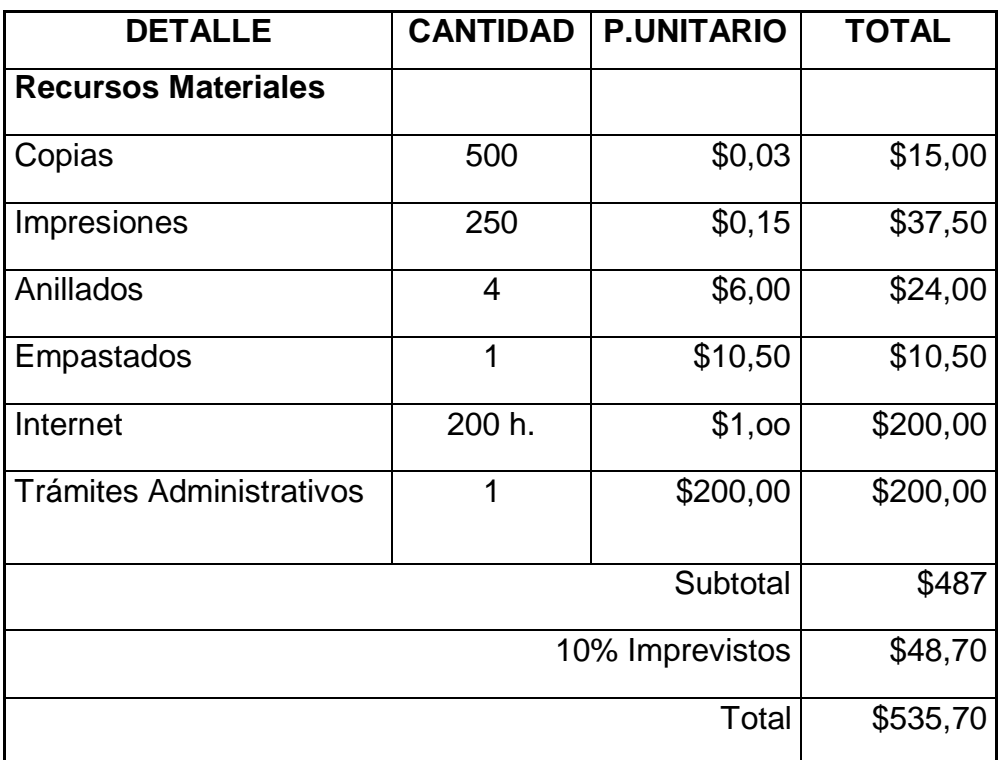

El costo total de la elaboración de la propuesta es de \$ 535,70

Tabla N°-19 Costo de la propuesta.

Elaborador por: Jarrín Aníbal (2014)

### **6.2 ANTECEDENTES DE LA PROPUESTA**

En la investigación realizada a la Escuela Superior Militar de Aviación Cosme Rennella Barbato se deduce que el deporte de orientación no cumple con los estándares y normas correspondientes al proceso actual, existe escasa información del programa Ocad de las actividades principales efectuadas por la Escuela Superior Militar de Aviación Cosme Rennella Barbato, se propone capacitar y aplicar un programa que

permita cumplir con la normativa vigente y que se adapte a las necesidades de la institución.

Ante este panorama permite plantear una alternativa de solución técnica deportiva que optimice los recursos y disminuya los problemas, falencias que actualmente tiene la institución, solución que se detalla a continuación en el análisis de este capítulo.

Cabe señalar que en la actualidad el programa Ocad, no se aplica en este deporte y no proporciona los beneficios que hoy en día debería disponer esta Institución. Esto causa en el deporte de orientación tenga una un gran falencia.

### **6.3 JUSTIFICACIÓN DE LA PROPUESTA**

La investigación evidencia claramente una enorme dependencia de las autoridades, frente a esto se debe llegar a la autogestión aprovechando directamente de los recursos propios y la participación de los deportistas de la escuela de aviación.

La importancia de la aplicación del programa Ocad en la elaboración de mapas de orientación para desarrollo técnico deportivo y superar debilidades, fortaleciendo un excelente nivel técnico por falta de conocimiento en las autoridades y entrenadores deportivos.

La propuesta puede servir de manera general para todas las escuelas de formación de oficiales en forma particular a la Escuela Superior Militar de Aviación donde los mayores beneficiarios son las autoridades y sus deportistas puestos que los ellos serán eficientes y eficaces en el desarrollo técnico y así dar un mejor rendimiento deportivo a esta noble institución con la aplicación del programa Ocad en la elaboración de mapas de orientación y que genere desarrollo técnico eficaz y oportuna en las diferentes competencias.

82

#### **6.4. OBJETIVOS**

#### **6.4.1. Objetivo General**

Estudiar la incidencia de la aplicación del programa Ocad en la elaboración de mapas de Orientación en el desarrollo técnico de los deportistas de la Escuela Superior Militar de Aviación Cosme Rennella Barbato del Cantón Salinas, Provincia de Santa Elena**.**

#### **6.4.2. Objetivos específicos**

Determinar las razones de la no aplicación del programa ocad en la elaboración de mapas de orientación la Escuela Superior Militar de Aviación Cosme Rennella Barbato en el deporte de Orientación.

Analizar las causas para un inadecuado desarrollo técnico de los deportistas de Orientación.

Diseñar un manual técnico para la aplicación del programa Ocad en la Escuela Superior Militar de Aviación Cosme Rennella Barbato.

### **6.5 ANALISIS DE LA FACTIBILIDAD**

La propuesta es factible de ejecutarse por que cuenta con una sólida investigación basada en hechos reales. Cuenta con la aprobación de la autoridades y entrenadores de la Escuela Superior Militar de Aviación Cosme Rennella Barbato.

### **6.5.1 Económico-financiero**

El proyecto es factible económicamente, ya que cuenta con el financiamiento de la organización pues mediante eso está brindando seguridad y aprovechando de los recursos de Escuela Superior Militar de Aviación Cosme Rennella Barbato del cantón Salinas y esto permite desarrollar la técnica por ende el nivel competitivo en el deporte de orientación.

### **6.5.2 Socio-cultural**

Nosotros vivimos en sociedad bajo políticas y normas las cuales ayudan a tener éxito en la organización designando responsabilidad en los entrenadores mejorando el nivel de conocimiento de quienes lo aplican y practican el deporte de orientación.

### **6.5.3 Tecnológica**

Se sustenta en una innovadora infraestructura como un programa informático, la institución cuenta con la tecnología adecuada para aplicar el proyecto.

### **6.5.4 Organizacional**

Los deportista contará con una mejor organización se delegará funciones de acuerdo a sus capacidades, además mejorará el nivel deportivo en el desarrollo técnico de los deportistas en base a la aplicación del programa Ocad.

### **6.6 FUNDAMENTACIÓN**

### **6.6.1. Desarrollo técnico**

En el desarrollo técnico de los deportistas de orientación es importa un cambio a nuevas aplicaciones, por lo que del proceso de entrenamiento

anterior deben evaluarse alternativas de acción. Si estas últimas no están presentes, no existirá desarrollo técnico deportivo.

#### **6.6.2. Programa**

Un programa es también llamado software, es un conjunto de códigos o instrucciones secuenciales que describen, definen o caracterizan la realización de una acción en la computadora.

Como se dijo previamente un software es una secuencia de instrucciones. Se dice que las instrucciones son los componentes y la secuencia corresponde a la relación que hay entre ellos.

Un programa es un conjunto de partes o elementos organizados y relacionados que interactúan entre sí para lograr un objetivo.

Los programas reciben (entrada) datos, energía o materia del ambiente y proveen (salida) información, energía o materia. Puede ser abstracto o conceptual (un software).

Cada programa existe dentro de otro más grande, por lo tanto el conjunto de programas es un sistema, puede estar formado por subsistemas y partes, y a la vez puede ser parte de un súper sistema.

Los sistemas tienen límites o fronteras, que los diferencian del ambiente.

Ese límite puede ser físico (el gabinete de una computadora) o conceptual. Si hay algún intercambio entre el sistema y el ambiente a través de ese límite, el sistema es abierto, de lo contrario, el sistema es cerrado.

#### **6.6.2.2. Ciclo de Vida del Desarrollo del programa**

Un programa tiene un origen (nacimiento) generalmente ocasionado por necesidades, a partir de las cuales emprende su desarrollo que va desde la definición del proyecto hasta la puesta en operación (crecimiento); seguidamente se inicia su operación y mantenimiento por un periodo mayor a los demás, durante el cual alcanza el máximo rendimiento posible.

Luego los factores tales como la dinámica de la organización, los avances tecnológicos y las personas internas o externas vuelven obsoletos o ineficaz al programa (decaimiento), lo cual origina su paralización (muerte). En éste último se toma la decisión de renovar el programa, lo que origina un nuevo ciclo de vida, o desecharlo por completo, lo cual marca su fin definitivo.

#### **6.6.2.3. El mapa**

Es la representación gráfica del terreno, manteniendo una escala respecto de éste, con orientación norte y definiendo su relieve.

#### **6.6.2.4. La orientación**

Es una actividad física en el cual los corredores visitan un número de puntos marcados en el terreno, seleccionando la ruta más corta denominados controles en el menor tiempo posible ayudados por un mapa y una brújula.

#### **6.7 METODOLOGÍA- MODELO OPERATIVO**

Para alcanzar la implementación de la propuesta se requiere las siguientes fases:

Tabla Implementación de la propuesta.

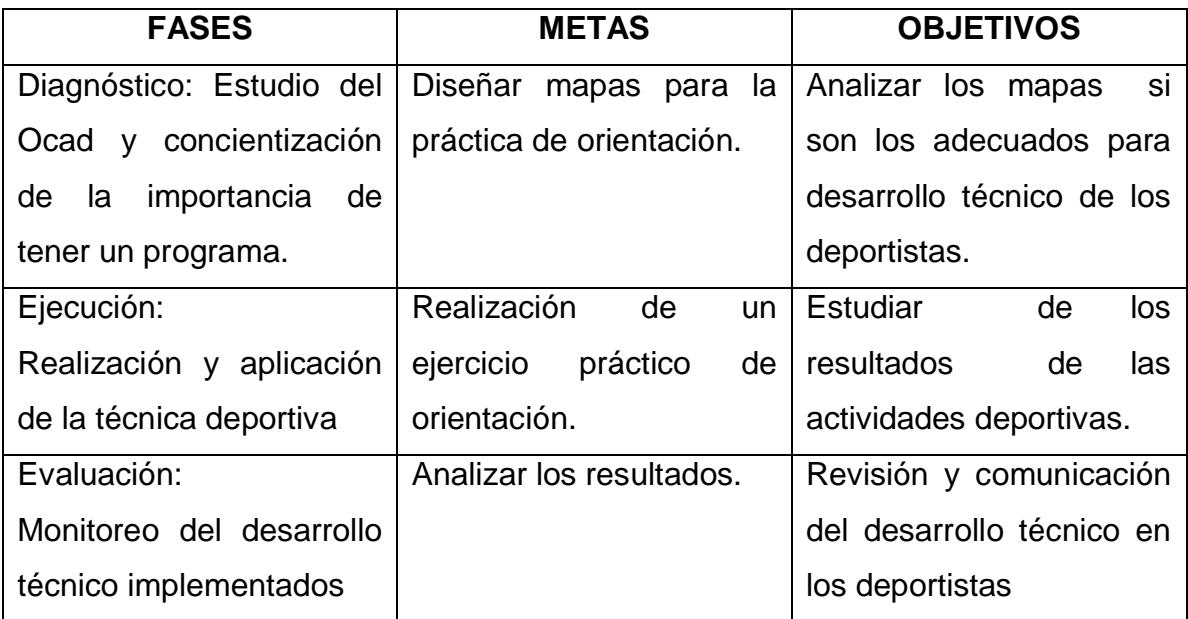

Tabla N°-20 Modelo Operativo

Elaborador por: Jarrín Aníbal (2014)

## **6.7.1. Análisis de situación actual de la institución**

Toda institución sea ésta grande, mediana o pequeña, de carácter público o privado, dedicada a la formación de cadetes, con fines intelectual y deportivo, necesita de una organización adecuada que contemplé en los materiales y de personal, las normativas que rigen a determinada institución con el fin de poder situar en el lugar que le corresponde.

El análisis situacional tiene que ver con el análisis del programa Ocad para la elaboración de mapas de orientación, presentes y futuros que nos proporcionan los datos para el desarrollo técnico de los deportistas de la Escuela Superior Militar de Aviación Cosme Rennella Barbato del Cantón Salinas, Provincia de Santa Elena**.**

#### **6.7.1.1 Propósitos fundamentales**

Identificar y analizar las tendencias, fuerzas y fenómenos claves que tienen un impacto potencial en el desarrollo de la técnica deportivo. Estimula el pensamiento creativo de las autoridades, entrenadores Proporcionar programa para facilitar la elaboración de mapas para orientación.

#### **6.7.2. Factores claves de análisis**

#### **6.7.2.1. Desempeño Pasado**

Los datos acerca del desempeño pasado son útiles como una base para evaluar la situación actual y desarrollo futuro. Los datos sobre el pasado también son muy útiles para que se entiendan las operaciones, puntos débiles y fuertes de la organización. Todo aquello que puede recopilarse sin costo demasiado alto y que puede ser útil para evaluar las situaciones presentes y futuras, debería ser incluido en el análisis del desempeño pasado.

#### **6.7.2.2. Procesos Existentes.**

La Escuela Superior Militar de Aviación Cosme Rennella Barbato del Cantón Salinas, Provincia de Santa Elena es una institución militar de servicio al país que no cuenta con un desarrollo técnico para las competiciones de orientación siendo este un nivel bajo en este deporte sus operaciones habituales la gran parte de los entrenamiento son efectuados por parte del profesores militares que no tienen experiencia en la manipulación del programa Ocad de esta manera lo realizaban en cartas topográficas que no ayudan mucho en la actualidad . Lo que afecta directamente al desempeño y eficiencia en el deporte de orientación de la institución.

MANUAL DE APLICACIÓN DEL PROGRAMA OCAD PARA MEJORAR EL DESARROLLO TECNICO DE LOS DEPORTISTA EN LA ESCUELA SUPERIOR MILITAR DE AVIACIÓN COSME RENELLA BARBATO DEL CANTON SALINAS PROVINCIA DE SANTA ELENA

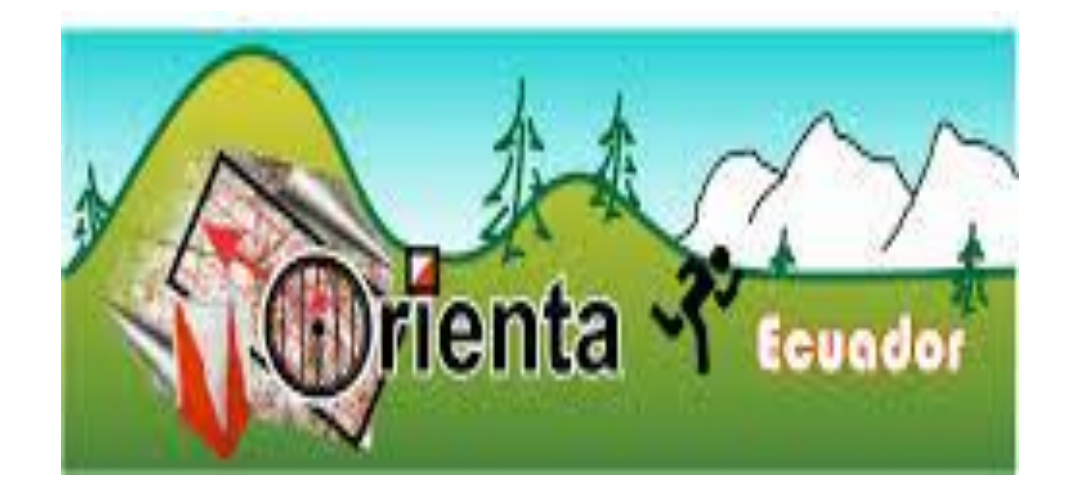

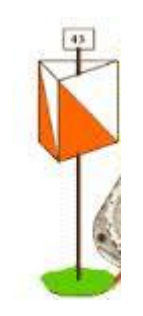

## AUTOR: ANIBAL JARRIN URRUTIA

### AMBATO

2014

MANUAL DE APLICACIÓN DEL PROGRAMA OCAD PARA MEJORAR EL DESARROLLO TECNICO DE LOS DEPORTISTA EN LA ESCUELA SUPERIOR MILITAR DE AVIACIÓN COSME RENELLA BARBATO DEL CANTON SALINAS PROVINCIA DE SANTA ELENA

### **PRIMERA FASE INFORMACIÓN**

Socializar el programa Ocad a las autoridades y cadetes en el deporte de orientación en la Escuela Superior Militar de Aviación Cosme Rennella **Barbato** 

a.- Conferencia de objetivos y beneficios del programa Ocad.

Objetivo:

Analizar si se obtiene rendimiento en la técnica en los deportistas mediante la aplicación del programa Ocad en el deporte de orientación.

Características:

Dominio y lectura de los mapas realizados por el programa Ocad Desplazamientos y localización de los prismas con mayor exactitud y velocidad en distintos sectores.

Beneficiarios:

Las autoridades y deportistas de orientación de la Escuela Superior Militar de Aviación Cosme Rennella Barbato

Este manual le ayudará a familiarizarse con las funciones más importantes de OCAD paso a paso.

90

Hay varias maneras de abrir la ayuda de OCAD; a través del menú *Ayuda*, pulsando el botón Ayuda en los cuadros de diálogo o pulsando el botón F1. La ayuda de OCAD contiene los siguientes menús:

Contenido: Seleccione esta pestaña para abrir la tabla de contenidos.

Menú: Seleccione esta pestaña para obtener información acerca de los comandos de los menús.

Barras de herramientas: Seleccione esta pestaña para obtener información acerca de los botones de la barra de herramientas.

Videos de Aprendizaje "Cómo se hace en OCAD"

OCAD le ofrece videos de aprendizaje para varias áreas de conocimiento. Le ayudarán a aprender acerca de las diversas funciones y soluciones ofrecidas por OCAD paso a paso. Los vídeos de aprendizaje están incluidos en el CD de instalación. Si existe un video de aprendizaje OCAD para un aspecto específico en este manual, puede abrirlo pulsando su enlace en este documento. Están disponibles ejercicios de ejemplo para la mayoría de los videos de aprendizaje y pueden ser descargados del sitio web de OCAD, en [Fundamentos](http://www.ocad.com/howtos/33.htm) de OCAD

Convenciones

En este manual se utilizan las siguientes convenciones: Negrita Botones, teclado

NegritaCuadros de diálogo

*Itálica* Comandos de menús

"Comillas" Valores de entrada, valores de selección

Información de utilidad

*Vídeos de aprendizaje de OCAD*

Términos

Los siguientes términos, provenientes de áreas como la geomeometria, informática y cartografía, son utilizados en este manual. Aquí se proporciona una explicación de los términos más importantes, para reducir el nivel de explicación necesario y evitar posibles malentendidos.

#### Vértice

Los vértices se especifican mediante un par de coordenadas (valores x/y). Los vértices se usan para definir la posición de puntos, líneas y áreas.

#### **Objeto**

Cada elemento en un mapa es un objeto (objeto de mapa). Hay objetos de punto, línea, área y texto.

#### Objeto de punto

La posición de un objeto de tipo punto en el mapa se define mediante un único vértice. Estos puntos se pueden mover, borrar o rotar. El vértice representa generalmente el centro del símbolo.

#### Objeto de línea

Un objeto de tipo línea en el mapa se define utilizando una secuencia de vértices. Los vértices individuales se pueden mover o borrar y se pueden añadir nuevos vértices. El objeto se puede desconectar, rotar o fusionar con líneas con el mismo símbolo. Los vértices representan el centro de la línea. Los objetos de línea son direccionales.

#### Objeto área

Un objeto de tipo área en el mapa se define mediante una secuencia de vértices. Los vértices individuales se pueden mover o borrar y se pueden añadir nuevos vértices. El objeto se puede estirar, reducir, rotar o fusionar con otras áreas con el mismo tipo de símbolo.

#### Objeto imagen

Un objeto de tipo imagen es un elemento gráfico vectorial importado. Estos sólo pueden ser objetos de tipo línea y área. A los objetos de tipo imagen no se le pueden aplicar todas las funciones OCAD de edición. Un objeto de tipo imagen debe ser convertido a objeto o asignado a un símbolo antes de poder editarlo. Los objetos imagen pueden ser convertidos de forma individual o automáticamente, basado en una tabla de referencia.

Objetos [imagen](http://www.ocad.com/howtos/60.htm)

Objeto gráfico

Un objeto gráfico es un elemento creado mediante la utilización de la función A Gráfico. Esta función se utiliza para romper un objeto en sus elementos básicos o para convertirlo en una línea de contorno. Objetos [gráficos](http://www.ocad.com/howtos/59.htm) Símbolo

Los símbolos se usan para definir la apariencia gráfica de un objeto de mapa (característica). Por ejemplo, un árbol se representa en el mapa mediante un punto verde. Todo objeto en un mapa dibujado usando el símbolo "árbol" tendrá consecuentemente la misma apariencia gráfica. Si se cambia el símbolo mediante la utilización del editor de símbolos, todos los objetos dibujados en el mapa cambiarán su aspecto. OCAD proporciona cuatro tipos básicos de símbolo que corresponden a las propiedades del los objetos respectivos:

- Símbolo de punto
- Símbolo de línea
- Símbolo de área
- Símbolo de texto
- Georreferenciación

Georreferenciar se refiere al establecimiento de información de referencia espacial para objetos específicos que pueden ser mapeados según un sistema geodético de referencia, por ejemplo, determinado a través de coordenadas geográficas (geocodificación). OCAD soporta más de 50 sistemas de coordenadas geográficos. La información acerca del sistema de coordenadas geográficas apropiado para su aplicación particular está disponible a través de organismos de gestión del territorio, institutos cartográficos o proveedores de datos.

Mapas vectoriales

Los mapas vectoriales se crean a partir de vectores (objetos de puntos, líneas o áreas) definidos mediante vértices. Los mapas ráster se pueden crear utilizando mapas vectoriales.

93

#### Mapas vectoriales georreferenciados

Un mapa vectorial georreferenciado se refiere a un mapa vectorial cuyos vectores han sido referenciados utilizando coordenadas geográficas (geocodificación).

Mapa de fondo

Un mapa de fondo se refiere a un mapa ráster o fichero OCAD utilizado como segundo plano. Sirve como plantilla de dibujo o imagen de mapa en segundo plano. Algunos ejemplos pueden ser borradores de mapas escaneados, imágenes de satélite, ortofotos, sombreados. OCAD no se puede utilizar para editar mapas de fondo.

Mapa ráster

Un mapa ráster (bitmap) se crea a partir de series de píxeles regularmente espaciados y posicionados según un ángulo adecuado. En OCAD, sólo se pueden utilizar como mapas de fondo. No se pueden editar ni convertir en mapas vectoriales utilizando OCAD. OCAD soporta los siguientes formatos:

BMP Bitmap

TIFF Tagged Image File Format

JPG Joint Photographic Experts Group GIF Graphics Interchange Format Mapa ráster georreferenciado

Un mapa ráster georreferenciado es un ráster cuyos píxeles han sido referenciados utilizando coordenadas geográficas (geocodificación). La información de georreferenciación se almacena en un "fichero de mundo", un segundo fichero con el mismo nombre que el del mapa ráster. La extensión tiene tres letras. Las dos primeras se refieren al formato del mapa, la tercera significa fichero de mundo. El fichero de mundo no se debe renombrar ni editar. Con ficheros TIFF, la información de georreferenciación se puede almacenar en el propio mapa ráster. Por lo tanto, no es necesario un fichero de mundo. OCAD soporta los siguientes ficheros de mundo y/o formatos de fichero de mapas ráster georreferenciados:

94
BPW fichero de mundo para ficheros BMP TFW fichero de mundo para ficheros TIFF JGW fichero de mundo para ficheros JPG GFW fichero de mundo para ficheros GIF

Interfaz Gráfico de Usuario

El interfaz gráfico de usuario consiste en una ventana de dibujo, un cuadro de símbolos, los menús, la barra de herramientas y la barra de estado.

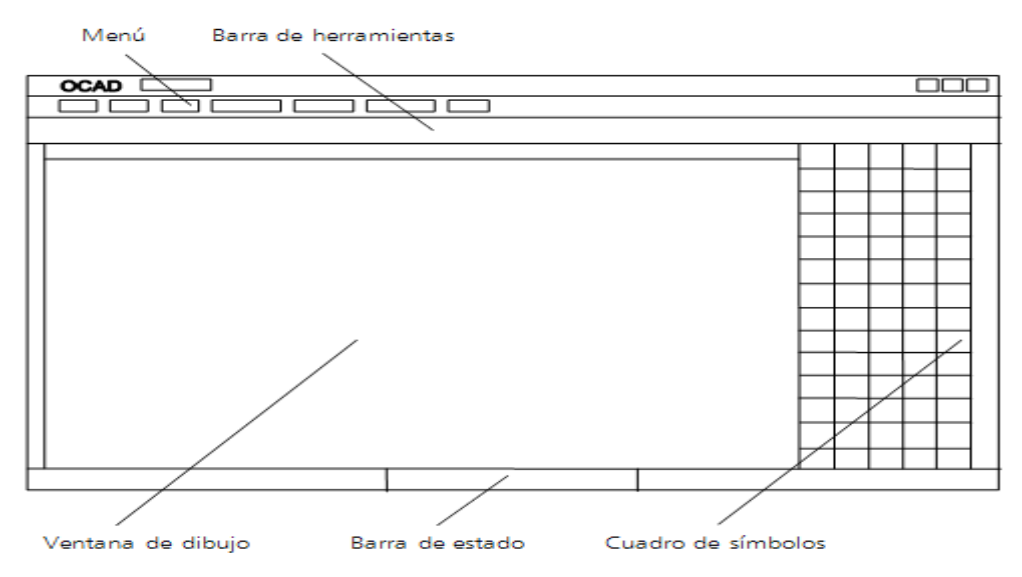

Fig. 1: Interfaz gráfico de usuario con menú, barra de herramientas, ventana de dibujo, barra de estado y cuadro de símbolos.

Menú

La versión profesional de OCAD contiene los 12 menús siguientes:

*Archivo*

Gestión de archivos, funciones de importación y exportación, impresión

*Editar*

Funciones de edición de objetos

Vista:

Funciones para vistas de mapa Símbolo

Funciones para crear y editar símbolos Mapa

Funciones de edición de mapas

DEM

Funciones para la importación, exportación y evaluación de modelos de elevación digitales

(DEM)

*Base de datos* 

Funciones para conectar y editar bases de datos

*Mapa de fondo* 

Funciones para cargar y gestionar mapas de fondo

*GPS* 

Funciones para conectar dispositivos GPS o importar datos desde GPS *Opciones* 

Funciones para personalizar las preferencias de configuración

*Ventana* 

Funciones para organizar la ventana de mapa

Ayuda de OCAD

El menú de *base de datos* sólo está disponible en la edición profesional de OCAD.

Barras de Herramientas

Las barras de herramientas se pueden mover dentro del área ocupada por el interfaz gráfico de usuario. Los botones se pueden mostrar u ocultar de forma individual mediante la opción *Opciones* del menú *Preferencias, Barras de herramientas*.

Barra de Herramientas Estándar

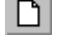

 $\Box$  Nuevo: Crea un nuevo mapa.

 $\mathbf{B}$  Abrir: Abre un mapa existente.

Grabar: Graba los cambios realizados en un mapa.

- Imprimir: Imprime el mapa.
- Deshacer: Deshace las acciones precedentes.
- $R$ ehacer: Cancela la anterior acción de deshacer.

 $\mathbb{R}$  Unión automática: Une automáticamente los extremos de líneas durante el proceso de dibujado.

 $0 \quad 1 \quad 2$  Nivel de suavizado: Esta opción se usa para seleccionar el nivel de suavizado requerido para las líneas, para convertir líneas a mano alzada a curvas Bézier y para suavizar automáticamente las líneas dibujadas en modo de mano alzada.

Barra de Herramientas Vista

Hay disponibles varias funciones para incrementar o reducir el tamaño de las secciones de mapa, así como para reposicionarlas.

 $\Box$  Mover: Reposiciona la sección del mapa visualizada.

Mover bloqueado: Reposiciona la sección de mapa varias veces de forma sucesiva.

 $\Theta$  Acercar: Incrementa el tamaño de la sección de mapa.

 $\overline{P}$  Acercar bloqueado: Incrementa el tamaño de la sección de mapa varias veces sucesivamente.

Alejar: Reduce el tamaño de la sección de mapa.

Alejar a la vista precedente: Vuelve a la anterior más pequeña.

Acercar/alejar a la vista anterior: Vuelve a la sección de mapa  $\leftarrow$ anterior.

 Acercar/alejar a la vista siguiente: Va a la sección de mapa precedente.

Mapa completo: Visualiza el mapa entero en la ventana de dibujo.

 Muestra rejilla: Visualiza la rejilla de coordenadas en la ventana de dibujo.

Selector de modo borrador: La parte superior del selector (M es mapa) se usa para aclarar los objetos del mapa; la parte inferior (B es fondo) para aclarar el mapa de fondo.

El selector de modo borrador sólo está visible si se activa la opción *Modo borrador* del menú *Vista*.

Hay ocho modos diferentes para dibujar objetos. Vea el capítulo "Dibujando objetos" para una mayor explicación.

Modos de Edición

Hay varios modos de edición de objetos. Vea el capítulo "Editando objetos" para una mayor explicación.

Cuadro de Símbolos

Seleccione un símbolo en el cuadro de símbolos. Los símbolos se pueden reubicar dentro del cuadro de símbolos o se pueden ordenar según un criterio específico. También puede ocultar símbolos o bien protegerlos antes de añadirlos a la ventana de dibujo. Existen dos opciones: Símbolos favoritos y un Árbol de símbolos que se sitúan al lado del cuadro de símbolos. Los favoritos se pueden usar para guardar los símbolos usados más frecuentemente. Estos se visualizan por encima del cuadro de símbolos. El árbol de símbolos se puede usar para organizar los símbolos en el cuadro por grupos, y también pueden ser ocultados o protegidos antes de editar objetos. El árbol de símbolos se muestra por encima del cuadro de símbolos.

Barra de Estado

OCAD visualiza los seis elementos de información siguientes en la barra de estado:

Objeto seleccionado Visualiza el número y descripción de símbolo del objeto seleccionado, o el número de objetos seleccionados

Posición del cursor Visualiza las coordenadas (x, y, z) de la posición actual del cursor. Modo de vista Visualiza el modo de vista seleccionado en la ventana de dibujo. Nivel de zoom Visualiza el nivel de zoom seleccionado en la ventana de dibujo. Visualiza el nivel de visibilidad de mapa, mapas de fondo, símbolos, objetos sin símbolo, objetos gráficos y objetos de imagen.

Símbolo seleccionado.- Visualiza el número y descripción del símbolo seleccionado actualmente.

Usando el Teclado con el Ratón

Esta sección proporciona un resumen de las opciones para utilizar el teclado y el ratón conjuntamente.

Dibujado

Shift : Al comenzar una curva, línea o mano alzada: extiende un objeto existente.

Ctrl: Sigue la traza de un objeto existente.

Alt : Al dibujar una línea: la línea se dibuja totalmente horizontal o vertical.

Dibujando un círculo

Shift Arrastra el radio desde el punto centrar Editar

 $\sqrt{\alpha}$  Shift Añade o elimina un objeto de/desde los objetos seleccionados. Ctrl.- Elimina un vértice.

 $\boxed{\textcircled{\tiny{\textcirc}}}$  Shift + Ctrl Inserta un punto normal.

Alt Selecciona un objeto que está detrás del que ha sido seleccionado.

Alt  $+$   $\mathbb X$  Selecciona el siguiente objeto en una intersección de líneas.

Ctrl +  $\triangle$ Corta una separación virtual en el objeto de línea seleccionado o la línea de borde de una línea doble seleccionada.

 $\boxed{\textcircled{}}$  Shift Cortar una línea rota: se inserta una separación en el punto de corte. Teclas de flechas

Mueve el objeto seleccionado.

Vista

Espacio + botón Izq. Del ratón Mueve la vista (la desplaza).

Ctrl + Rueda del ratón: Incrementa/reduce el tamaño de la sección de mapa.

 $\boxed{\circ}$  Shift + Rueda del ratón Mueve la sección de mapa horizontalmente (la desplaza).

Crear un Nuevo Mapa

OCAD proporciona varios conjuntos de símbolos predefinidos para ayudarle a comenzar el dibujado de su mapa inmediatamente. Crear un Nuevo Mapa

Para crear un nuevo mapa:

1. Seleccione *Nuevo* en el menú *Archivo*. Se muestra el cuadro de diálogo Nuevo mapa.

2. Seleccione uno de los conjuntos de símbolos predefinidos en el campo Cargar símbolos desde y pulse Aceptar.

Puede añadir, cambiar o borrar símbolos en el cuadro de símbolos en cualquier momento.

Para añadir su propio conjunto de símbolos a la lista de conjuntos predefinidos, simplemente copie el fichero OCD al subdirectorio "Symbol" de la instalación de OCAD (normalmente "C:\Archivos de programa\OCAD\OCAD10\Symbol").

[Creando](http://www.ocad.com/howtos/29.htm) un nuevo mapa

Establecimiento de la Escala del Mapa

Seleccione la opción *Escala y sistema de coordenadas* del menú *Mapa*. Se muestra el cuadro de diálogo Escala y sistema de coordenadas.

1. Escriba una escala y pulse Aceptar.

No utilice este menú para cambiar la escala después de haber  $\Box$ introducido los valores iniciales. Para incrementar o reducir el tamaño del mapa posteriormente, utilice la función *Cambiar escala* en el menú *Mapa*.

#### Georreferenciar el Mapa

Antes de cargar un mapa ráster georreferenciado, trabajar con datos de GPS o importar datos espaciales de base, recomendamos que primero georreferencie el mapa. Debería contactar con su proveedor de datos, oficina de gestión del territorio o instituto cartográfico para conocer el sistema de coordenadas que mejor se adapta a sus necesidades.

Seleccione la opción *Escala y sistema de coordenadas* del menú *Mapa*. Se muestra el cuadro de diálogo *Escala y sistema de coordenadas*.

1. Pulse Elegir y seleccione un sistema de coordenadas. Dependiendo del sistema de coordenadas seleccionado, a lo mejor es necesario definir una zona.

2. En los campos Desplazamiento horizontal y Desplazamiento vertical, escriba los valores de coordenadas para el centro del mapa.

3. El sistema de coordenadas puede ser rotado si se escribe un valor en el campo Ángulo (opcional).

4. En el campo Distancia de rejilla, escriba el valor deseado para la rejilla de coordenadas y pulse Aceptar.

Escriba los valores de coordenadas para el centro del mapa en los campos de desplazamiento horizontal y vertical.

Esto es importante ya que el área de dibujo de OCAD está limitado a 4x4 m en la Edición Estándar y a 80 <sup>x</sup> 80 m en la Edición Profesional. Esta opción se utiliza para asegurar que los datos espaciales de base importados, mapas ráster georreferenciados y mediciones de GPS no quedan fuera del área de dibujo.

Cargar un Mapa de Fondo

Usar un Mapa Ráster Georreferenciado Como Mapa de Fondo

Si su mapa está georreferenciado y desea utilizar un mapa georreferenciado como mapa de fondo:

1. Seleccione *Abrir* en el menú *Mapa de fondo*. Se muestra el cuadro de diálogo Mapa de fondo.

2. Seleccione un archivo y pulse Aceptar.

El mapa rejilla se ubicará correctamente según el sistema de coordenadas seleccionado. Puede saltarse el resto de pasos en este capítulo y comenzar a dibujar inmediatamente.

Pulse el botón Mapa completo para visualizar el mapa de fondo por completo.

Se puede usar la opción *Modo borrador* en el menú *Vista* para ocultar los objetos del mapa o también el mapa de fondo.

También se pueden cargar ficheros OCAD como mapas de fondo.

[Fundamentos](http://www.ocad.com/howtos/71.htm) de mapas de fondo

Uso de Mapa Ráster No Georreferenciado Como Mapa de Fondo Si su mapa está georreferenciado y desea cargar un mapa no georreferenciado:

1. Seleccione *Abrir* en el menú *Mapa de fondo*. Se muestra el cuadro de diálogo Mapa de fondo.

2. Seleccione un archivo y pulse Aceptar.

3. Escriba una resolución para el mapa de fondo y pulse Aceptar.

El mapa de fondo se visualiza en el centro del área de dibujo actual. El mapa ráster (mapa de fondo) tiene que alinearse con el mapa. En otras palabras, necesita ser referenciado con respecto al sistema de coordenadas del mapa.

Puede escanear un mapa ráster para ser utilizado como mapa de fondo directamente en OCAD: Seleccione *Escanear* en el menú *Mapa de fondo* y luego seleccione el submenú *Escanear*. Se mostrará el cuadro de diálogo de su escáner.

Alineamiento Interactivo del Mapa de Fondo (Georreferenciación) El modo más sencillo de realizar esto es alinear los puntos de intersección de la rejilla de coordenadas del mapa ráster con los correspondientes del mapa. Se puede utilizar un máximo de 12 pares de puntos.

Si el tamaño del mapa ráster se corresponde exactamente con el mapa en escala y no ha sido rotado, es posible alinearlo con el mapa usando un solo par de puntos. OCAD reposicionará correctamente el mapa ráster sin cambiar la escala ni el ángulo.

Si el mapa ráster está retorcido, reescalado o rotado, necesitará usar entre 3 y 12 pares de puntos para alinear la imagen con el mapa. OCAD reposiciona el mapa ráster transformándolo (transformación de afinidad) y ajusta la escala y el ángulo en consecuencia. Los pares de puntos se deberían distribuir equitativamente a lo largo del mapa. Para alinear el mapa ráster:

1. Visualice la rejilla de coordenadas en la ventana de dibujo.

2. Seleccione *Ajustar* en el menú *Mapa de fondo*.

3. Haga clic para seleccionar el primer punto del par de puntos, por ejemplo, el punto de intersección de la rejilla de coordenadas en el mapa ráster.

4. Haga clic para seleccionar el segundo punto del par de puntos, por ejemplo, el punto de intersección de la rejilla de coordenadas en el mapa.

5. Repita los pasos 3 y 4 para todos los pares de puntos y finalice el proceso de alineamiento pulsando Enter. El fondo será reposicionado.

Si los pares de puntos para el alineamiento quedan fuera de la ventana de dibujo, puede mover la sección del mapa entre pares de puntos de alineamiento.

Una vez completado el alineamiento del mapa, el mapa ráster se puede guardar como un mapa ráster georreferenciado. La ventaja de esto es que el mapa ráster será cargado en la posición correcta la próxima vez que se abra.

Para guardar el mapa ráster como un mapa ráster georreferenciado:

- 1. Seleccione *Exportar* en el menú *Archivo*.
- 2. Seleccione el formato ráster que desee (TIF, JPG, GIF o BMP)

3. Seleccione una Resolución (se recomienda 300 ppp para mapas impresos)

4. Seleccione la opción Crear fichero de mundo

5. Haga clic en Aceptar.

## **AJUSTAR [MAPAS DE](http://www.ocad.com/howtos/73.htm) FONDO**

Dibujando un Objeto

Dibujando Objetos de Tipo Punto

Para dibujar un objeto de tipo punto:

1. Seleccione un objeto de tipo punto.

2. Seleccione cualquier modo de dibujo. El cursor aparece como una cruz con un punto en la esquina superior derecha.

3. Haga clic en algún lugar de la ventana de dibujo.

4. El objeto de tipo punto se muestra en la ventana.

Para ajustar la posición de un objeto, arrástrelo en la dirección adecuada haciendo clic y manteniendo pulsado el botón izquierdo del ratón. Una vez que el objeto se sitúe en el lugar deseado, suelte el botón.

El objeto puede ser ajustado a posteriori. Para hacer esto, seleccione el objeto de tipo punto y alinéelo usando la función Indicar dirección del objeto área, punto o texto.

[Dibujando](http://www.ocad.com/howtos/26.htm) objetos de tipo punto.

Dibujar un Objeto de Tipo Línea o Área

Debe seleccionar uno de los ocho modos de dibujo para dibujar un objeto de tipo línea o área. El cursor aparece como una cruz con el símbolo que representa al modo de dibujo seleccionado en la esquina inferior derecha.

**Let** Dibujar una línea recta

1. Para dibujar líneas rectas como calles, líneas de tensión o aceras, seleccione Modo de línea recta.

2. Seleccione un símbolo de línea o área en el cuadro de símbolos.

3. Seleccione Modo de línea recta.

4. Posicione el cursor en el punto desde donde quiere comenzar a dibujar la línea, entonces haga clic y mantenga el botón izquierdo del ratón y arrastre el cursor en la dirección deseada. La línea de ayuda proporciona una vista previa de la línea que acaba de ser dibujada.

5. Para añadir un vértice a la línea recta, suelte el botón izquierdo del ratón. Ahora pulse y mantenga el botón izquierdo de nuevo y arrastre el cursor en la dirección deseada. Repita este proceso tantas veces como sea necesario.

6. Haga clic con el botón izquierdo del ratón cuando haya finalizado de dibujar y la línea de ayuda se transformará en el símbolo de línea o área seleccionado.

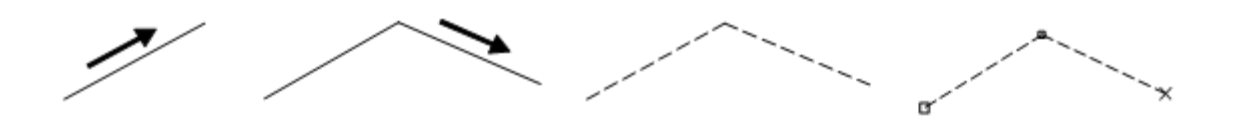

Fig. 2: Dibujar una línea recta [Dibujando](http://www.ocad.com/howtos/20.htm) un objeto recto.

## $\mathbb{Z}$  Dibujar una curva

Seleccione Modo curva Bézier para dibujar líneas curvas como contornos o líneas de costa. El dibujado de Curvas Bézier requiere alguna práctica porque necesita conocer la manera en que el radio de curvatura va a hacer cambiar la forma

de la curva. El punto de inflexión es donde el vértice y sus tangentes se tienen que situar. Una vez que ha dominado

esta técnica, usted será capaz de dibujar las líneas curvas y objetos de tipo área de manera eficiente y precisa.

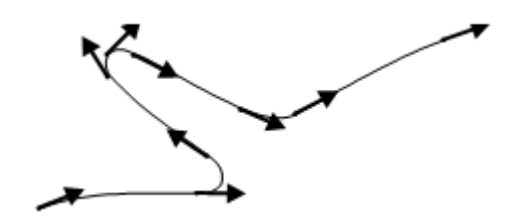

Fig. 3: Punto de inflexión de una curva Bézier

1. Seleccione un símbolo de tipo línea o área en el cuadro de símbolos.

2. Seleccione Modo de curva-Bézier.

3. Posicione el cursor donde va a comenzar la línea, haga clic y mantenga pulsado el botón izquierdo del ratón y arrastre el cursor para formar el radio deseado y suelte el botón del ratón.

4. Posicione el cursor en la siguiente inflexión, haga clic y mantenga el botón izquierdo del ratón y arrastre el cursor para darle forma al radio deseado y suelte el botón del ratón. La línea de ayuda proporciona una vista previa de la línea curva que ha sido dibujada. Repita este proceso para cada punto de inflexión.

5. Haga clic con el botón izquierdo del ratón cuando haya finalizado el dibujado y entonces la línea de ayuda se transforma en el símbolo de línea o de área seleccionado.

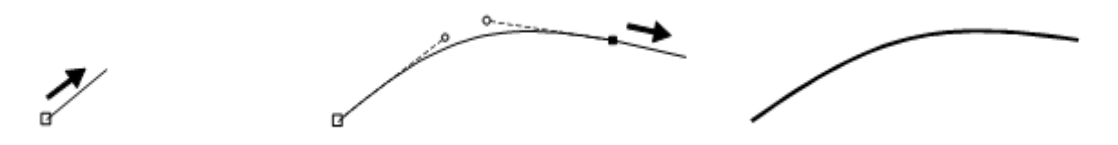

Fig. 4: Dibujar una curva Bézier  $\left| \right|$ 

Si no le convence la tangente, simplemente haga clic en el botón Retroceso.- La última tangente será borrada y usted podrá intentarlo otra vez. Puede borrar tantas tangentes como desee hasta el comienzo de la línea. Esto no es posible realizarlo una vez que el objeto ha sido completado.

Las líneas sinuosas se pueden manejar fácilmente colocando tangentes en los puntos extremos.

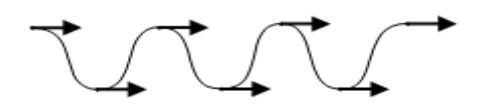

Fig. 5: Punto de inflexión extremo en una curva Bézier

Puede forzar un vértice de esquina arrastrando dos tangentes desde el mismo punto de vértice. Curva. Las tangentes 2 y 3 comienzan en el mismo punto pero se mueven en direcciones diferentes. Se ha creado un vértice de esquina.

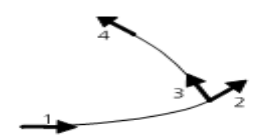

Fig. 6: Crear un vértice de esquina en una curva Bézier [Dibujando](http://www.ocad.com/howtos/25.htm) objetos de tipo curva.

Puede dibujar partes de un objeto de tipo línea o área utilizando distintos modos de dibujo. Seleccione el símbolo adecuado y dibuje la primera parte de su objeto utilizando un modo de dibujo. Luego, pulse el botón Tabulador hasta que aparece el modo de dibujo deseado y entonces continúe dibujando.

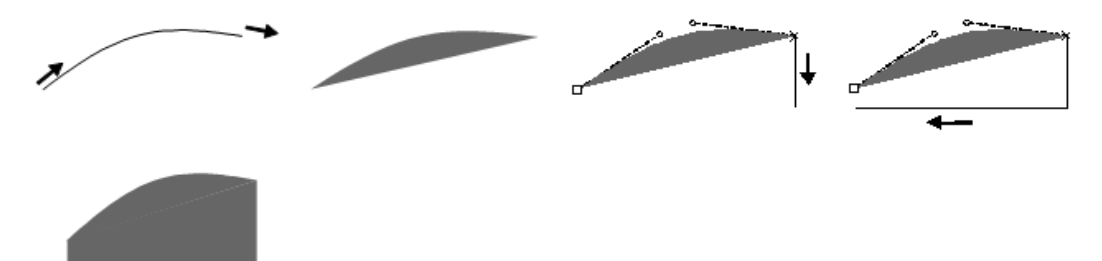

Fig. 7: Dibujar objetos utilizando diferentes modos de dibujo

Usted puede alargar objetos de línea existentes o bien expandir objetos de área. Para ello basta con seleccionar el símbolo adecuado, pulsar y mantener el botón Shift y comenzar a dibujar al comienzo o al final del objeto existente. Suelte el botón Shift una vez que la línea o área ha sido seleccionada para añadirle elementos.

[Continuando](http://www.ocad.com/howtos/35.htm) objetos existentes.

Para dibujar líneas horizontales o verticales, pulse y mantenga el botón Alt. Las funciones de los botones Shift y Alt se pueden combinar.

Z. Dibujar una línea a mano alzada

El modo de dibujo a mano alzada traza el movimiento del cursor y lo convierte en una línea. El trazado de líneas curvas utilizando este modo no es muy eficiente ni preciso. Dependiendo de la velocidad de dibujado y el factor de suavizado seleccionado (0, 1 ó 2), la línea puede aparecer algo así como angulosa ya que los vértices se conectan usando líneas rectas.

1. Seleccione un símbolo de línea o área en el cuadro de símbolos.

2. Seleccione Modo a mano alzada.

3. Posicione el cursor al comienzo de la línea, pulse el botón izquierdo del ratón brevemente y trace la línea que desee utilizando el ratón.

4. Haga clic con el botón izquierdo del ratón cuando haya finalizado de dibujar y la línea de ayuda se transformará en el símbolo de línea o área seleccionado.

Si usted dibuja en el modo de mano alzada de la misma forma que lo haría en el modo de línea recta, en las esquinas se situarán puntos normales. A diferencia de los puntos de esquina, los puntos normales no afectan al aspecto de las líneas discontinuas.

 $\mathcal{G}$  Dibujar un área rectangular

Seleccione Modo Rectangular si desea dibujar áreas rectangulares u objetos tales como edificios o plazas. Este modo de dibujo crea un ángulo recto en cada esquina y asegura que los puntos de inicio y fin del borde dibujado son idénticos.

1. Seleccione un símbolo de línea o área en el cuadro de símbolos.

2. Seleccione Modo rectangular.

3. Posicione el cursor en una de las esquinas del lado más largo del área rectangular. Pulse y mantenga el botón izquierdo del ratón y arrastre el cursor a lo largo del lado más largo hacia la siguiente esquina.

4. Cuando el cursor llega a la esquina, suelte el botón izquierdo del ratón y vuelva a pulsarlo. Mantenga el botón pulsado y arrastre el cursor hacia la siguiente esquina. La línea de ayuda le proporciona una vista previa de la línea recta que ha sido dibujada. Una línea rota le muestra el aspecto que tendrá el objeto rectangular cuando haya acabado. Repita el proceso para dibujar una línea hacia la tercera esquina.

5. Haga clic con el botón derecho del ratón para finalizar el dibujado; la línea de ayuda se transforma entonces al símbolo de línea o área seleccionado.

Usted debería de dibujar siempre primero el lado más largo del área rectangular, ya que es más fácil definir la orientación rectangular de un área a partir del lado más largo.

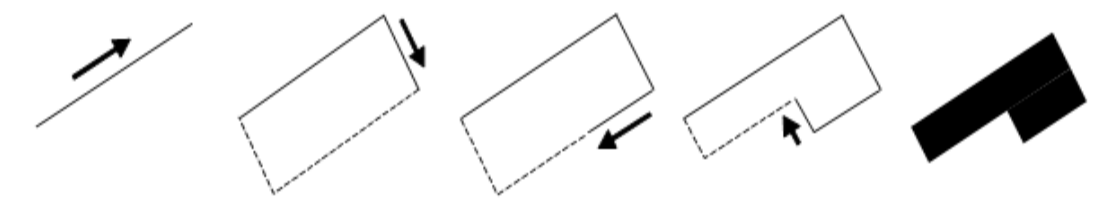

Fig. 8: Dibujar un área o línea rectangular Dibujando objetos [rectangulares.](http://www.ocad.com/howtos/23.htm)

 $\mathbb{R}$  Dibujar una línea rectangular

Seleccione Modo de línea rectangular si desea dibujar objetos de línea rectangulares tales como aceras o escaleras. Este modo de dibujo crea un ángulo recto en cada esquina. La única diferencia entre el Modo de línea rectangular y el

Modo rectangular es que los puntos de inicio y fin no son idénticos cuando se usa el modo de línea rectangular.

1. Seleccione un símbolo de línea en el cuadro de símbolos.

2. Seleccione Modo de línea rectangular.

3. Posicione el cursor al comienzo de la línea rectangular. Pulse y mantenga el botón izquierdo del ratón y arrastre el cursor a lo largo del lado más largo hacia la siguiente esquina.

4. Cuando el cursor llega a la esquina, suelte el botón izquierdo del ratón y entonces púlselo otra vez. Mantenga pulsado el botón izquierdo del ratón y arrastre el cursor hacia la siguiente esquina. La línea de ayuda le proporciona una vista preliminar de la línea que ha sido dibujada. Repita este proceso hasta que alcance el final de la línea rectangular.

5. Haga clic con el botón izquierdo del ratón cuando haya finalizado de dibujar y entonces la línea de ayuda se transforma en el símbolo de línea seleccionado.

Usted debería de dibujar siempre primero el lado más largo de la línea rectangular, ya que es más fácil definir la orientación rectangular de una línea a partir del lado más largo.

## Dibujar un objeto circular

 $\bigcap$ 

Seleccione Modo círculo si desea dibujar objetos circulares tales como rotondas o silos.

1. Seleccione un símbolo de línea o área en el cuadro de símbolos.

2. Seleccione Modo círculo.

3. Posicione el cursor en el límite del objeto, entonces pulse y mantenga el botón izquierdo del ratón y arrastre el cursor hasta el límite contrario. Suelte el botón del ratón. La línea de ayuda se transforma en el símbolo de línea o área seleccionado.

El contorno o línea circular se dibuja como una curva Bézier.

Usted también puede arrastrar el círculo desde el punto central. Simplemente pulse y mantenga el botón Shift  $\Box$  y arrastre el radio.

Haciendo clic en el centro del círculo con el botón derecho del ratón sin arrastrar hace que se visualice el cuadro de diálogo Dibujar Círculo. Ahí se puede escribir el radio del círculo en mm o m.

Dibujando objetos [circulares.](http://www.ocad.com/howtos/22.htm)

 $\overline{\mathcal{O}}$  Dibujar un objeto elíptico

Seleccione Modo elipse si desea dibujar objetos ovalados tales como colinas o buzamientos.

1. Seleccione un símbolo de línea o área en el cuadro de símbolos.

2. Seleccione Modo elipse.

3. Posicione el cursor al comienzo del eje más largo de la elipse, entonces pulse y mantenga el botón izquierdo del ratón y arrastre el cursor hacia el final del eje.

4. Posicione el cursor al comienzo del eje más corto de la elipse, entonces pulse y mantenga el botón izquierdo del ratón y arrastre el cursor hacia el final del eje. Suelte el botón del ratón. La línea de ayuda se transforma en el símbolo de línea o área seleccionado.

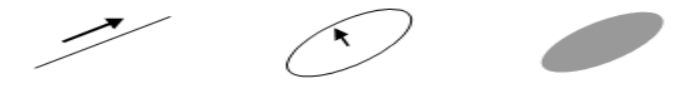

Fig. 9: Dibujar una elipse.

El contorno o la línea elíptica se dibuja como una curva Bézier. [Dibujando](http://www.ocad.com/howtos/21.htm) objetos elípticos.

.... Modo de dibujo numérico

Seleccione Modo numérico si usted dispone de valores de mediciones o pares de coordenadas para objetos específicos.

Modo de dibujo [numérico.](http://www.ocad.com/howtos/27.htm)

Construir un objeto de punto usando medidas de distancia o azimut.

1. Seleccione un símbolo de punto en el cuadro de símbolos.

2. Seleccione Modo numérico.

3. Escriba las coordenadas de su posición en los campos Easting y Northing. Una pequeña cruz resalta la posición en la ventana de dibujo.

4. Escriba la longitud en mm o m en el campo Longitud y el Ángulo en el sentido de las agujas del reloj o en contra.

5. Pulse Finalizar.

6. Las medidas de ángulo y distancia se usan para posicionar el objeto de punto.

Puede cambiar la dirección de sentido del reloj a contra el sentido del reloj, o viceversa, pulsando los botones

Contra las agujas del reloj o Sentido de las agujas del reloj.

Puede cambiar la unidad de medida de milímetros a metros, o viceversa, pulsando el botón Milímetro o Metro.

Construir un objeto de línea o área usando pares de coordenadas.

1. Seleccione un símbolo de línea o área en el cuadro de símbolos.

2. Seleccione Modo numérico.

3. Escriba las coordenadas del primer par de coordenadas en los campos Easting y Northing. Una pequeña cruz resalta la posición del primer par de coordenadas en la ventana de dibujo.

4. Seleccione el modo de construcción  $+\overline{ }$  Escriba posiciones.

5. Escriba las coordenadas del segundo par de coordenadas en mm o m y pulse Siguiente. Una línea de ayuda aparece entre el primer y segundo par de coordenadas. Repita este proceso tantas veces como sea necesario; la línea de ayuda se extiende cada vez. Pulse Finalizar una vez que haya escrito el par de coordenadas final.

6. Las secciones se transforman en el símbolo de línea o área seleccionado.

Construir un objeto de línea o área usando mediciones de distancia o azimut.

1. Seleccione un símbolo de línea o área en el cuadro de símbolos.

2. Seleccione Modo numérico.

3. Escriba las coordenadas del punto inicial en los campos Easting y Northing. Una pequeña cruz resalta la posición del punto inicial en la ventana de dibujo

4. Seleccione el modo de construcción  $\mathbb{Z}$  Escriba longitud y ángulo.

5. Escriba la longitud en mm o m en el campo Longitud y escriba el Ángulo en el sentido de las agujas del reloj o en contra. Se muestra una línea de ayuda que visualiza la distancia y azimut desde el punto inicial. Repita este proceso tantas veces como sea necesario; la línea de ayuda se extiende cada vez. Pulse Finalizar una vez que haya escrito los valores finales de distancia y azimut.

6. Las secciones se transforman en el símbolo de línea o área seleccionado.

Situar un Objeto de Texto

Hay disponibles símbolos de Texto y Texto en línea para situar textos. Los símbolos de texto generalmente se alinean horizontalmente. Los símbolos de texto en línea siguen el flujo de ríos o calles.

Situar un objeto de texto

Puede elegir cuadros de texto o puntos de anclaje para situar objetos de texto.

[Escribiendo](http://www.ocad.com/howtos/28.htm) texto.

Definir un cuadro de texto

1. Seleccione un símbolo de texto en el cuadro de símbolos.

2. Seleccione un modo de dibujo.

3. Posicione el cursor en la esquina superior izquierda del cuadro de texto deseado, entonces pulse y mantenga el botón izquierdo del ratón y arrastre el cursor hacia la esquina inferior derecha. Suelte el botón del ratón. Se muestra el cursor de texto para la entrada de texto.

4. Escriba el texto deseado. El salto de línea se añade automáticamente. Pulse Enter para empezar un nuevo párrafo.

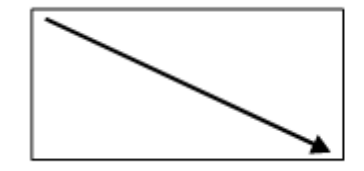

Kikiki kikiki kikiki kikiki jkjkjk jkjkjk jkjkjk jkjkjk ikikik.

Fig. 10: Situar un texto usando un cuadro de texto [Escribiendo](http://www.ocad.com/howtos/28.htm) texto.

Definir un punto de anclaje de texto

- 1. Seleccione un símbolo de texto en el cuadro de símbolos.
- 2. Seleccione un modo de dibujo.

3. Posicione el cursor en el punto donde se va a anclar el texto. Suelte el botón del ratón. Se muestra el cursor de texto para la entrada de texto.

4. Escriba el texto deseado. Pulse Enter para empezar un nuevo párrafo.

[Escribiendo](http://www.ocad.com/howtos/28.htm) texto.

Situar un Objeto de Texto en Línea

Seleccione un símbolo de texto en línea si desea que su texto siga el curso de una curva.

1. Seleccione un símbolo de texto en línea en el cuadro de símbolos.

2. Seleccione Modo de curva Bézier.

Dibujar una curva

1. Una vez que haya finalizado de dibujar la línea, se muestra una línea de ayuda y también el cursor de texto para la entrada de texto.

2. Escriba el texto deseado.

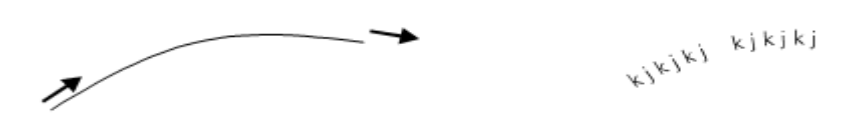

Fig. 11: Situar texto usando un símbolo de texto en línea [Escribiendo](http://www.ocad.com/howtos/28.htm) texto.

Editar un Objeto

Para editar un objeto, cambie del modo de dibujo a uno de los modos de edición (Editar objeto o Editar Punto). Pulse el botón Editar objeto o Editar Punto para hacer esto. El cursor se muestra como una flecha sólida o transparente.

Un menú contextual es mostrado cuando se pulsa el botón derecho del ratón. A través de él se puede cambiar del modo de dibujo al modo de edición, o viceversa.

Si se desactiva la opción *Menú contextual* en el submenú *Preferencias, General* del menú *Opciones* usted podrá pasar del modo de dibujo al modo de edición, y viceversa, simplemente pulsando el botón derecho del ratón.

# $\mathbb{R}$  Fditar un vértice:

Para editar un vértice, seleccione el modo de edición Editar Punto. Entonces será capaz de mover, borrar o cambiar el tipo de vértice. Para objetos de punto, el centro del símbolo se representa con un cuadro grande  $\Box$ . Para objetos de línea o área, el primer punto del objeto se representa con un cuadro grande  $\Box$ , los vértices con cuadros pequeños  $\Box$ , y el punto final del objeto mediante una equis x. Con curvas Bézier, se usan símbolos circulares  $\Box$  para representar los finales de las tangentes.

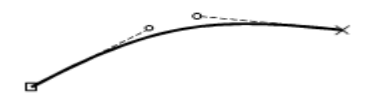

Fig. 12: Curvas Bézier seleccionadas mostrando el punto inicial, vértices, tangentes y punto final.

[Dibujando](http://www.ocad.com/howtos/25.htm) curvas.

Cuando se dibujan líneas rotas o punteadas en OCAD, los segmentos y espacios tienen siempre la misma longitud. Nunca encontrará partes de segmentos o espacios; los segmentos se distribuyen proporcionalmente a lo largo de todo el objeto. De todas formas, si usted añade un vértice de esquina, los segmentos anteriores y posteriores al vértice se calculan de forma separada. Un vértice de esquina se crea a partir de dos segmentos contiguos; un punto de segmento se posiciona en el centro de un segmento individual (el segmento se divide en el centro). Los vértices de esquina y los puntos de segmentos se utilizan consecuentemente para definir la apariencia de esquinas e intersecciones.

Las siguientes funciones están disponibles para editar vértices e influir en líneas de segmentos:

Eliminar vértice: Elimina un vértice del objeto. Alternativamente, puede pulsar el botón Ctrl y luego pulsar en el vértice.

Vértice normal: Añade un vértice. Esto no alterará una línea de segmentos.

 Vértice de esquina: Añade un vértice de esquina. Esto afectará a la línea de segmentos de manera que comenzará un segmento completo a partir de este punto y/o un símbolo se muestra en el vértice de esquina.

Vértice de segmento: Añade un vértice de segmento o convierte un vértice normal en un vértice de segmento.

Esto afectará a la línea de segmentos, la cual comenzará con la mitad de un segmento a partir de este punto.

[Diferentes](http://www.ocad.com/howtos/66.htm) tipos de punto.

 $\mathcal{L}^{\text{max}}(\mathcal{L}^{\text{max}}_{\text{max}},\mathcal{L}^{\text{max}}_{\text{max}})$ 

Fig. 13a: Con un vértice normal; Fig. 13b: Con un vértice de esquina

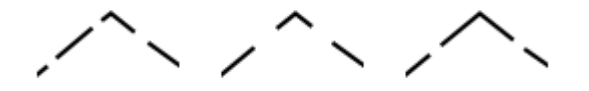

Fig. 14a: Con vértice normal; Fig. 14b: Con vértice de segmento; Fig. 14c: Con vértice de esquina

Fig. 15a: Con vértice normal; Fig. 15b. Con vértice de segmento; Fig. 15c. Con vértice de esquina

Cualquier vértice se puede cambiar a otro tipo de vértice. Para hacer esto, simplemente seleccione el tipo de vértice deseado y pulse el objeto de vértice para cambiarlo.

Influenciar líneas de [segmentos.](http://www.ocad.com/howtos/32.htm)

Botón Ctrl: Trazar objetos existentes

Los objetos de área normalmente están limitados por objetos de línea. Usted puede trazar objetos de línea o área existentes sin tener que re-dibujarlos.

1. Seleccione un símbolo de línea o área en el cuadro de símbolos.

2. Seleccione un modo de dibujo.

3. Pulse y mantenga el botón Ctrl, luego posicione el cursor en el punto desde el que quiere trazar la línea. No tiene porqué ser el punto inicial o final de la línea. Se mostrará la línea de ayuda con sus vértices.

4. Pulse y mantenga el botón izquierdo del ratón para arrastrar el cursor hacia el punto deseado. No tiene porqué ser el punto inicial o final de la línea.

5. Suelte el botón del ratón. La línea trazada se transforma en el símbolo de línea o área seleccionado.

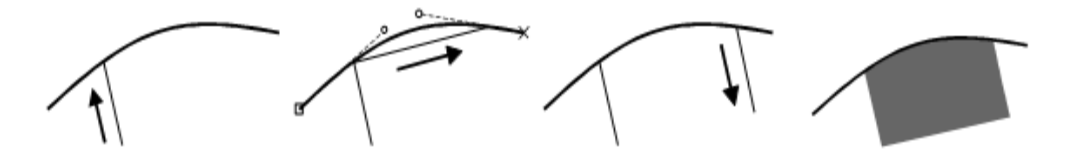

## Fig. 16: Trazar una línea

Con líneas dobles (por ej. calles), usted puede trazar el centro de la línea o cualquiera de las líneas laterales. Si no necesita esta opción, puede desactivarla en la opción *Preferencias*.- *Dibujo* en el menú *Opciones*.

El trazado de líneas sólo es posible en los modos de línea recta, Bézier y mano alzada.

Es posible trazar el perímetro de objetos de área existentes. De todas formas, sólo es posible realizar el trazado hacia una mitad del perímetro, sino el trazado se realizará en la dirección contraria. El punto, a partir del cual se traza el objeto, se representa por un cuadro grande (el mismo símbolo que el usado para el primer punto de un objeto).

Siguiendo objetos [existentes.](http://www.ocad.com/howtos/34.htm)

# $\blacktriangleright$  Editar un objeto

Para editar un objeto, debe seleccionar el modo Editar objeto. Cuando haya seleccionado el objeto, se mostrará el cuadro del objeto con puntos de anclaje. Entonces podrá mover, rotar, cortar, estirar o reducir el tamaño del objeto, o bien podrá usar las siguientes funciones:

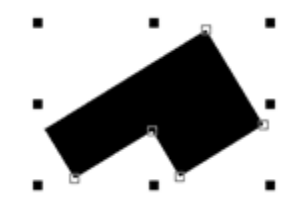

Fig. 17: Objetos seleccionados con el cuadro de objeto

Borrar: Borra el objeto seleccionado. Alternativamente, pulse el botón Borrar.

 Duplicar objeto: Duplica el objeto seleccionado. Alternativamente, pulse  $Ctrl + C y C$ trl + V.

Indicar dirección de objeto de patrón área, punto o texto: Cambia la dirección del objeto de punto o texto seleccionado o la estructura del objeto de área seleccionado.

 Rotar objeto: Rota el objeto seleccionado alrededor de un punto de rotación definido.

Mover en paralelo: Mueve el objeto de línea seleccionado en una dirección paralela o estira o reduce el tamaño del objeto de área seleccionado.

 Cortar: Corta el objeto de línea seleccionado o el borde de la línea doble o área seleccionada.

[Cortando.](http://www.ocad.com/howtos/70.htm)

Cortar Área: Corta el objeto de área seleccionado.

X Cortar Agujero: Corta un agujero en el objeto de área seleccionado.

Los objetos de área como claros en el bosque o islas frecuentemente contienen agujeros. OCAD le permite cortar agujeros en objetos de área.

1. Seleccione el modo de dibujo deseado para cortar el agujero.

- 2. Seleccione el objeto al que le va a cortar un agujero
- 3. Pulse el botón Cortar Agujero.

4. Dibuje el agujero y pulse el botón izquierdo del ratón para cortar el agujero.

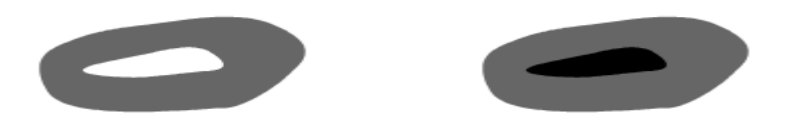

Fig. 18a: Cortar un agujero en un objeto de área, b: Rellenar un agujero

Rellenar o crear borde: Rellene un agujero en el objeto de área seleccionado usando un símbolo de área o dibuje un borde alrededor del agujero usando un símbolo de línea. Rellene el objeto de línea seleccionado usando un símbolo de área o combine el objeto de área seleccionado con un símbolo de área.

Los agujeros en áreas frecuentemente necesitan ser rellenados. Con OCAD usted puede dibujar un borde alrededor de un agujero usando un símbolo de línea o rellenar un agujero usando un símbolo de área.

1. Seleccione un agujero haciendo clic en él.

2. Seleccione un símbolo de línea o área en el cuadro de símbolos.

3. Seleccione Rellenar o crear borde. Se dibuja un borde alrededor del agujero usando el objeto de línea seleccionado o se rellena usando el objeto de área.

Después de seleccionar un objeto de línea o área, puede combinarlo con otro símbolo. Seleccione el objeto, luego elija el símbolo de línea o área deseado en el cuadro de símbolos y pulse Rellenar o crear borde. El objeto duplicado se posicionará encima o debajo del objeto seleccionado.

[Agujeros](http://www.ocad.com/howtos/31.htm) en áreas.

**44** Buscar objetos seleccionados: Visualiza los objetos seleccionados en el centro de la ventana de dibujo.

**E** Cambiar símbolo de objeto: Asigna un nuevo símbolo al objeto seleccionado.

Cambiar símbolo de todos los objetos con este símbolo: Asigna un nuevo símbolo a todos los objetos con un símbolo específico.

Voltear objetos de línea: Cambia dirección del objeto de línea, texto en línea o área seleccionada.

[Volteando](http://www.ocad.com/howtos/36.htm) objetos.

Unir: Junta los finales de los objetos de línea seleccionados que tienen el mismo símbolo.

Unir y [fusionar](http://www.ocad.com/howtos/37.htm) objetos.

 $\delta$  Fusionar: Fusiona los objetos de línea o área seleccionados que tienen el mismo símbolo.

Unir y [fusionar](http://www.ocad.com/howtos/37.htm) objetos.

X A Curva: Cambia la línea a mano alzada seleccionada a curva Bézier.

A Gráfico: Rompe el objeto seleccionado en sus elementos gráficos o visualiza los bordes de los elementos respectivos.

 Medición: Mide la longitud o área del objeto seleccionado. Mide la distancia entre dos objetos de punto. Mide la longitud o área total de múltiples objetos de línea o área

Imprimir Mapa

Para imprimir el mapa:

1. Seleccione *Imprimir* en el menú *Archivo*.

2. Seleccione el área de impresión deseada (Mapa completo, Mapa parcial o Una página) en el campo Configuración. Ahora sitúe el cuadro gris en la ventana de dibujo encima del área que desea imprimir. Si no puede ver el cuadro, haga clic en *Alejar* en el menú *Vista* hasta que el cuadro se hace visible.

3. Haga clic en Aceptar para imprimir el área. Oculte el mapa de fondo antes de comenzar este proceso, si no quiere que sea impreso también.

Si todavía está en modo borrador, seleccione *Modo Normal* en el menú *Vista*.

Exportar Archivos PDF

Para imprimir un mapa o usarlo con algún otro programa de maquetación, expórtelo en formato PDF.

1. Seleccione *Exportar* en el menú *Archivo*.

2. Seleccione el área de impresión (Mapa completo, Mapa parcial o Una página) en el campo Configuración. Ahora sitúe el cuadro gris en la ventana de dibujo encima del área que quiere imprimir. Si no puede ver el cuadro, haga clic en *Alejar* en el menú *Vista* hasta que el cuadro se hace visible.

3. Haga clic en Aceptar para exportar el mapa.

Si también desea exportar el mapa de fondo ráster, escriba una resolución para él.

Crear un Nuevo Símbolo.

En cualquier momento se pueden crear nuevos símbolos. Use el editor de símbolos para hacer esto seleccionando la opción *Nuevo* en el menú *Símbolo*. Seleccione uno de los seis tipos de símbolos.

Si quisiera asignar un color que no existe todavía a un nuevo símbolo, se tiene que definir un nuevo color.

Definir un Nuevo Color.

Cuando se visualizan mapas, OCAD usa los colores de la tabla de colores en un orden específico; los objetos que usan los colores más abajo en la tabla se dibujan primero, los objetos que usan los colores más arriba en la tabla se dibujan de últimos. La ventaja de esta técnica es que se pueden omitir líneas o áreas automáticamente. Esto es especialmente beneficioso cuando se dibujan uniones de carreteras.

1. Seleccione *Nuevo* en el menú *Archivo*.

2. En el cuadro de diálogo Nuevo Mapa, haga doble clic en empty Symbolset.ocd.

3. Para editar la tabla de colores, seleccione *Colores* en el menú *Mapa*.

4. Para crear un nuevo color, seleccione Añadir en la tabla de colores y escriba el nombre (por ej. pictograma primer plano blanco) y valor CMYK del color (por ej. azul 0/0/0/0).

5. Puede cambiar la posición de los colores en la tabla de colores haciendo clic en los botones Mover arriba y Mover abajo.

Tabla de [colores.](http://www.ocad.com/howtos/30.htm)

Fundamentos de colores:

Las carreteras se suelen visualizar usando dos líneas con un color de relleno entre esas líneas. Si dos carreteras se intersecan, las líneas de los bordes del área donde se cruzan las carreteras deben omitirse.

Si dos carreteras se intersecan en un paso inferior o elevado, sólo se tienen que omitir las líneas del paso inferior. Moviendo la posición del color hacia arriba o hacia abajo, usted será capaz de crear esos efectos:

Intersecciones: Si el color de relleno se encuentra por encima del color de las líneas laterales en la tabla de colores, las líneas laterales en la zona de cruce se omitirán automáticamente.

Paso elevado: Para asegurarse de que las líneas laterales no son omitidas automáticamente, se debe definir un nuevo color para las líneas laterales del paso elevado. Este color se tiene que situar por encima del color de relleno en la tabla de colores (ver Fig. 19).

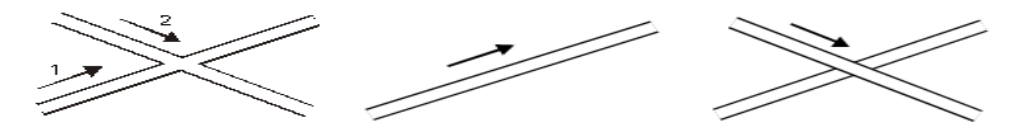

Fig. 19: Dibujar una intersección Crear un Nuevo Símbolo de Punto

Puede crear símbolos de punto muy complejos con OCAD. Adicionalmente a los siguientes tipos de puntos, el editor de símbolos puede hacer uso de todos los modos de dibujo y herramientas de edición que están disponibles en la ventana de dibujo normal: Línea, Área, Círculo y Punto. El color, anchura de línea, tipo de línea y radio se definen a través de los campos o los menús de selección.

1. Seleccione *Nuevo* en el menú *Símbolo*.

2. Seleccione el tipo de símbolo Símbolo de punto. Se muestra el cuadro de diálogo Símbolo de punto.

3. Escriba un número entre 0.1 y 999999.999 en el campo Número de símbolo y una descripción en el campo Descripción.

4. Haga clic en Editar. Se muestra el editor de símbolos.

5. Seleccione el color, grosor de línea (para líneas y círculos) y el diámetro (para círculos y círculos con relleno).

6. Dibuje el símbolo de punto. Se puede hacer a partir de diferentes elementos y colores. Haga clic en Cerrar cuando haya finalizado. El editor de símbolos se cierra y Símbolo de punto aparece de nuevo.

7. Seleccione Icono en el cuadro de diálogo. Se muestra el cuadro de diálogo Editar Icono.

8. Dibuje el icono en la matriz de píxeles 22 x 22 usando las diversas herramientas de dibujo.

9. Cuando finalice, haga clic en Aceptar dos veces. El nuevo símbolo se muestra en el campo símbolo.

Para cambiar el color, anchura de línea o diámetro de símbolos de punto, seleccione el nuevo color u otras dimensiones y haga clic en Cambiar.

[Diferentes](http://www.ocad.com/howtos/64.htm) símbolos de tipo punto.

Crear un Nuevo Símbolo de Línea

Puede crear símbolos de línea muy complejos con OCAD. Adicionalmente a las siguientes opciones, el editor de símbolos puede hacer uso de todos los modos de dibujo y herramientas de edición que están disponibles para los objetos en la ventana de dibujo normal:

Línea principal Usada para definir el color, grosor de línea y tipo de línea.

Distancias

Usada para definir la longitud de líneas de segmentos y la distancia entre segmentos.

Símbolos

Usada para definir los puntos de inicio, principales, de esquina y final. Línea doble

Usada para definir la anchura de línea, color de relleno, grosor de línea y tipo de línea.

Disminuir: Disminución de la fluidez de línea Enmarcado: Enmarcado de la fluidez de línea

1. Seleccione *Nuevo* en el menú *Símbolo*.

2. Seleccione el tipo de símbolo Símbolo de línea. Se muestra el cuadro de diálogo Símbolo de línea.

3. Escriba un número entre 0.1 y 999999.999 en el campo Número de símbolo y una descripción del símbolo en el campo Descripción.

4. Haga clic en Editar. Se muestra el editor de símbolos.

5. Si se necesita, configure las opciones "línea principal", "distancias", "símbolos", "línea doble", "disminución de fluidez de línea" y "enmarcado" para el símbolo de línea.

6. Una vez que haya definido el símbolo de línea, seleccione Icono en el cuadro de diálogo. Se muestra el cuadro de diálogo Editar Icono.

7. Dibuje el icono en la matriz de píxeles 22 x 22 usando las variadas herramientas de dibujo.

8. Cuando haya finalizado, haga clic en Aceptar dos veces. El nuevo símbolo aparece en el campo de símbolo.

[Diferentes](http://www.ocad.com/howtos/44.htm) símbolos de tipo línea.

Crear un Nuevo Símbolo de Área

Puede crear símbolos de tipo área en OCAD. Adicionalmente a las opciones siguientes, el editor de símbolos puede hacer uso de todos los modos de dibujo y herramientas de edición que están disponibles para los objetos en la ventana de dibujo normal:

General.-Usada para definir el color y la línea de borde.

Entramado.- Usada para definir el grosor de línea, distancia y orientación del entramado.

Estructura.- Usada para definir el símbolo de estructura así como las distancias y orientación de la estructura.

1. Seleccione *Nuevo* en el menú *Símbolo*.

2. Seleccione el tipo de símbolo Símbolo de Área. Se muestra el cuadro de diálogo Símbolo de Área.

3. Escriba un número entre 0.1 y 999999.999 en el campo Número de símbolo y una descripción de símbolo en el campo Descripción.

4. Haga clic en Editar. Se muestra el editor de símbolos.

5. Si se necesita, configure las opciones "general", "entramado" y "estructura" del símbolo de área.

6. Cuando haya definido el símbolo de área, seleccione Icono en el cuadro de diálogo. Se muestra el cuadro de diálogo Editar Icono.

7. Dibuje el icono en la matriz de píxeles 22 x 22 usando las variadas herramientas de edición.

8. Cuando haya finalizado, haga clic en Aceptar dos veces. El nuevo símbolo aparece en el campo de símbolo.

[Diferentes](http://www.ocad.com/howtos/61.htm) símbolos de tipo área.

Crear un Nuevo Símbolo de Texto

Puede crear símbolos de texto con OCAD. Están disponibles las opciones siguientes:

General.- Usada para definir el color de la fuente, su tipo y tamaño.

Párrafo.-Usada para definir los atributos de párrafo Tabulador Usada para definir los atributos de tabulación Línea Inferior Usada para definir los atributos del subrayado

Enmarcado.- Usada para definir el enmarcado y combinación con símbolos de tipo punto

1. Seleccione Nuevo en el menú Símbolo.

2. Seleccione el tipo de símbolo Símbolo de Texto. Se muestra el cuadro de diálogo Símbolo de Texto.

3. Escriba un número entre 0.1 y 999999.999 en el campo Número de símbolo y una descripción del símbolo en el campo Descripción.

4. Haga clic en Editar. Se muestra el editor de símbolos.

5. Si se necesita, configure las opciones "general", "párrafo", "tabulador", "línea inferior" y "enmarcado" para el símbolo de texto.

6. Cuando haya definido el Símbolo de Texto, seleccione Icono en el cuadro de diálogo. Se muestra el cuadro de diálogo Editar Icono.

7. Dibuje el icono en la matriz de píxeles 22 x 22 usando las variadas herramientas de edición.

8. Cuando haya finalizado, haga clic en Aceptar dos veces.

Puede crear símbolos de texto en línea con OCAD. Están disponibles las siguientes opciones:

General: Usada para definir el color de la fuente, su tipo y tamaño.

Espaciado: Usada para definir las letras, espaciado de palabras y posicionado del texto.

Enmarcado: Usada para definir el enmarcado

1. Seleccione *Nuevo* en el menú *Símbolo*.

2. Seleccione el tipo de símbolo.

Símbolo de texto en línea. Se muestra el cuadro de diálogo Símbolo de texto en línea.

3. Escriba un número entre 0.1 y 999999.999 en el campo Número de símbolo y una descripción del símbolo en el campo Descripción.

4. Haga clic en Editar. Se muestra el editor de símbolos.

5 Si se necesita, configure las opciones "general", "espaciado" y "enmarcado" para el símbolo de texto en línea.

6. Cuando haya definido el símbolo de texto en línea, seleccione Icono en el cuadro de diálogo. Se muestra el cuadro de diálogo Editar Icono.

7. Dibuje el icono en la matriz de píxeles 22 x 22 usando las variadas herramientas de edición.

8. Cuando haya finalizado, haga clic en Aceptar dos veces. El nuevo símbolo aparece en el campo de símbolo.

## **SEGUNDA FASE DE APLICACIÓN:**

Se realizara mapas elaborados en el programa Ocad

En ares, terreno con vegetación, sin vegetación, junto a edificaciones. Mapas de corta media y larga distancia.

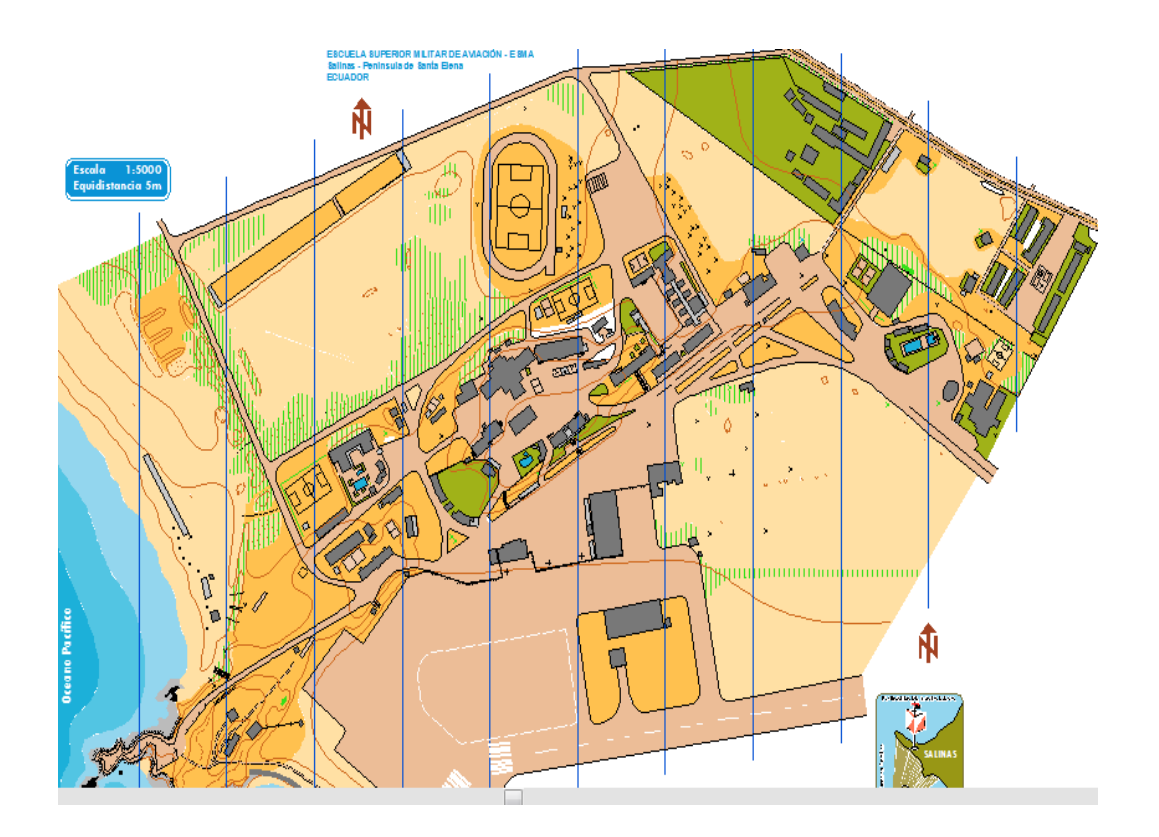

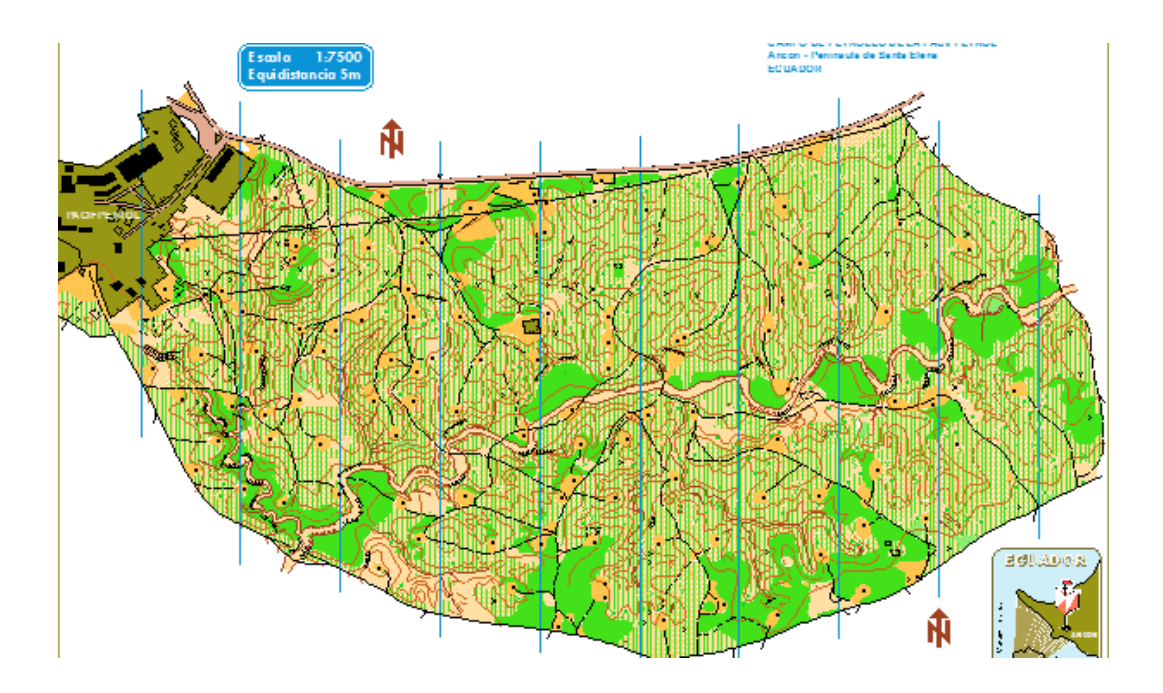

# **TERCERA FASE PRÁCTICA EN EL TERRENO**

Practicas con mapas elaborados con el programa Ocad enla Escuela Superior Militar de Aviación Cosme Rennella Barbato y un mapa con vegetación, pudiendo observar el gran cambio y el mejoramiento de técnica deportiva ya que existe una gran cantidad de detalles que permite que los deportistas pueden interpretar la carta de mejor manera y de este modo pueden ir más rápido, el mejoramiento técnico lo van dominando durante la aplicación que se dio en los deportista como es talleres y conferencias en orientación que fueron el pilar fundamental para su aprendizaje y desarrollo teórico y práctico dando como resultado la aplicación de programa Ocad éxitos para la elaboración de mapas de orientación ayudando en el mejoramiento técnico de los deportistas de orientación en la Escuela Superior Militar de Aviación Cosme Rennella Barbato.- Se pudo palpar es un éxito total por los resultados obtenidos al quedar en el primer lugar inter-escuelas militares en el cual daremos a conocer los mapas y fotografías que quedaran como respaldo que se realizo la practica con gran éxito cumpliendo objetivos en la aplicación del programa Ocad para la elaboración de mapas de orientación es mas también encontraremos tiempos realizados por los deportistas en las diferentes pistas que fue realizado en el cantón Salinas.

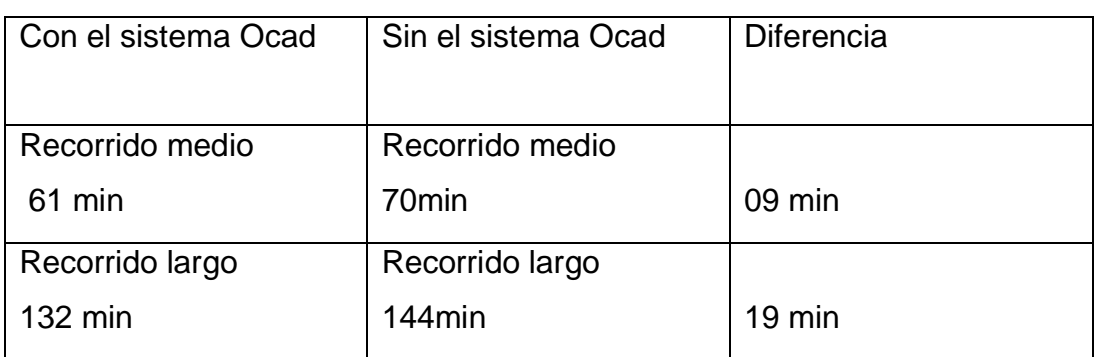

Cuadro comparativo del uso de los mapas de orientación.

Tabla No. 21 Uso de Mapas de Orientación

Elaborado por Aníbal Jarrín

# **CUARTA FASE EVALUACIÓN**

En esta fase daremos a conocer el nivel de capacitación y dominio en el programa Ocad de todos los deportistas.

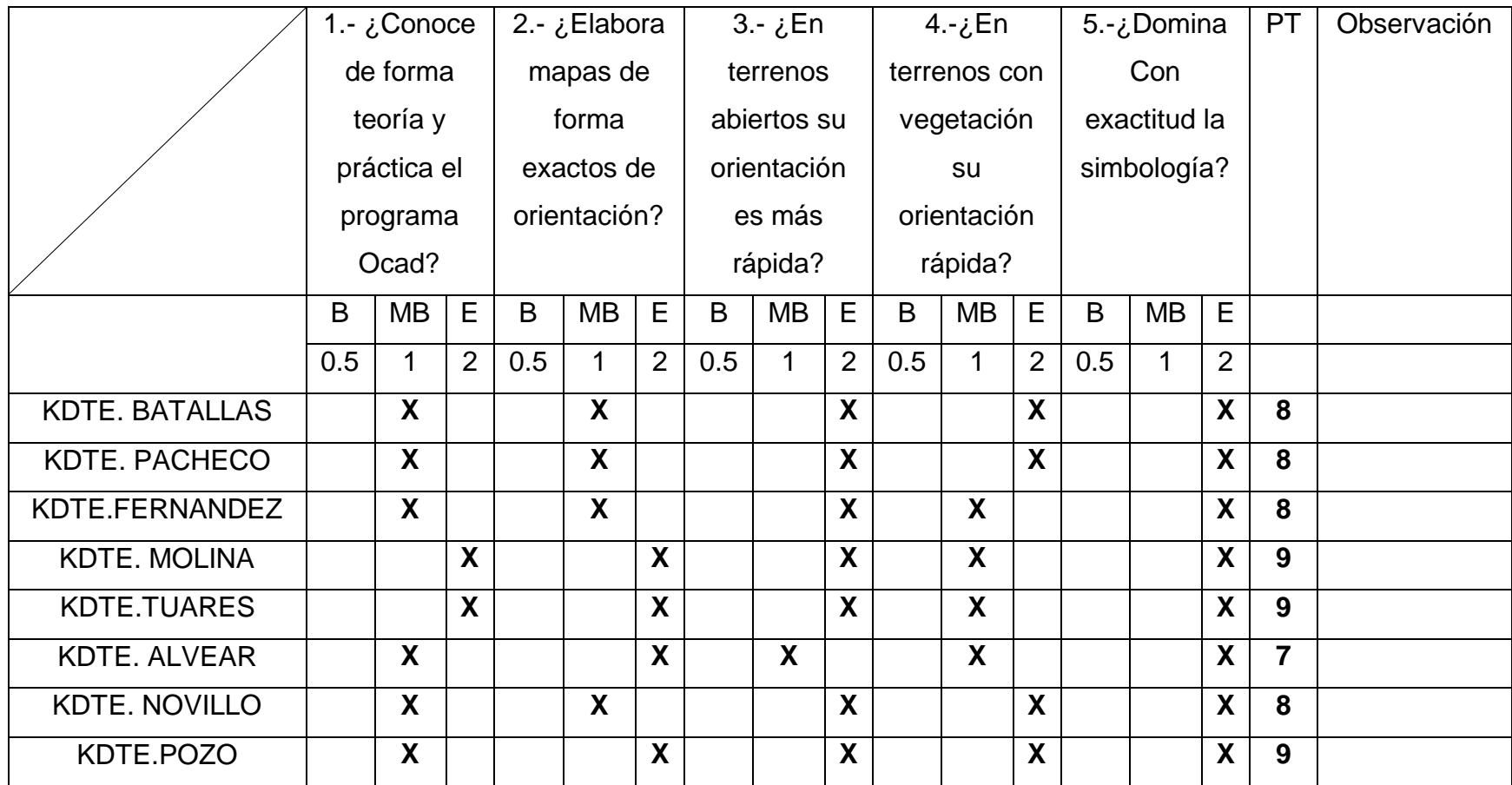

**R: REGULAR B: BUENO MB: MUY BUENO E: EXELENTE** 

Tabla No. 22 Cotejos

Elaborado por Aníbal Jarrín (2014)

## **6.7 METODO COMPARATIVO**

Tema: Manual de aplicación del programa Ocad en la elaboración de mapas de orientación para mejorar el desarrollo técnico de los deportistas.

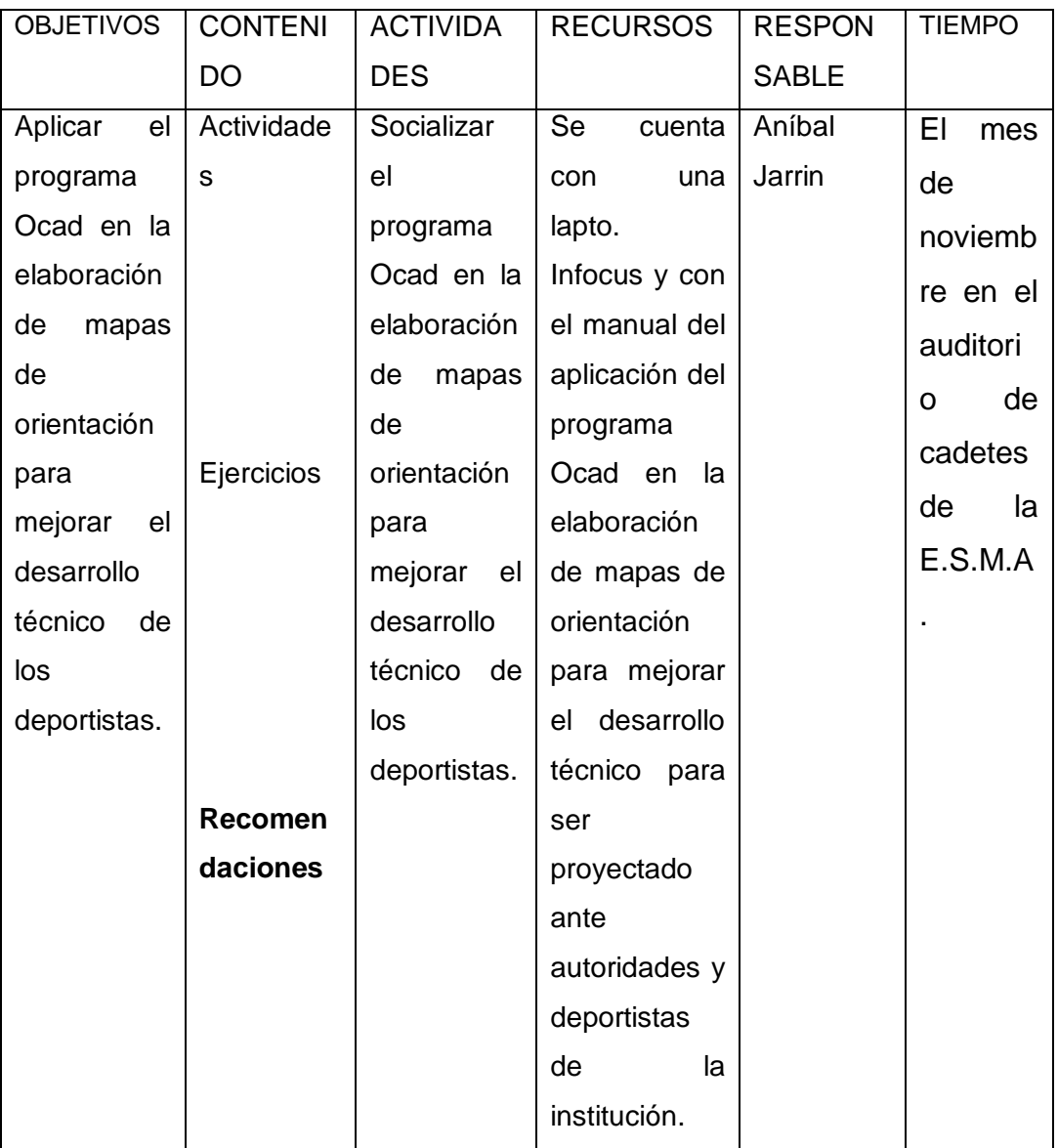

Tabla No. 23 Metodología Modelo Operativo Elaborado por Aníbal Jarrín (2014)
## PLAN DE ACCION DE LA PROPUESTA

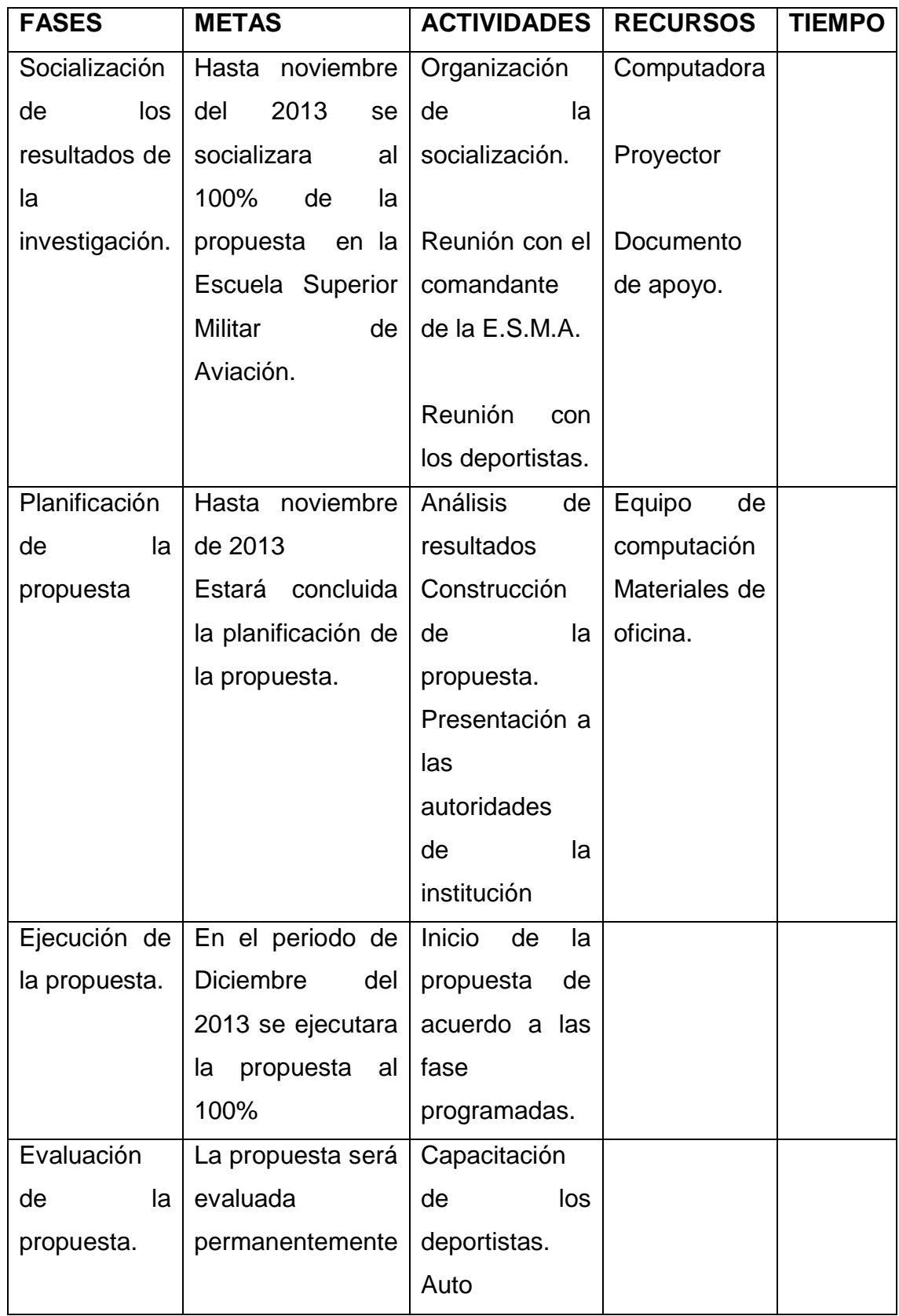

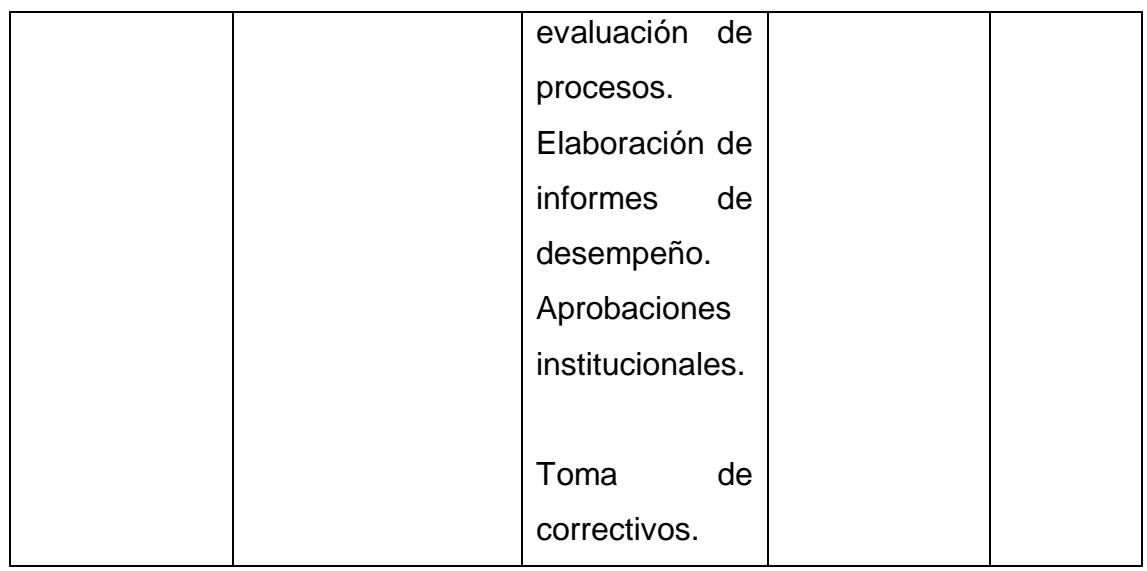

Tabla No. 24 Plan de acción de la Propuesta.

Elaborado por Aníbal Jarrín

# **6.8 ADMINIDTRCION DE LA PROPUESTA**

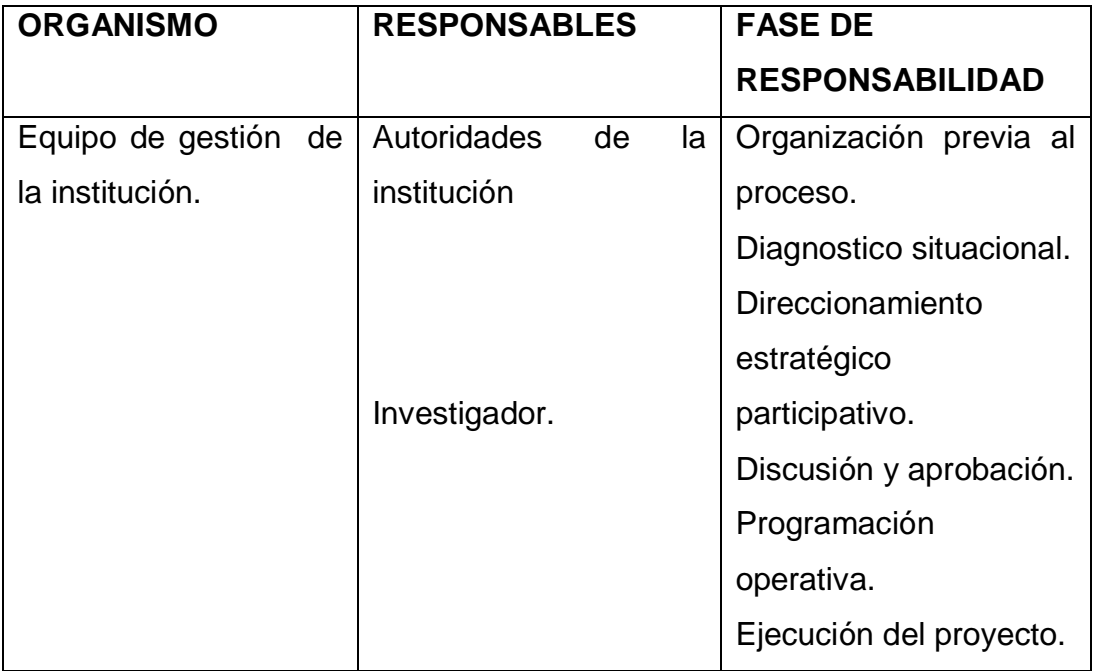

Tabla No 25 Administración de la Propuesta.

Elaborado por: Aníbal Jarrín

## **6.9 PLAN DE MONITOREO Y EVALUACION DE LA PROPUESTA**

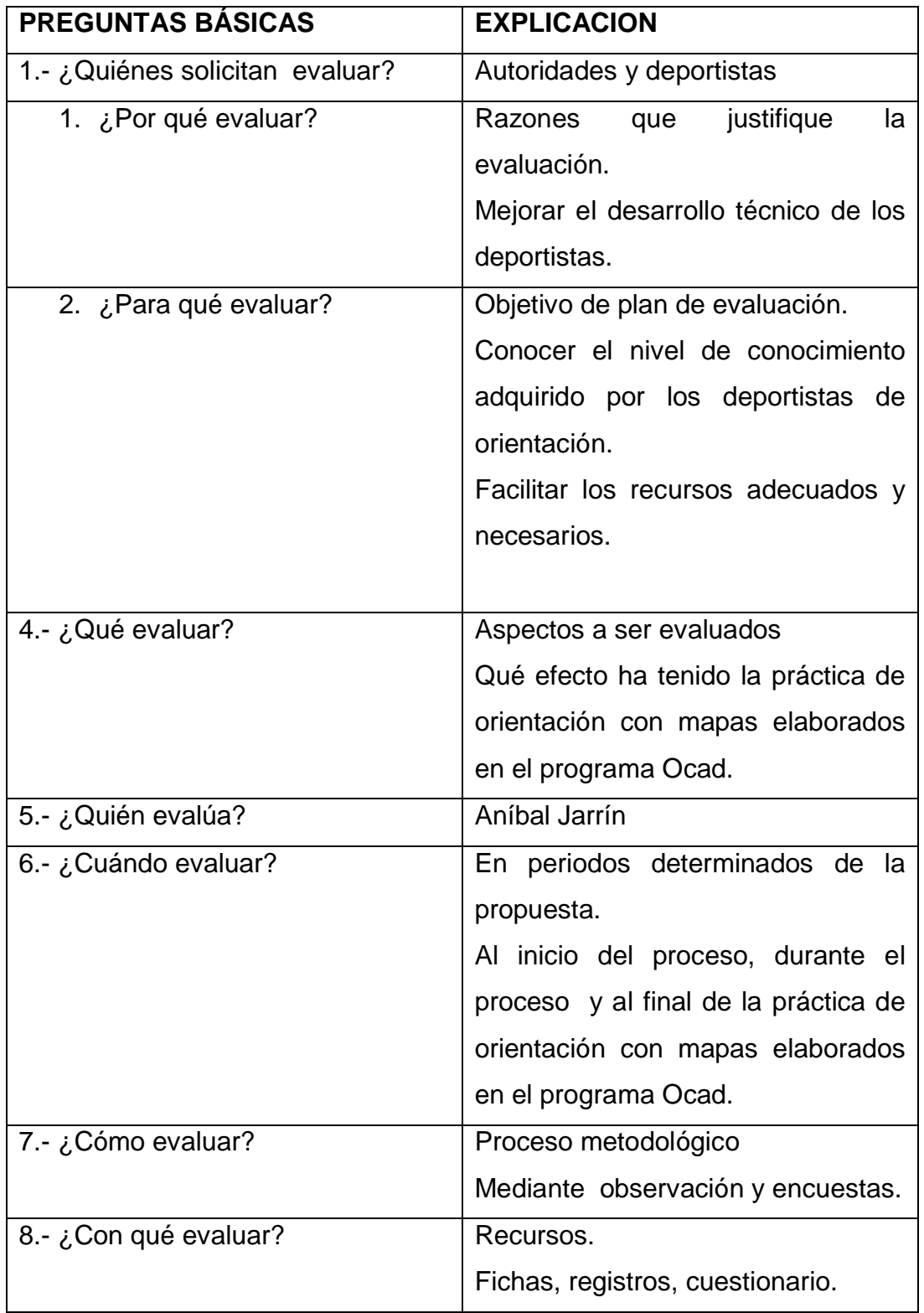

Tabla No. 26 Plan de Monitoreo y Evaluación de la Propuesta Elaborado por: Aníbal Jarrín

#### **IMPACTOS**

En la actualidad el deporte de recreación como es el de orientación se está incrementando por todo el mundo que tiene una gran acogida por la sociedad en general, ya que busca la actividad deportiva y el desarrollo de la técnica de los deportistas que lo practican y se ha comprobado que los mapas elaborados en el programa Ocad dan un excelente desarrollo técnico deportivo.

En el país de Brasil y en el continente Europeo se puede observar el subsistema de enseñanza preescolar el cual comienza en clubes y instituciones infantiles.

Es por eso que implementamos y aplicamos en nuestro país para u exitoso desarrollo de este deporte y el incremento de conocimiento tanto en el aspecto técnico como en físico que son muy fundamentales para un desarrollo deportivo.

Nuestro programa permitirá un gran desarrollo técnico, físico e intelectual en los deportistas, además su práctica en estos mapas diseñados correctamente contribuye favorablemente para el conocimiento y desarrollo de orientación.

### **DIFUSIÓN**

Los distintos enfoques teóricos y prácticos ha ido evolucionando a lo largo de la historia de la humanidad y son producto de la influencia de una serie de acontecimientos, aunque para poder abordar los antecedentes de la orientación, es importante remontarnos a los origines mismos de la humanidad, principalmente, en los países nórdicos en clase de educación física en colegios y en el entrenamiento de soldados. La primera competición se celebró, a finales del siglo XIX, en Noruega.

134

En la que manifiesta como una carrera individual, contra reloj, en terreno desconocido, en la que el deportista tiene que pasar por una serie de puntos llamados controles, los cuales están señalados con exactitud en su mapa, y situados en el terreno mediante una baliza. El deportista completará el recorrido demostrando sus habilidades técnicas para interpretar el mapa, ayudando de manera óptima a formar al deportista de forma integral un nivel físico e intelectual.

En nuestro país en 2013 se crea en Quito la Federación Nacional de Orientación organizando la primera competencia nacional en el cual se dio con una gran acogida por las personas de todas las edades cono niños jóvenes y adultos dando un gran paso en este deporte para fomentar en nuestro país y expandirla por todo el territorio nacional.

Se ha dado a conocer por las escuelas de formación de oficiales para iniciar en edades tempranas y poder desarrollar de una mejor manera la técnica en los deportistas en formación y en unos años obtener unos excelentes deportistas que representen a nivel nacional e internacional en los diferentes eventos de orientación.

## **BIBLIOGRAFÍA**

Batanero José (2012: internet) Romero Granados (2001: 17)

Costa Cánovas, Pablo José y Giménez Martínez, Lázaro "Orientación en la naturaleza: manual básico de iniciación ", Edita ASEEF Múrcia, 1997.

García, J. (1999). *Alto Rendimiento. La adaptación y la excelencia deportiva*. Madrid. España: Gymmos.

García, J.; Navarro, M. y Ruiz, J. (2000:internet),Ms.C. Alain Alvarez(2002:internet)

García Pajuelo, Jesús "Guía práctica para escuelas del deporte de orientación", Wanceulen Editorial, 1999.

Giroux, Jean-Daniel "L'orientation, guide pratique", Ed V02 Diffusion, 2003.

Kronlund Martin (1970: internet) Orienteringforbundet

López José Luis ( 2007:internet)Zatsiorzki V.M.(1982:internet)

Martínez, Ángel " La práctica del deporte de Orientación en centros educativos", Ed. Gymnos, 1996.

Muñoz Joel (2011:internet), *Padial(2001:internet*)

Mc Neill, Carol " Teaching Orienteering ". Ed. Harveys, 1987.

Osma Rodríguez, María del Carmen " El Deporte de orientación " Ed. Área de Formación de la Dirección General de Deportes de Madrid. 1997.

Roumanie, J.M. " La course de orientation ". Ed. Douceur, 1980.

Romero Grados (2001:17)

#### **LINCOGRAFIA**

Ms.C.Alai Albarez(2002: Internet) Cázares, y otros (2000:18) Enciclopedia libre Wikipedia (2009: Internet)

Guía de Inicio *OCAD*® [http://www.ocad.ch/OCAD10/OCAD10\\_GettingStarted\\_Spanish.pdf](http://www.ocad.ch/OCAD10/OCAD10_GettingStarted_Spanish.pdf) [http://www.monografias.com/trabajos84/desarrollo-capacidades-fisicas](http://www.monografias.com/trabajos84/desarrollo-capacidades-fisicas-formacion-estudiantes/desarrollo-capacidades-fisicas-formacion-estudiantes.shtml#relacionea#ixzz2Y7TANQgH)[formacion-estudiantes/desarrollo-capacidades-fisicas-formacion](http://www.monografias.com/trabajos84/desarrollo-capacidades-fisicas-formacion-estudiantes/desarrollo-capacidades-fisicas-formacion-estudiantes.shtml#relacionea#ixzz2Y7TANQgH)[estudiantes.shtml#relacionea#ixzz2Y7TANQgH](http://www.monografias.com/trabajos84/desarrollo-capacidades-fisicas-formacion-estudiantes/desarrollo-capacidades-fisicas-formacion-estudiantes.shtml#relacionea#ixzz2Y7TANQgH)

Joel Muñoz(2011:internet) José Batanero (2012: Internet) Lainer D.(2004: internet) Martin Kronlund(1970:internet) Padial J. (2001: internet) Sellriz(2010:Internet) ZatsiorzkiV.M.(1982:internet)

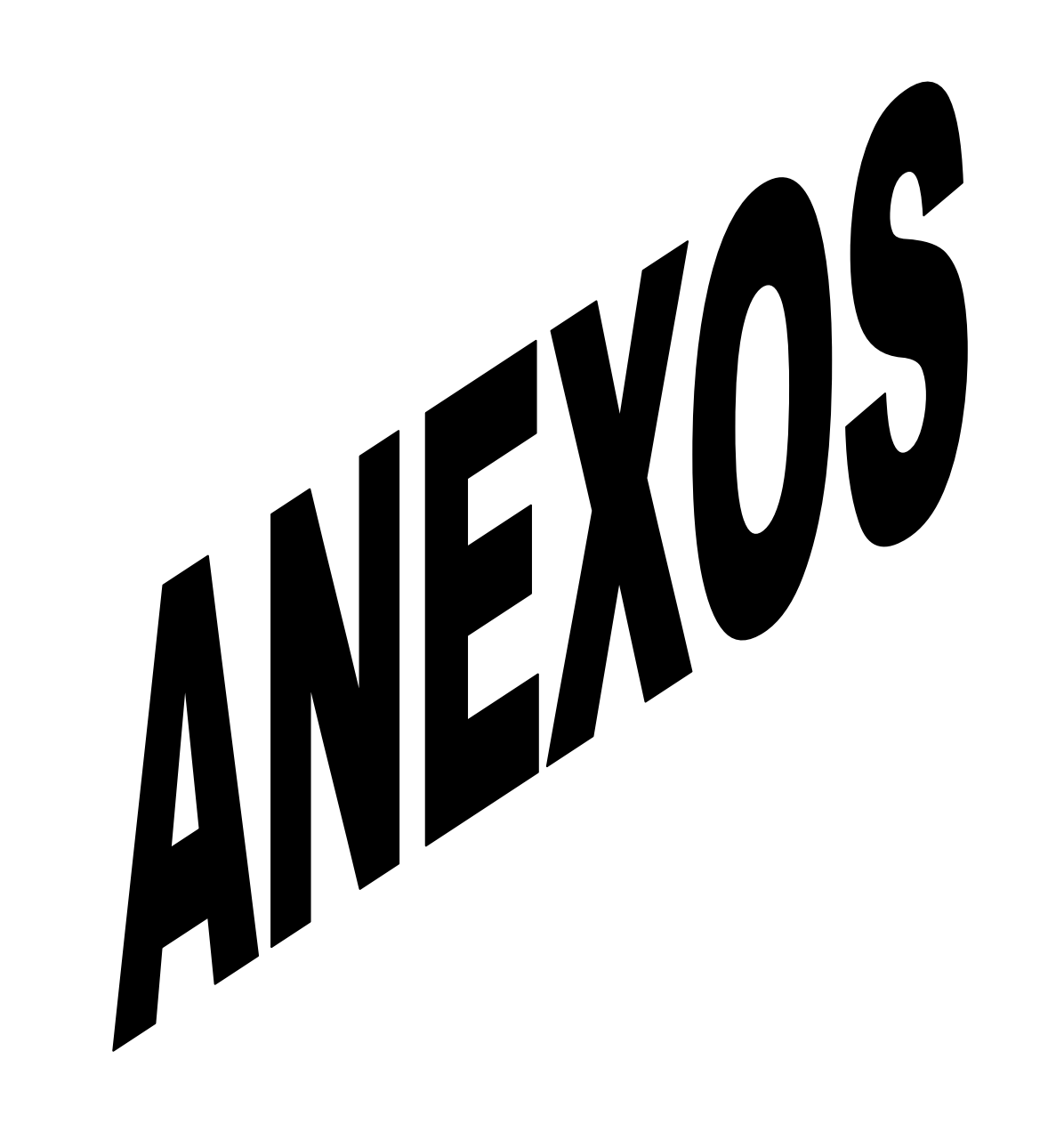

### **4.4 ANEXOS**

#### **ANEXO N.1**

Modelo de encuesta a los cadetes de la a Escuela Superior Militar de Aviación Cosme Rennella Barbato.

# **UNIVERSIDAD TÉCNICA DE AMBATO FACULTAD DE CIENCIAS HUMANAS Y DE LA EDUCACIÓN**

### **CARRERA DE CULTURA FÍSICA**

#### **MODALIDAD SEMIPRESENCIAL**

Cuestionario de encuestas

**Dirigido:** A los cadetes de la Escuela Superior Militar de Aviación Cosme Rennella Barbato.

**Objetivo**: Recolectar información como incide la aplicación del programa Ocad en la elaboración de mapas de Orientación en el incorrecto desarrollo técnico de los deportistas de la Escuela Superior Militar de Aviación Cosme Rennella Barbato del Cantón Salinas, Provincia de Santa Elena**.**

**Instructivo:** marcar con una X lo que cree que es correcto.

**1.- ¿Conoce Ud. El funcionamiento del programa Ocad en la elaboración de mapas de orientación?**

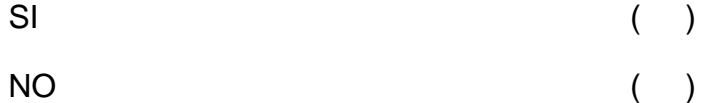

**2.- ¿Los informes deportivos contienen resultados conformes lo requieren los deportistas?**

SI (iii) NO ( )

**3.- ¿Existen un reglamento de orientación internacional?**

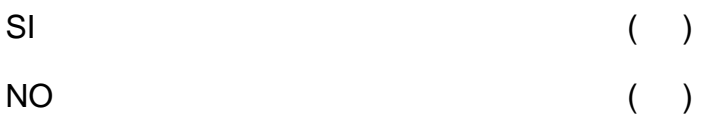

**4.- ¿Conoce Ud. si la ESMA dispone de un programa Ocad para la elaboración de mapas de orientación?**

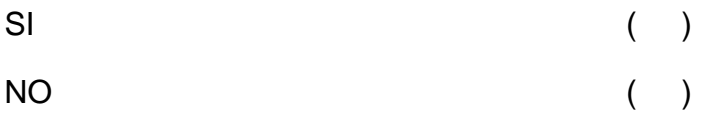

**5.- ¿Se presentan mapas de orientación preparados por el entrenador con firmes conocimientos?**

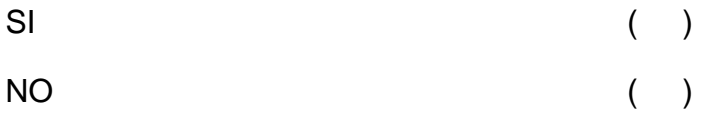

**6. ¿En su práctica deportiva Ud. a participado con un mapa de orientación reglamentario?**

 $SI$  ( ) NO ( )

**7.- ¿Cree Ud. que la aplicación del programa Ocad en los deportistas mejorar la técnica en orientación?**

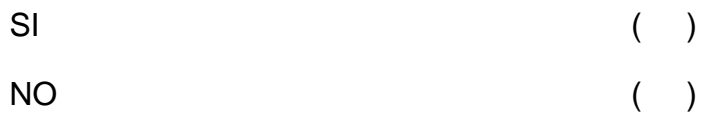

**8.-¿Considera Ud. que desarrollo técnico está a cargo únicamente de la E.S.M.A.?**

SI ( ) NO ( )

**9.-¿La capacitación en los deportistas ayudara en el desarrollo técnico en orientación en la E.S.M.A.?**

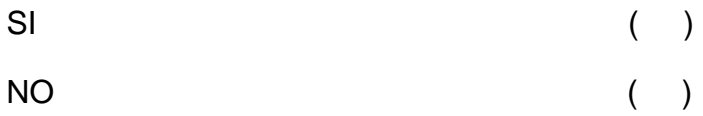

**10.-¿Los entrenadores definen metas y objetivos para las competiciones anuales de la E.S.M.A?**

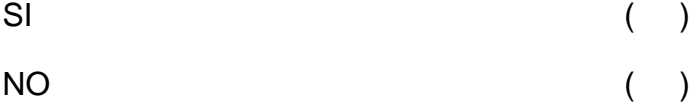

## **Gracias por su colaboración**

#### **Jarrín Aníbal**

#### **Anexos FOTOGRAFIAS**

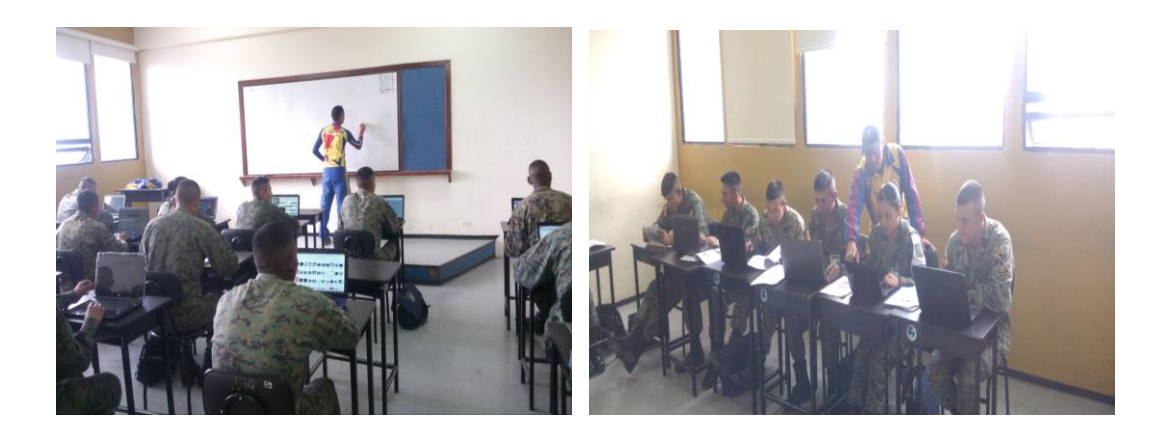

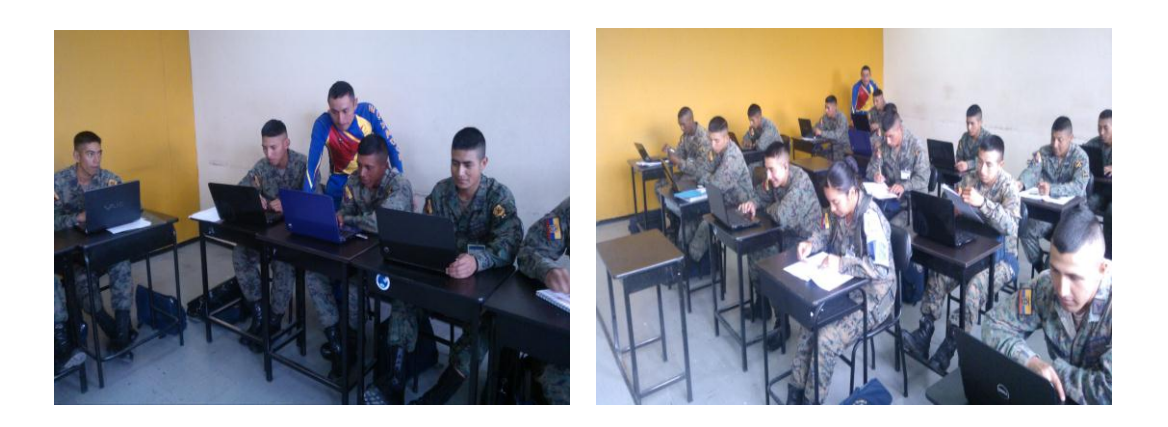

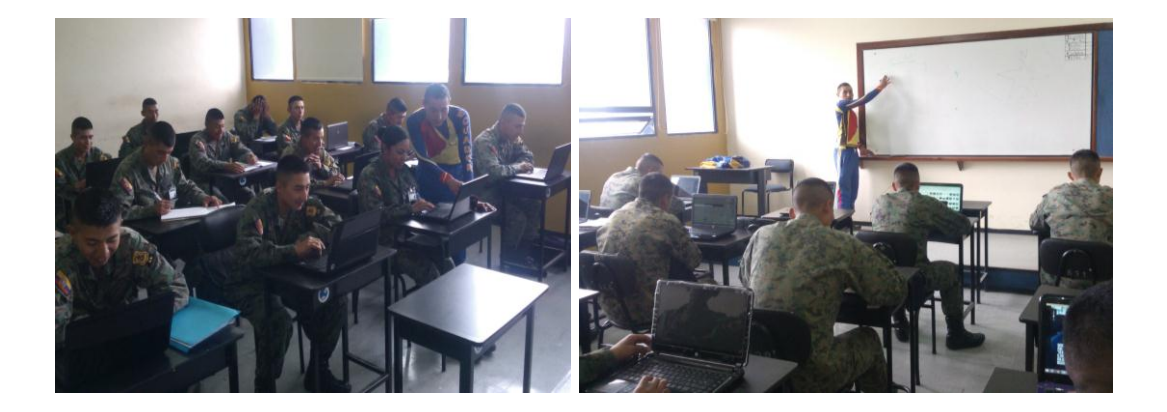

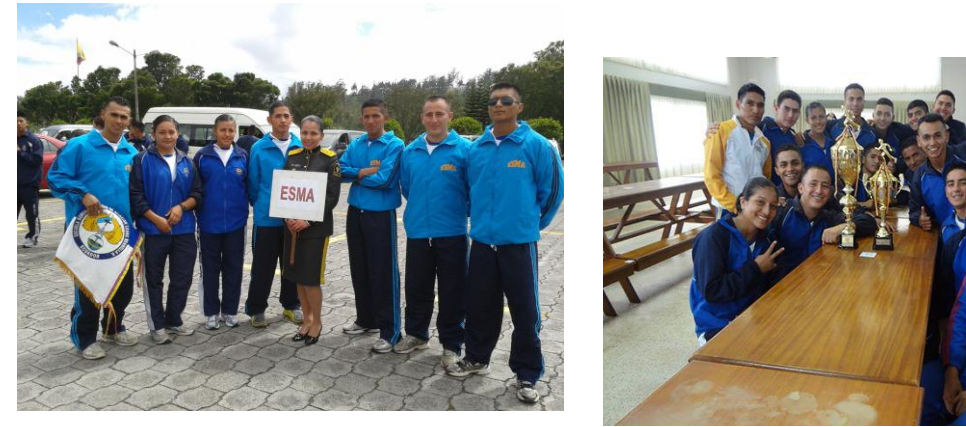

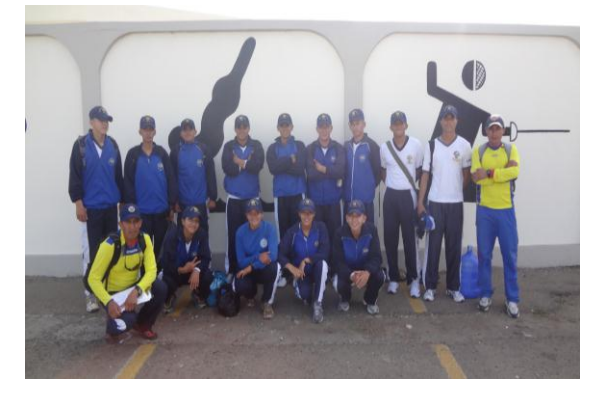

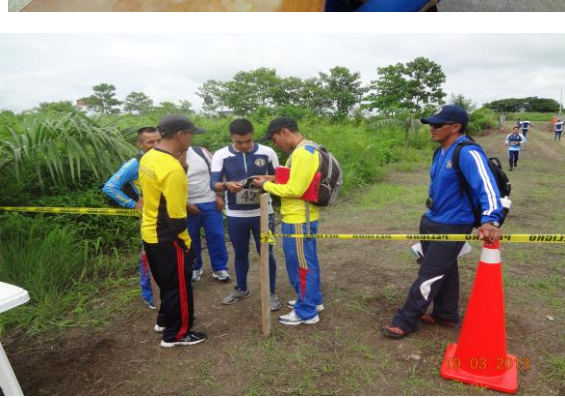

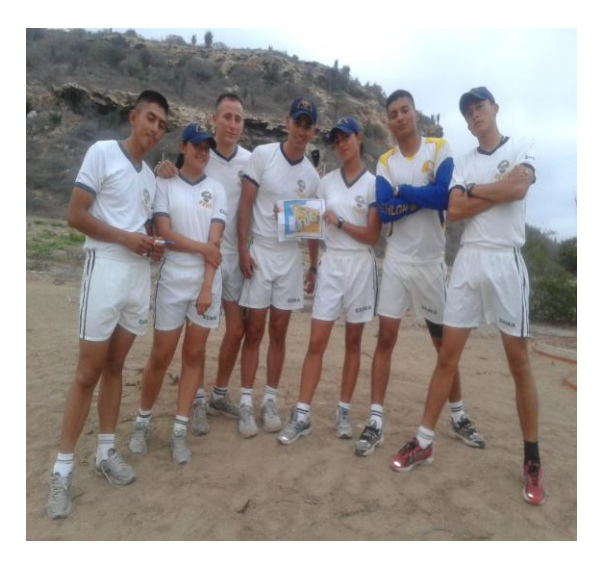

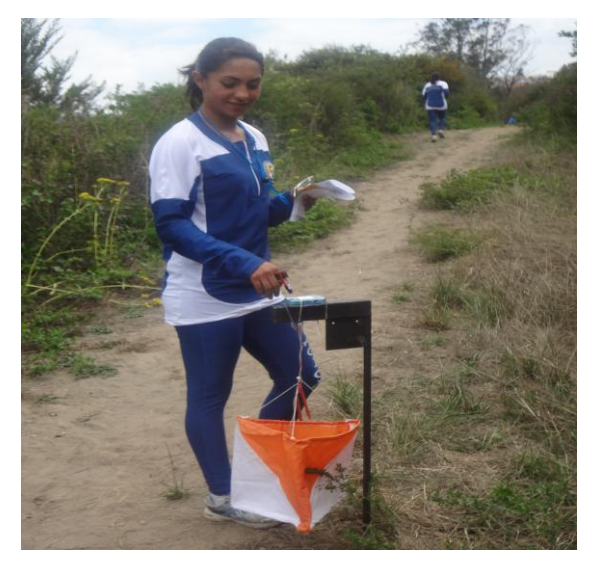

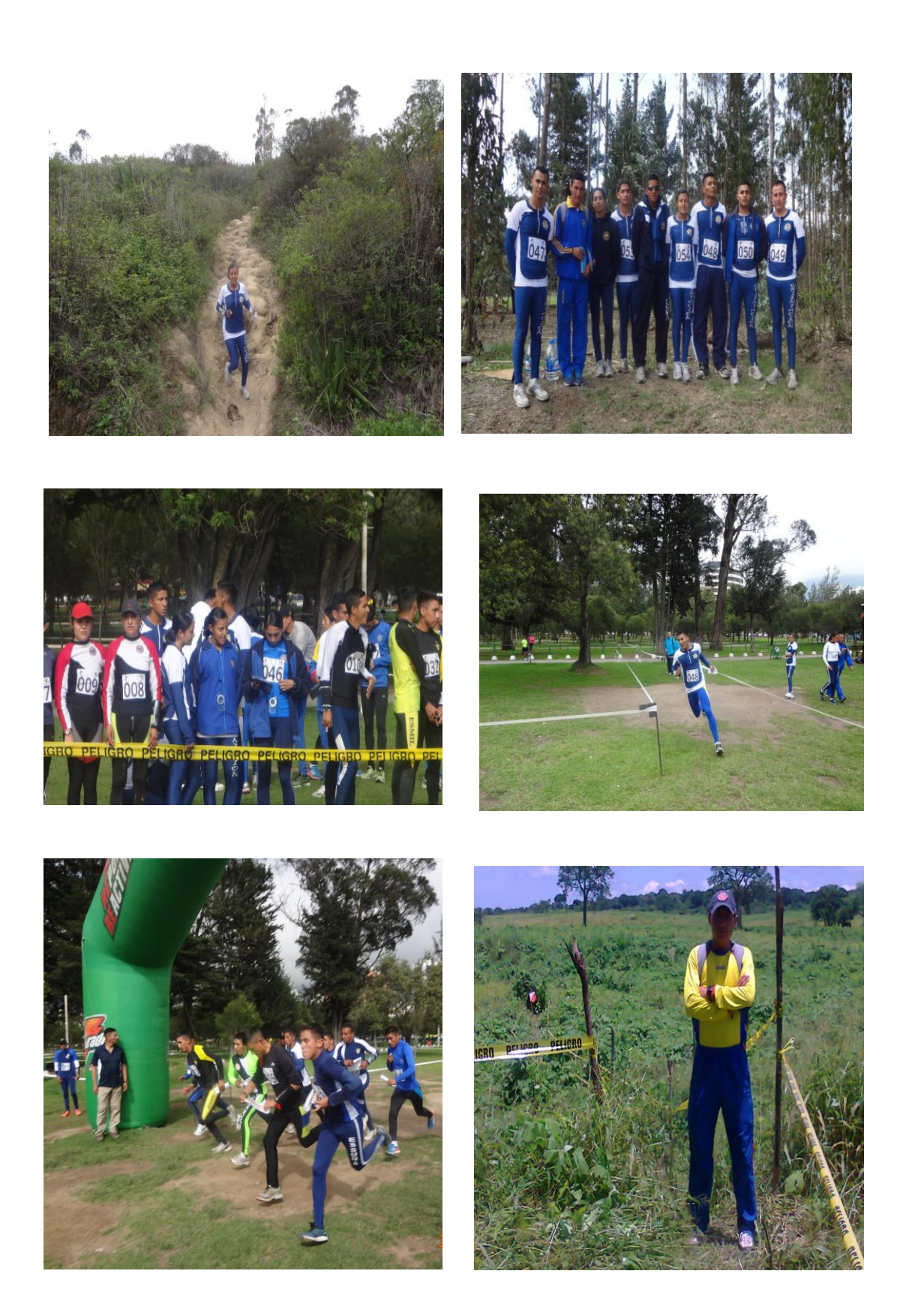

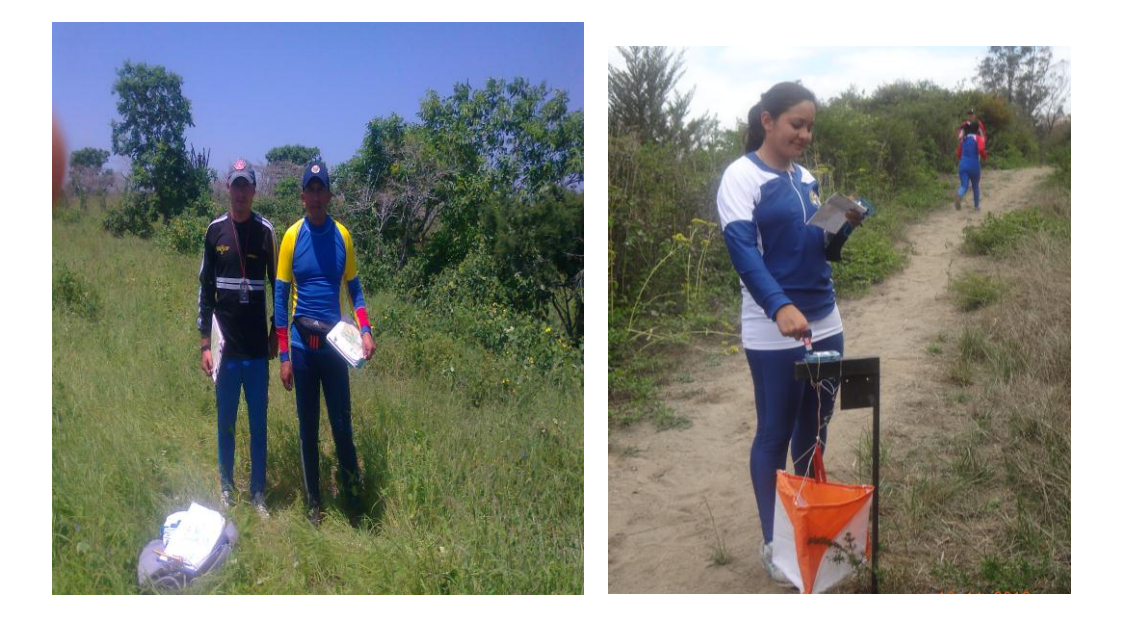